**الجمهورية الجزائرية الديمقراطية الشعبية**

**République Algérienne Démocratique et Populaire Ministère de l'enseignement supérieur et de la recherche scientifique Université de 8 mai 1945 Guelma Faculté des Mathématiques, d'Informatique et des Sciences de la matière**

# **Département d'Informatique**

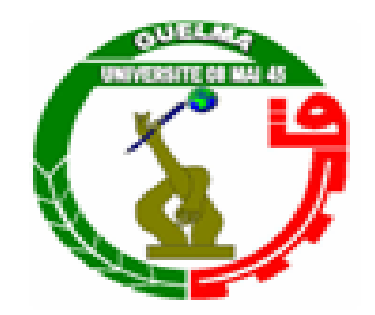

**Mémoire de fin d'études de Master** 

**Filière : Informatique**

**Spécialité : Ingénierie des Médias**

**Thème :**

# **Suivi de la main pour la sélection d'informations sur un tableau magique**

Mr Gouasmi Noureddine - The Bouzabra Ichraf

**Encadré par : Présenté par :**

- Fedaoui Asma

**Juin 2013**

Remerciements

*Que Dieu le tout puissant et miséricordieux accepte notre infinie gratitude, sans l'aide de Dieu rien ne serai possible.*

*On ne remerciera jamais assez Mr. Gouasmi Noureddine pour sa disponibilité, sa présence et pour l'atmosphère toujours détendue qu'il nous a fait l'honneur de partager avec lui.*

*On vous remercie monsieur pour votre respect remarquable et votre infinie gentillesse, vous êtes l'exemple de l'homme galant.* 

*Merci de nous avoir fait l'honneur de nous accepter sous votre direction.* 

*Que tous les membres de jury trouvent ici notre gratitude pour avoir accepté de juger notre travail.* 

*Chers Enseignants du Département d'Informatique de Guelma, veuillez trouver ici notre infinie reconnaissance, face à chaque savoir que vous nous avez inculquée. Votre lègue nous en prenons soin et en ferons bon profit.*

*Nos chaleureux remerciements vont à toutes les personnes qui ont contribué de près ou de loin à l'élaboration de ce modeste travail.*

S Dédicace

*Louanges à ALLAH, qui nous a guidé sur le droit chemin tout au long du travail et nous a aspiré les bons pas et les justes reflexes.* 

*Sans sa miséricorde, ce travail n'aura pas abouti.*

### *Je dédie ce mémoire*

*A mes chers parents symbole de sacrifice, de tendresse et d'amour ; mon Papa « AMAR » et a la plus chers à mon cœur, ma Mère « NACIRA ».*

*A ma sœur : Mona et ça petite fille Maram que j'aime trop, a la sœur de mon âme Warda qui m'a toujours encouragé.*

*A mon prochain mari, pour son soutien moral aux moments difficiles de mon travail et surtout pour sa patience. A ma tante Souad à qui je souhaite une longue et heureuse vie et ces petites filles.*

*A toute ma grande famille et à ma belle-famille et surtout mes cousines Amira, Dikra, Nahla et Khadija.*

*A mon cher binôme Ichraf qui m'a encouragé tout au long de notre travail et à toute mes amies Hind, Loulou,Rahma et a tous mes professeurs.*

*Asma* 

Je dédie ce mémoire*…*

# *A ma très chère mère Benchettah Nadira*

 *Honorable, aimable : Tu représentes pour moi le symbole de la bonté, l'exemple du dévouement qui n'a pas cessé de m'encourager et de prier pour moi. Tu as fait plus qu'une mère puisse faire pour que ses enfants suivent le bon chemin dans leur vie et leurs études. Je t'aime plus que peut signifier le mot même.*

# *A mon très chèr grand père Benchettah A.Ghani*

 *Qui a toujours pris soin de moi, qui ne m'a jamais oubliée au cours de ses prières, L'amour et le soutien de papy restent un port de sécurité et de sérénité dans les meilleurs et les pires moments.*

# *A mon chèr père Rabeh*

 *J'espère que tu seras fier de la jeune fille que je suis devenue.*

*A ma chère sœur Sissa pour son soutien et encouragement.* 

*A mes tantes et mes oncles qui m'ont hébergé et entouré de leurs chaleurs, à leurs maris et femmes respectives, à leurs enfants.*

*A mon binôme Asma pour nos années de colocation et de partage, pour nos efforts pour élaborer ce travail.* 

*A Rania et Amani, cousines et amies d'enfance.*

*A Ouanis, Mohamed, Amira et Saida pour leur aident et gentillesses.*

*A tous ceux et celles qui ont fait partie de ma vie et qui ont influencé ma personnalité.*

*Ichraf* 

### **Résumé**

La vision par ordinateur est une branche de l'informatique dont le but est de rendre une machine capable de comprendre une scène donnée. Elle trouve maintenant un nouveau champ d'application en communication homme-machine. L'interaction est faite directement par l'utilisation d'une caméra reliée à une unité de calcul et de mémoire, alors que les dispositifs usuels clavier souris sont plus contraignant.

Les tableaux interactifs sont des tableaux blancs classiques auxquels sont ajoutés des fonctionnalités informatiques, telles que copier, coller, imprimer…etc. Ces fonctionnalités peuvent être commandées par l'utilisateur à partir des gestes captés par vision par ordinateur.

L'objectif du suivi du mouvement de la main est de localiser le doigt sur un tableau et de suivre son mouvement en temps réel. La trajectoire du doigt permet à l'utilisateur de sélectionner une zone sur le tableau. On modélise la trajectoire de la main en forme géométrique simple (rectangle, cercle, ellipse). Cette forme englobera la zone sélectionnée.

Le système que nous avons développé est un système capable de reconnaître des mouvements effectués par la main d'un utilisateur, détecter la main, pour pouvoir la suivre. Le système reconnait 70% des trajectoires testés avec une caméra placée à 1,50 m de distance par rapport au tableau, pour une surface captée de  $1,20^*1,12 \text{ m}^2$ .

### **Mots clés** :

Vision par ordinateur, Interaction Homme-Machine, Détection du Mouvement, Suivi du mouvement, Modélisation géométrique.

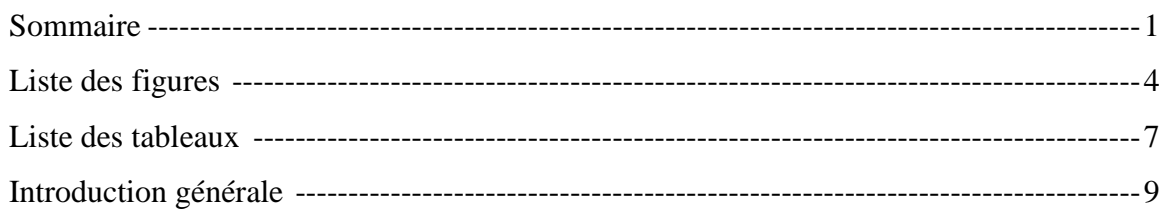

# *Partie 1 : Etat de l'art*

# *Chapitre 1 : Tableau Interactif*

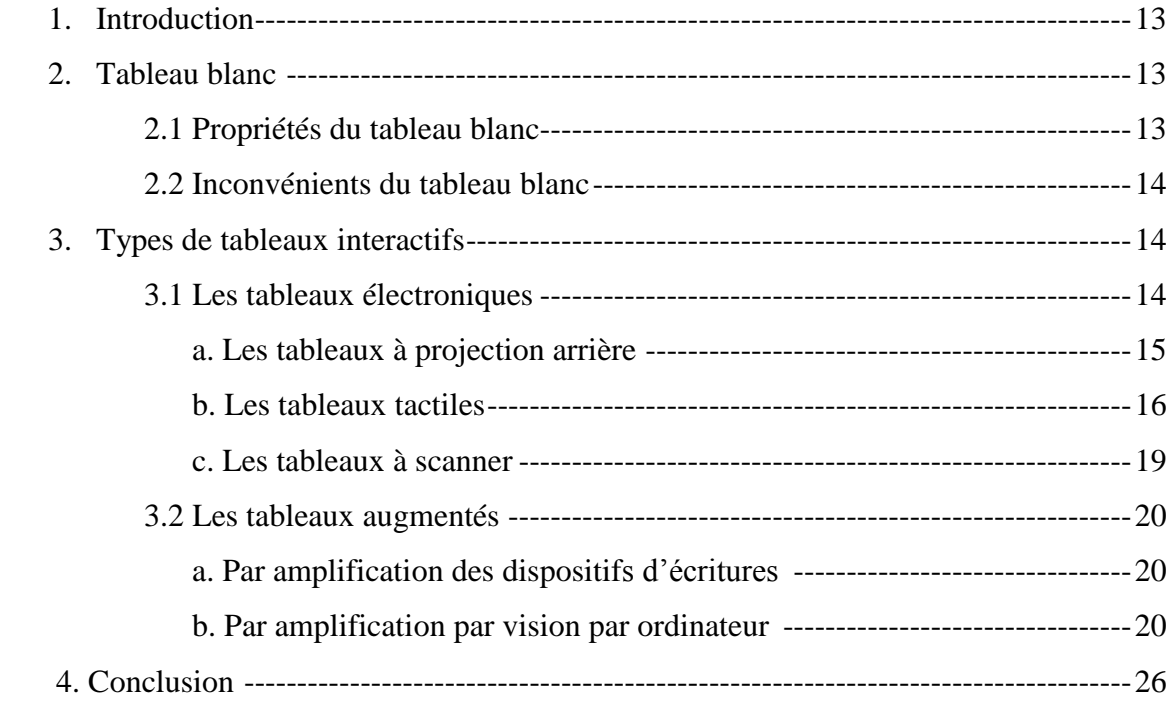

# *Chapitre 2 : Suivi de mouvement*

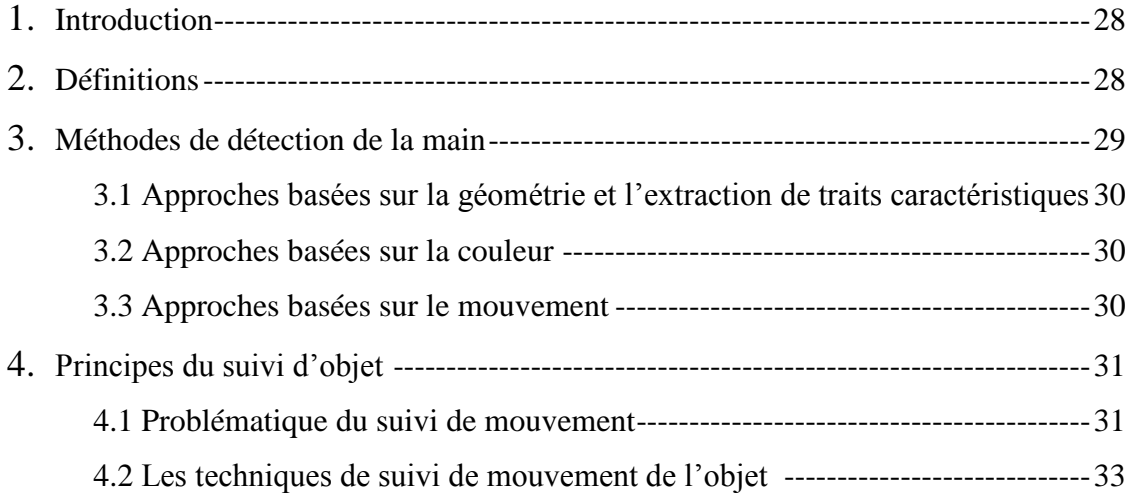

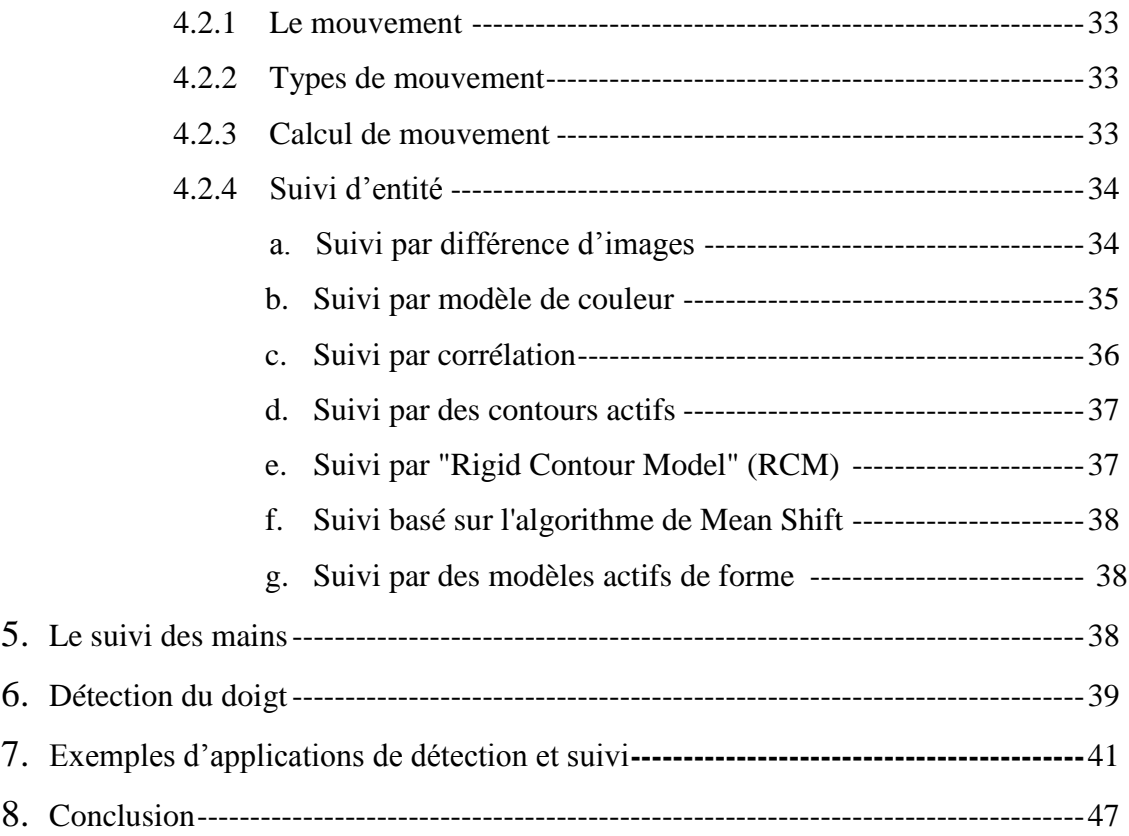

# *Partie 2 : Conception et Réalisation*

# *Chapitre 3 : Conception*

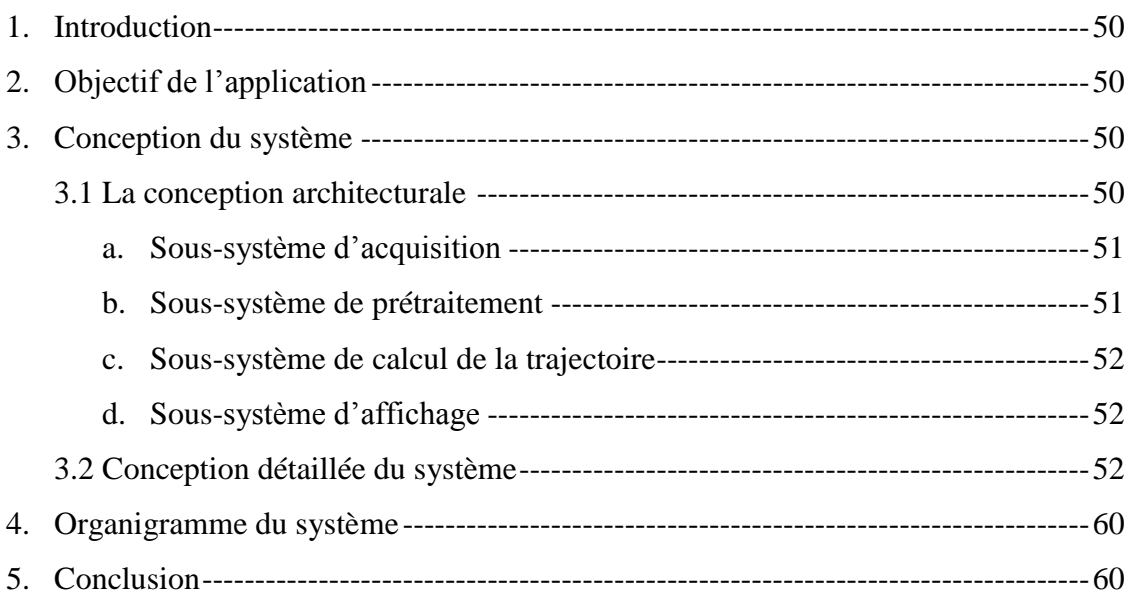

# Chapitre 4 : Réalisation

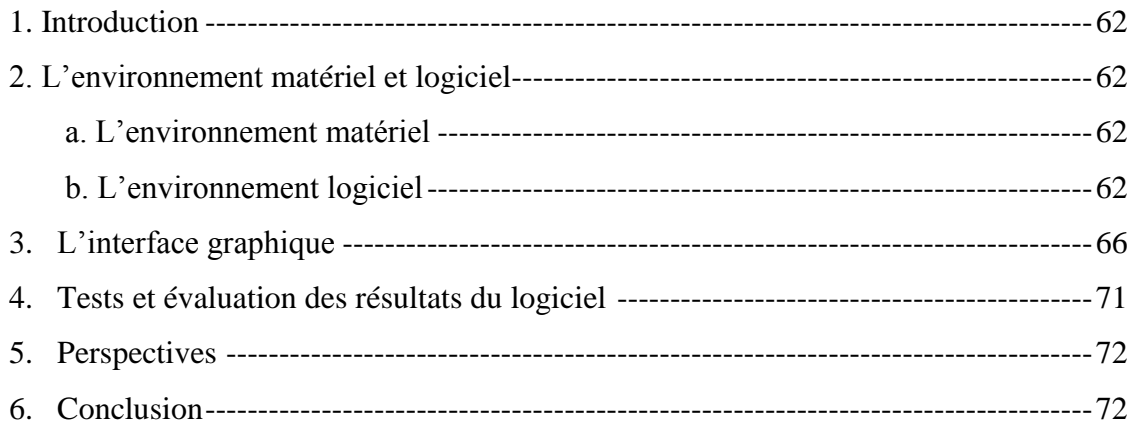

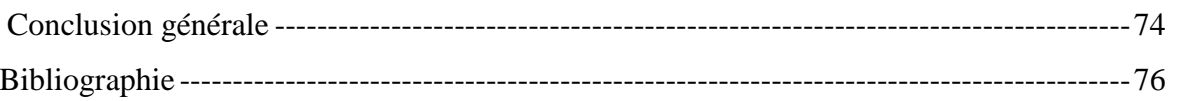

# **Chapitre 1 : Tableau Interactif**

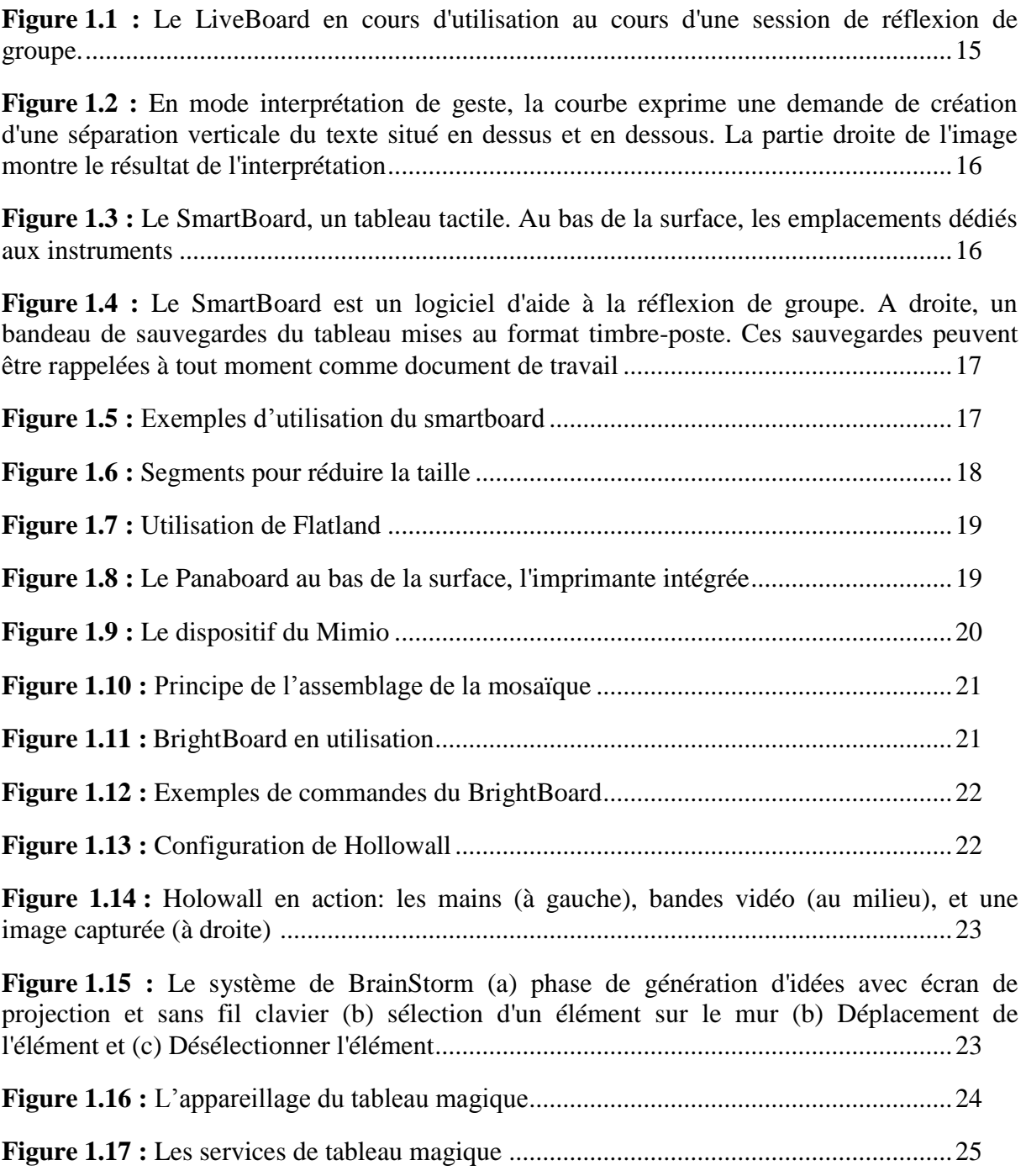

# **Chapitre 2 : Suivi de mouvement**

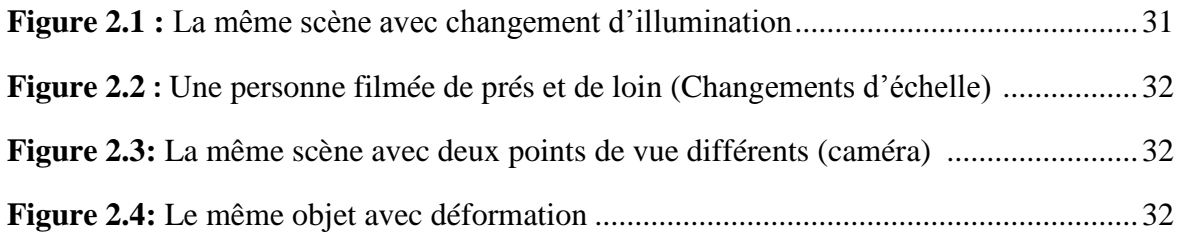

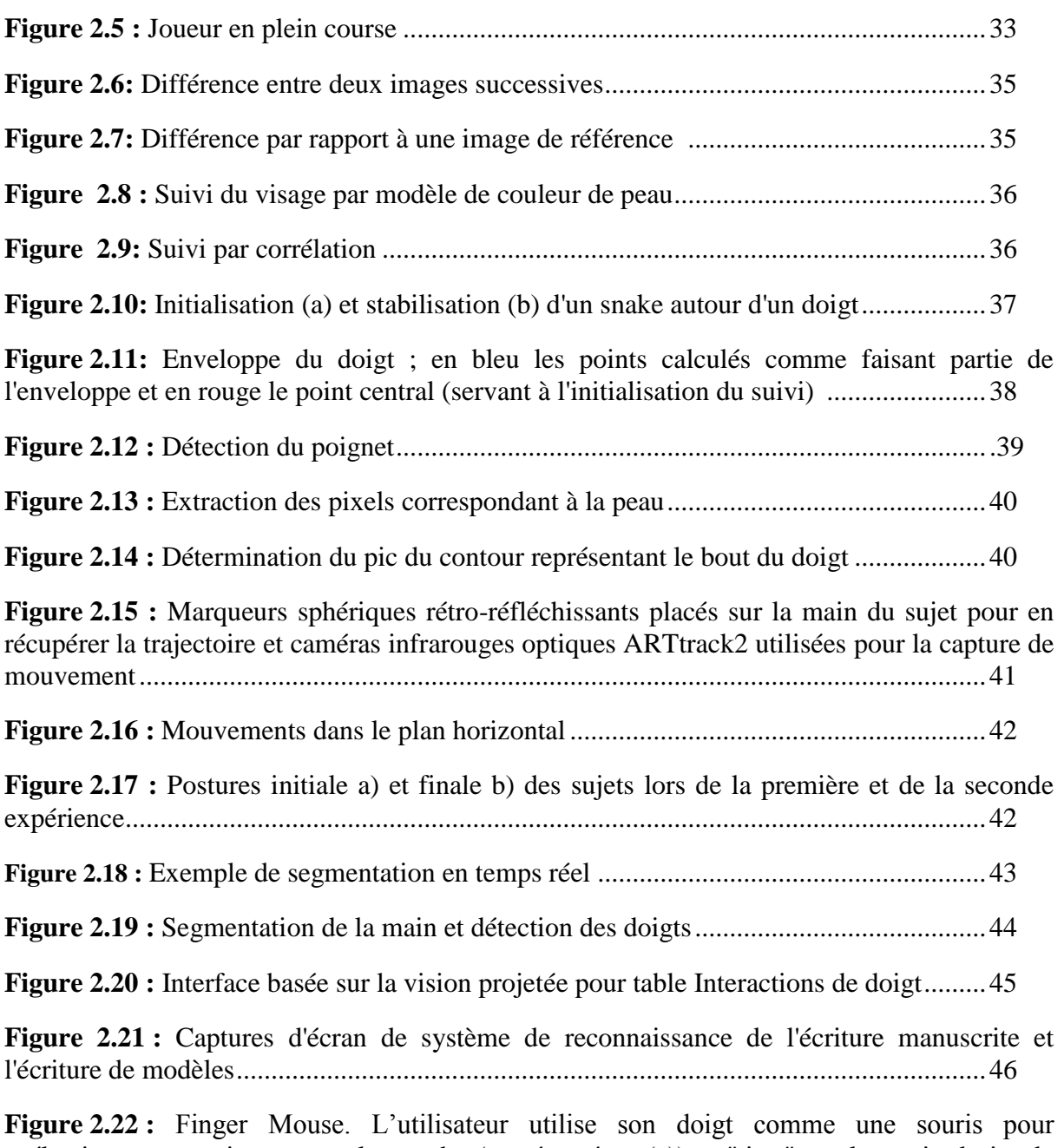

«sélectionner» une image sur la gauche (représenté en (a)) et "tirer" sur la partie droite de l'écran (représentée en (b)) .................................................................................................46

## **Chapitre 3 : Conception**

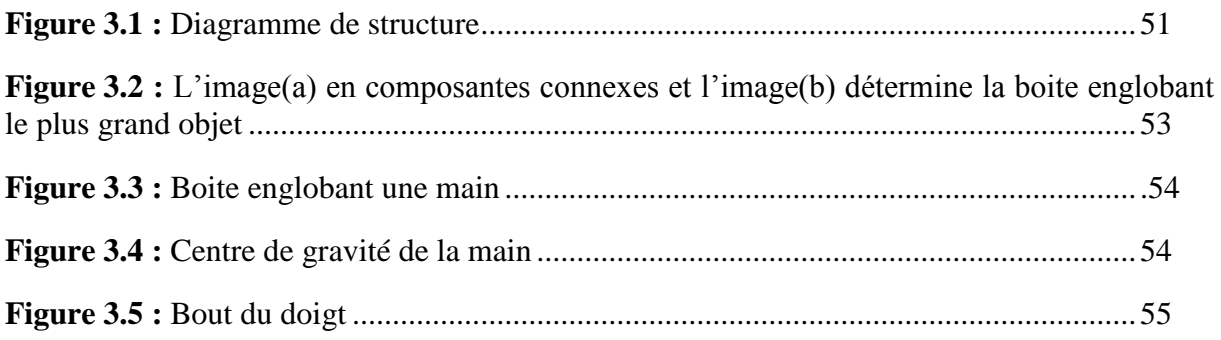

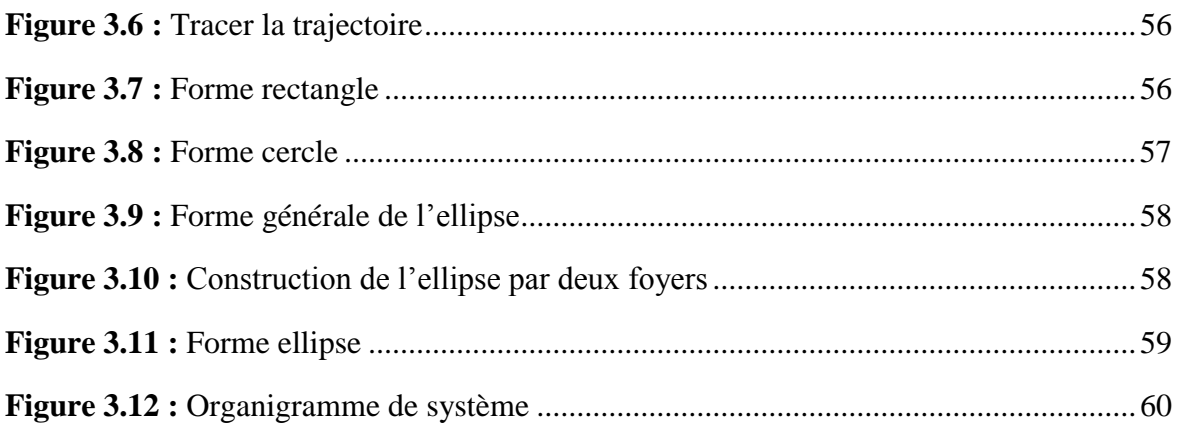

# **Chapitre 4 : Réalisation**

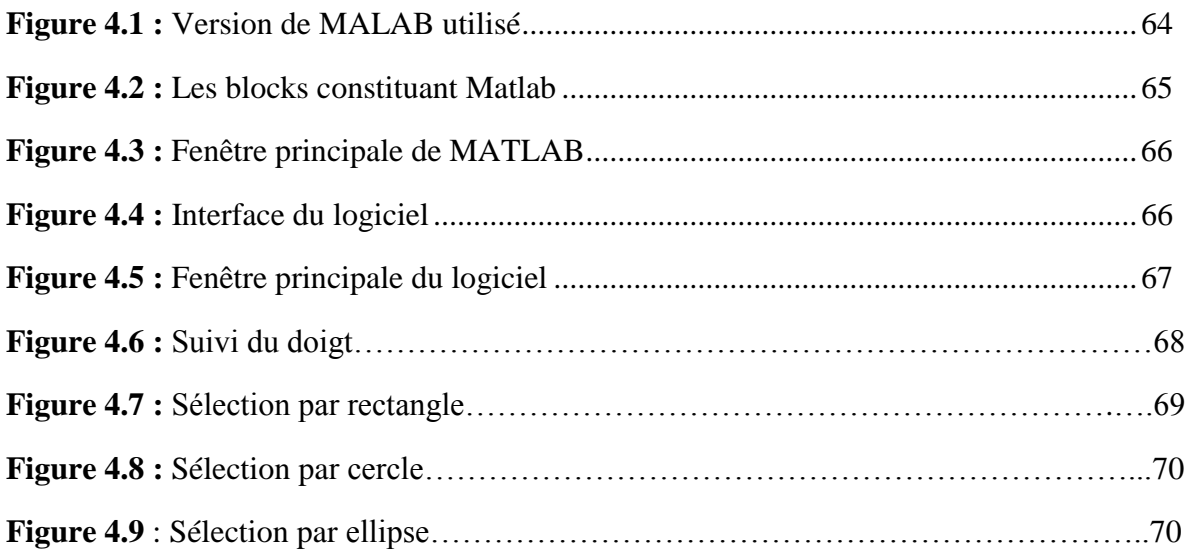

# **Chapitre 3 : Conception**

**Tableau 4.1 :** Résultats des tests de détection de la main (Skin color)…………………71

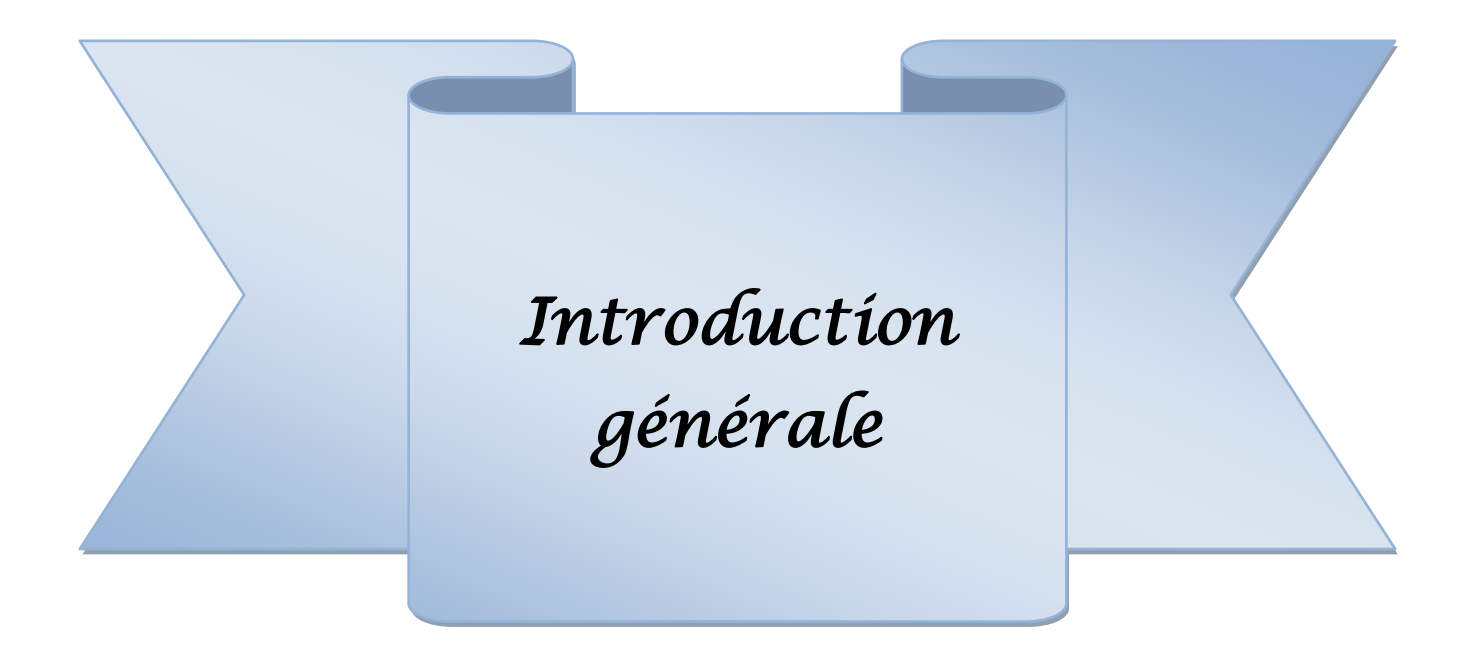

### **Introduction générale :**

 L'interaction et la communication entre l'humain et la machine dans un espace de travail se fait à l'aide d'outils et de moyens que la machine procure pour réaliser une tâche, pour cela elle doit être adaptée à une tâche, adopter un comportement « compréhensible », se montrer «conviviale », …etc.

Aujourd'hui; dans l'interaction HM, l'utilisateur doit pouvoir évoluer sans liens dans son milieu naturel, en utilisant comme dispositifs d'entrée / sortie : les doigts, la main, le visage. Ces nouvelles formes d'interaction nécessitent le plus souvent la capture du comportement observable de l'utilisateur et de son environnement. Elles s'appuient sur des techniques de perception artificielle, et notamment de vision par ordinateur.

 Le suivi de mouvement consiste à repérer au cours d'une vidéo la position d'une ou plusieurs cibles. Cette correspondance spatio-temporelle d'une séquence d'images peut être utilisée pour diverses fins. Elle peut permettre la reconnaissance des paramètres de mouvement ou de déplacement au cours du temps et ainsi déterminer et même prédire la trajectoire d'un objet en mouvement.

 L'objectif de notre application est de construire un logiciel qui suit les mouvements de la main sur un tableau, et qui modélise sa trajectoire en forme géométrique simple (rectangle, cercle, ellipse etc.). Cette forme englobera la zone sélectionnée sur le tableau.

Notre mémoire est composé de quatre chapitres :

**Chapitre 1 :** *Tableau Interactif :* Présente les notions de base liées au tableau interactif ainsi que leurs différents types pour lesquels nous présentons quelques exemples de tableaux interactifs.

**Chapitre 2 :** *Suivi de mouvement :* il est décomposé en deux parties :

La première partie contient des généralités sur la détection.

La deuxième partie présente des notions liées aux mouvements, ainsi que les différentes techniques utilisées pour le suivi du mouvement.

**Chapitre3 :** *Conception :* Nous présentons l'objectif de notre application, ainsi que les différents algorithmes et les méthodes implémentées.

**Chapitre4** *: Réalisation :* Nous parlons, dans ce chapitre, de l'environnement de travail et nous présentons l'interface du logiciel. On a réservé une partie du chapitre pour la réalisation du système, puis aux tests et résultats obtenus avec l'évaluation des algorithmes. Et enfin, nous terminerons par une conclusion générale.

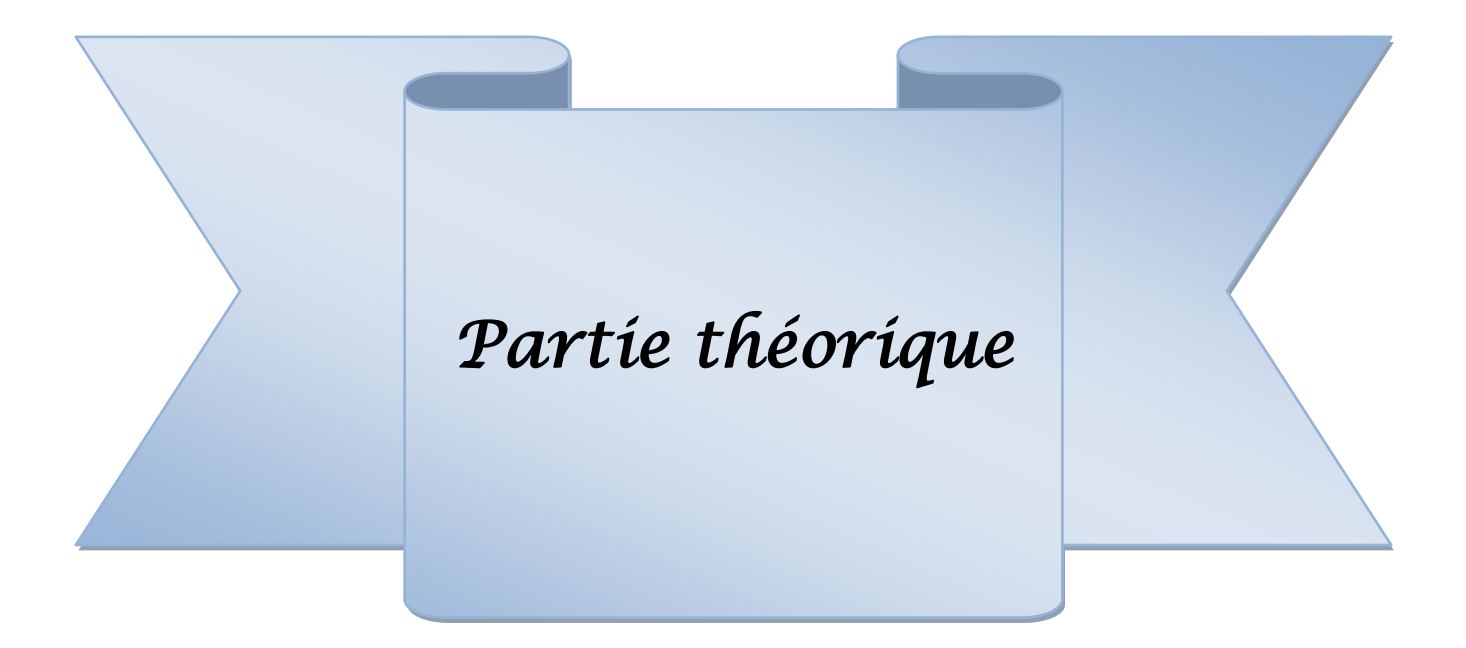

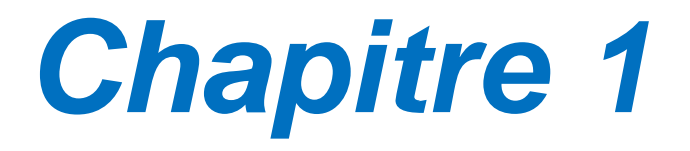

# Tableau Interactif

### **1. Introduction :**

 Le tableau est un outil omniprésent dans de nombreux environnements professionnels. Les tableaux blancs ou les tableaux à feuilles sont des outils largement utilisés car ils sont un support adaptés aux réunions informelles d'un petit groupe de personnes. L'accès à ces outils est facile et immédiat : tout le monde sait comment écrire avec un stylo et effacer les erreurs avec son doigt ou avec un effaceur. De plus, ces outils permettent à plusieurs personnes de travailler en même temps sur la même surface.

 Pour améliorer les fonctionnalités du tableau blanc, l'apparition du tableau blanc interactif a fait aujourd'hui entrer les nouvelles technologies et l'interactivité au cœur de plusieurs domaines. Les tableaux interactifs intègrent des fonctionnalités informatiques (copier, coller, imprimer, ...) qui permettent d'améliorer l'utilisation des tableaux.

### **2. Tableau blanc :**

Le tableau blanc conventionnel est un tableau ordinaire de couleur blanche, manipulable par des feutres de couleur à encre effaçable et d'une brosse effaceur **[3].**

### **2.1 Propriétés du tableau blanc :**

Un tableau blanc offre trois propriétés favorables à l'activité de réflexion collective, facilité et rapidité d'utilisation, surface partagée servant de mémoire commune **[4]**.

- **Facilité et rapidité d'utilisation** : Tout membre d'un groupe peut utiliser d'une manière aisée et rapide le tableau blanc. Les feutres et l'encre ont des propriétés dont les participants peuvent tirer parti. En particulier, ils autorisent l'échange entre feutres de différentes couleurs tenus dans une main, et des corrections rapides.
- **Surface collective de grande taille** : Le fait que le tableau blanc a une assez grande taille par rapport aux autres supports de dessins usuels, il favorise le travail en groupe sur sa surface.

 **Disponibilité immédiate** : Une réunion de travail est décidée à tout moment. Chaque membre de réunion utilisera un tableau blanc si ces idées nécessitent un support écrit pour être expliquées aux autres membres.

### **2.2 Inconvénients du tableau blanc :**

Les insuffisances du tableau blanc conventionnel sont de nature fonctionnelle **[4]**:

- **Réorganisation spatiale des inscriptions :** le tableau blanc ne facilite pas la tâche de réorganisation des idées qui nécessite la recopie des inscriptions sur une partie vierge du tableau, puis l'effacement des inscriptions originales.
- **Archivage et diffusion des résultats de la discussion :** Pour garder le contenu d'un tableau blanc, il faut le faire manuellement en prenant des notes, cette conservation peut servir : pour une prochaine réunion, pour informer les personnes qui n'ont pas assisté à cette rencontre, etc.
- **Collaboration synchrone à distance :** L'usage du réseau informatique permet d'envisager le déroulement de réunions entre personnes délocalisées. La collaboration sur des activités de réflexion entre personnes distantes représente un défi.

### **3. Types de tableaux interactifs :**

L'interface Homme-Machine gère la présentation des divers services offerts par le Tableau Interactif. Le principal moyen d'interaction avec le système sont les gestes de l'utilisateur, ce qui impose à cette interface de s'appuyer sur le composant de reconnaissance de gestes.

### **3.1 Les tableaux électroniques :**

Un tableau électronique est tout dispositif matériel dédié qui intègre derrière la surface d'écriture des capteurs capables de renseigner le système sur son contenu. Ces surfaces respectent l'apparence du tableau blanc conventionnel par la taille et la forme, mais leurs qualités fonctionnelles, tactiles et visuelles diffèrent du tableau usuel.

On distingue trois sortes de tableaux électroniques :

### **a. Les tableaux à projection arrière :**

Les tableaux à projection arrière sont en général intégrés dans un meuble à l'intérieur duquel un vidéo projecteur est relié à un ordinateur. Les stylos ne disposent pas d'encre physique et seule leur forme permet de les identifier comme stylo. Leur position dans l'espace et leur état (mode écriture ou mode commande) sont repérés par un ou plusieurs capteurs.

Le meuble, qui est mobile, peut être placé à l'endroit désiré de la pièce (donc pas nécessairement contre le mur) ou être déplacé dans une autre pièce.

En somme, les tableaux à projection arrière n'utilisent que des informations de nature électronique **[15].**

### **LiveBoard :**

Xerox PARC a utilisé des crayons optiques qui produisent immédiatement une inscription électronique. Mais, l'usage de crayon optique limite, par exemple, les possibilités de contrôle de la forme du trait et l'effacement des inscriptions au moyen du doigt **[15]**.

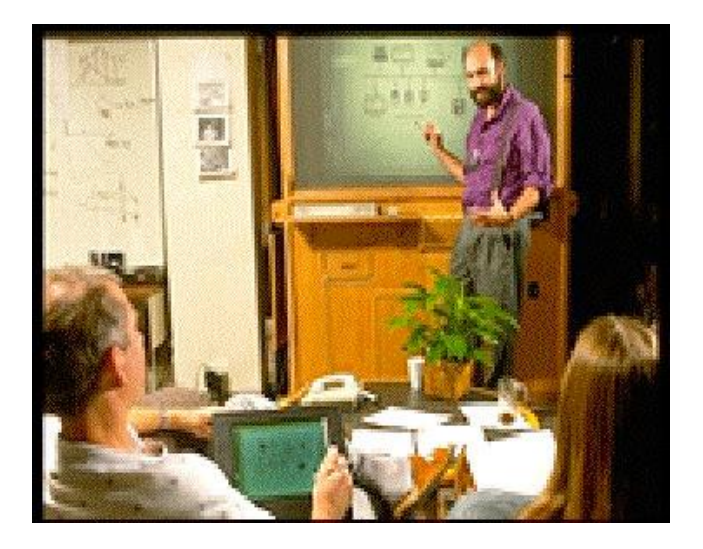

*Figure 1.1 : Le LiveBoard en cours d'utilisation au cours d'une session de réflexion de groupe.*

### **Tivoli :**

Il utilise le Liveboard comme infrastructure matérielle. Tivoli permet de structurer des inscriptions construites librement. Autrement dit, l'utilisateur peut écrire n'importe où, sans contrainte, puis structurer ses écrits au moyen de gestes dédiés imprimés. La Figure (1.2) donne quelques exemples de gestes **[15]**.

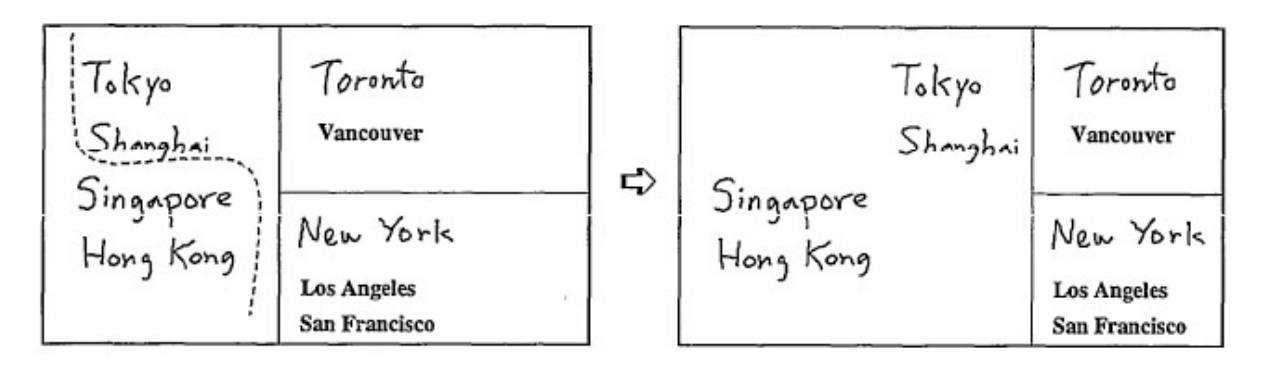

*Figure 1.2 : En mode interprétation de geste, la courbe exprime une demande de création d'une séparation verticale du texte situé en dessus et en dessous. La partie droite de l'image montre le résultat de l'interprétation.*

### **b. Les tableaux tactiles :**

Les tableaux tactiles sont, comme leur nom l'indique, équipés de surfaces dotées de capteurs de pression. L'effecteur est un vidéo projecteur qui projette par devant de l'information électronique sur la surface. Les stylos peuvent être de deux sortes : à encre physique ou, comme dans le LiveBoard, des stylets sans encre. Le tableau est relié au système informatique par un câble (voir la Figure 1.3).

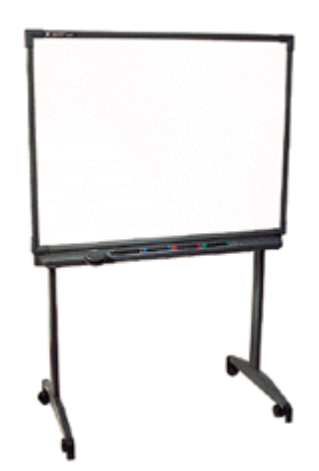

*Figure 1.3 : Le SmartBoard, un tableau tactile. Au bas de la surface, les emplacements dédiés aux instruments.*

### **Le SmartBoard :**

Il s'agit d'un tableau interactif qui permet de sauvegarder et imprimer des notes mais aussi collaborer sur des documents électroniques.

La Figure (1.4) montre un exemple d'interface utilisateur pour un logiciel d'aide à la réflexion de groupe.

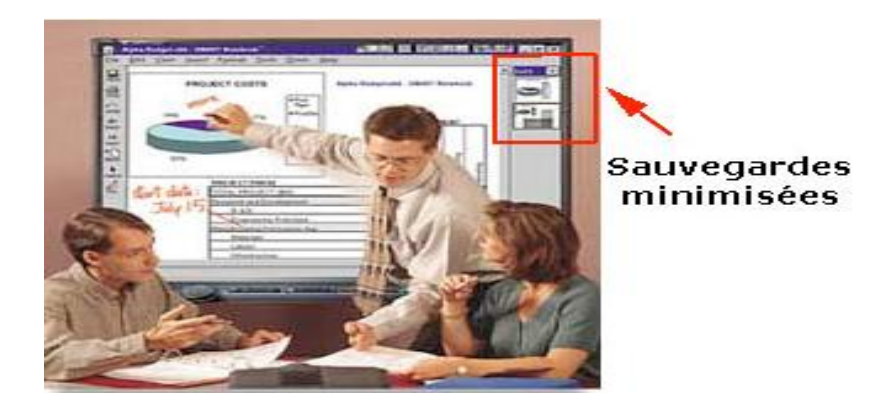

Les stylos remplacent la souris : sélection, déplacement, écriture libre, etc. **[15]**.

*Figure 1.4 : Le SmartBoard est un logiciel d'aide à la réflexion de groupe. A droite, un bandeau de sauvegardes du tableau mises au format timbre-poste. Ces sauvegardes peuvent être rappelées à tout moment comme document de travail.*

Smartboard permet de :

- Se servir du doigt comme une souris.
- Saisir de l'information avec le doigt.
- Utiliser des stylets pour écrire.
- Effacer les notes à l'aide d'un outil Effaceur.
- Saisir du texte avec le clavier **[14].**

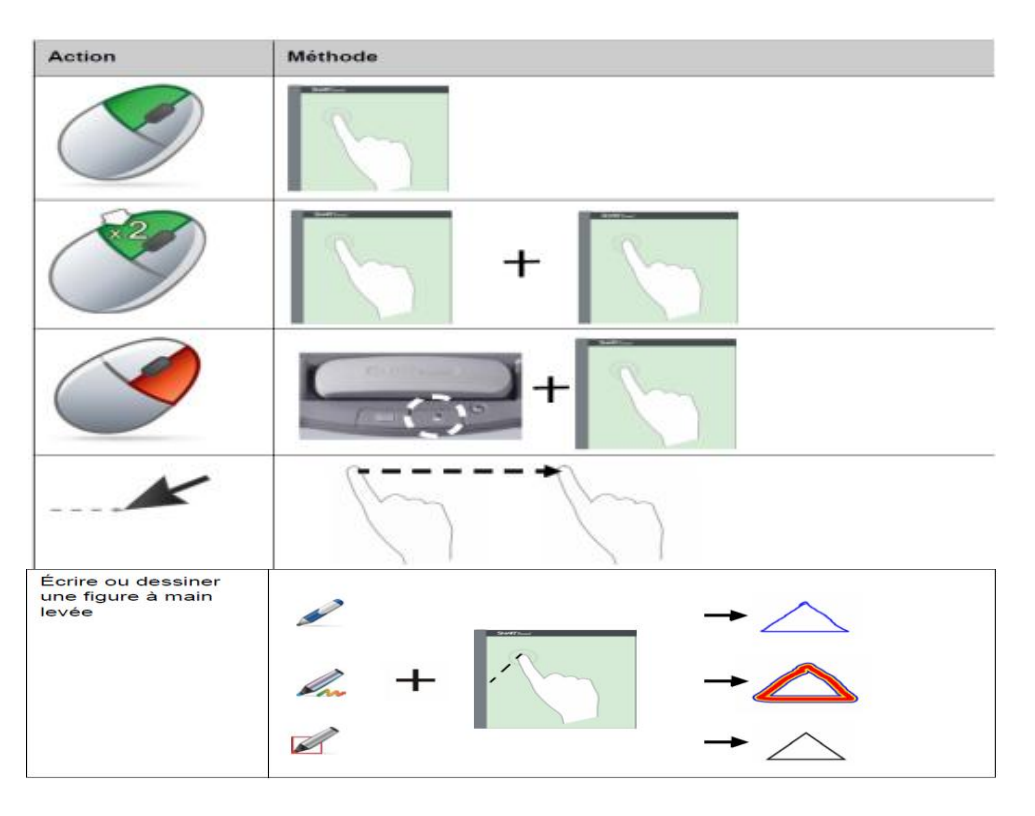

*Figure 1.5 : Exemples d'utilisation du smartboard.*

**-** Il autorise aussi l'emploi des stylos feutres usuels, la brosse ordinaire.

### **Flatland :**

Flatland est une interface conçue comme un tableau blanc augmentée pour le travail de bureau informel. La configuration matérielle initiale est un SmartBoard couplé avec un projecteur.

Dans Flatland, les instruments sont dédiés. En l'absence de stylo feutre, l'utilisateur ne manipule que de l'information électronique. Mais l'information est organisée en segments typés. Un segment est une région connexe de la surface de travail dont le contour est visible, et capable d'interpréter un contenu d'un type donné : segment de type graphe, de type carte…etc. Sa surface s'agrandit au fur et à mesure de son remplissage.

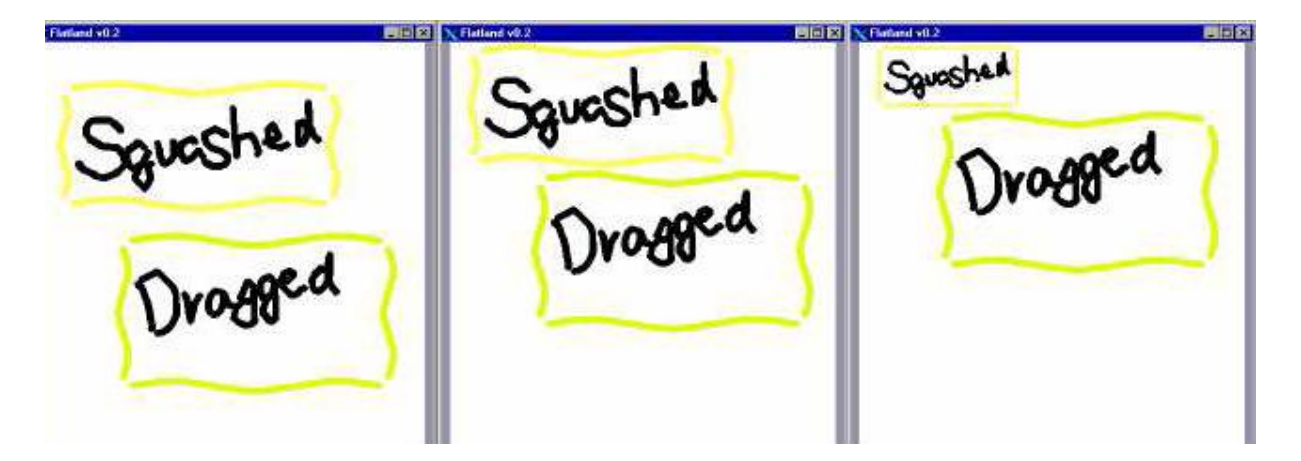

*Figure 1.6 : Segments pour réduire la taille.*

Flatland utilise la reconnaissance de gestes pour offrir des fonctionnalités à ses utilisateurs. Le segment traduit la notion de zone dédiée que les utilisateurs se crée avec les tableaux conventionnels. La notion de type permet de faire migrer vers le système des tâches utilisateur. Par exemple, dans le segment de type carte, le tracé d'un trait simple se traduit par le dessin d'une route en double trait. Dans le segment calculette, les chiffres écrits à main levée au stylet sont reconnus, les opérations effectuées et le résultat affiché dans un style manuscrit **[15].**

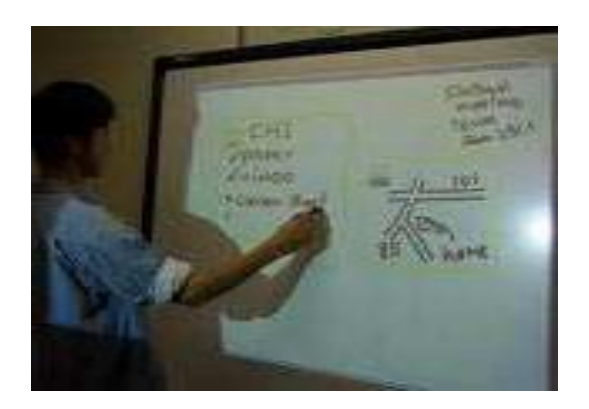

*Figure 1.7 : Utilisation de Flatland.*

### **c. Les tableaux à scanner :**

Les tableaux à technologie scanner sont les descendants directs des photocopieurs haut de gamme. Comme certains panneaux publicitaires routiers, ils incluent une surface semi-rigide à glissement latéral. Sur l'un des cotés, un scanner numérise le contenu pendant que la surface se déplace. Une imprimante est intégrée sous le tableau assurant une restitution sur papier physique. Les instruments sont les feutres et la brosse conventionnels **[15]**.

### **Le Panaboard :**

Il permet l'archivage d'inscriptions que ce soit sur papier grâce à l'imprimante, ou sous forme de document électronique si le tableau est relié à un ordinateur. La présence d'un ordinateur est optionnelle si l'imprimante suffit à l'information de tous les participants.

Le Panaboard peut offrir 2 ou 4 panneaux d'écriture. De plus, en collant sur la surface du panneau une feuille physique, son contenu peut être capté et intégré au contenu du panneau.

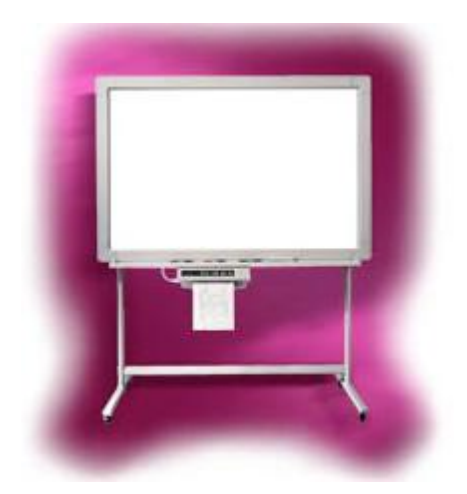

*Figure 1.8 : Le Panaboard au bas de la surface, l'imprimante intégrée.*

### **3.2 Les tableaux augmentés :**

### **a. Par amplification des dispositifs d'écritures :**

### **Le Mimio :**

Avec le Mimio, les stylos feutre du commerce doivent être introduits dans un étui de plastique coloré (une couleur par couleur de stylo). Un capteur de pression indique si l'utilisateur écrit ou si le stylo est en position levée. L'étui émet des ultrasons que capte un récepteur, sorte de barre en plastique qui se fixe par des ventouses sur le tableau, ce récepteur est relié à un PC par une ligne.

L'ensemble capteurs-récepteur communique par infrarouge et ultrason.

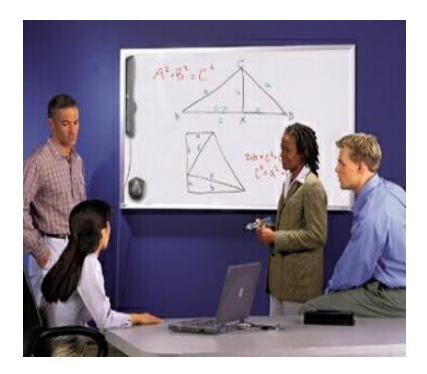

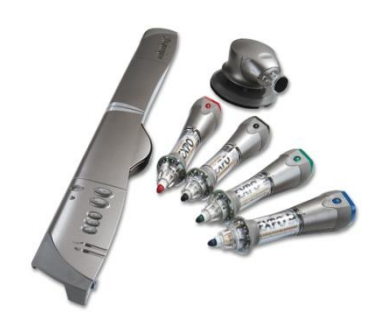

*Figure 1.9 : Le dispositif du Mimio.*

Le Mimio propose une suite logicielle qui assure les services suivants : capture et impression du contenu de la surface de travail, partage entre plusieurs utilisateurs distants, correction des annotations sauvegardées et transfert des inscriptions vers d'autres applications **[15].**

### **b. Par amplification par vision par ordinateur :**

### **ZombieBoard :**

Cette approche s'appuie sur la possibilité de contrôler l'orientation et le facteur de zoom de la caméra. Elle consiste à capturer le tableau en plusieurs images, chaque image ne couvrant qu'une partie du tableau. Les images élémentaires sont ensuite assemblées pour constituer une seule image globale du tableau entier. Les images élémentaires ont la même définition que l'image représentée sur la figure (1.10), mais elles couvrent une plus petite surface du tableau. Le système offre les fonctionnalités suivantes:

- Souplesse sur le choix de la résolution spaciale.

- Capture l'apparence des inscriptions, et en particulier l'épaisseur et la forme des traits.

-La densité de pixels sur le tableau est donc accrue, ce qui revient à augmenter la résolution de la capture **[3].**

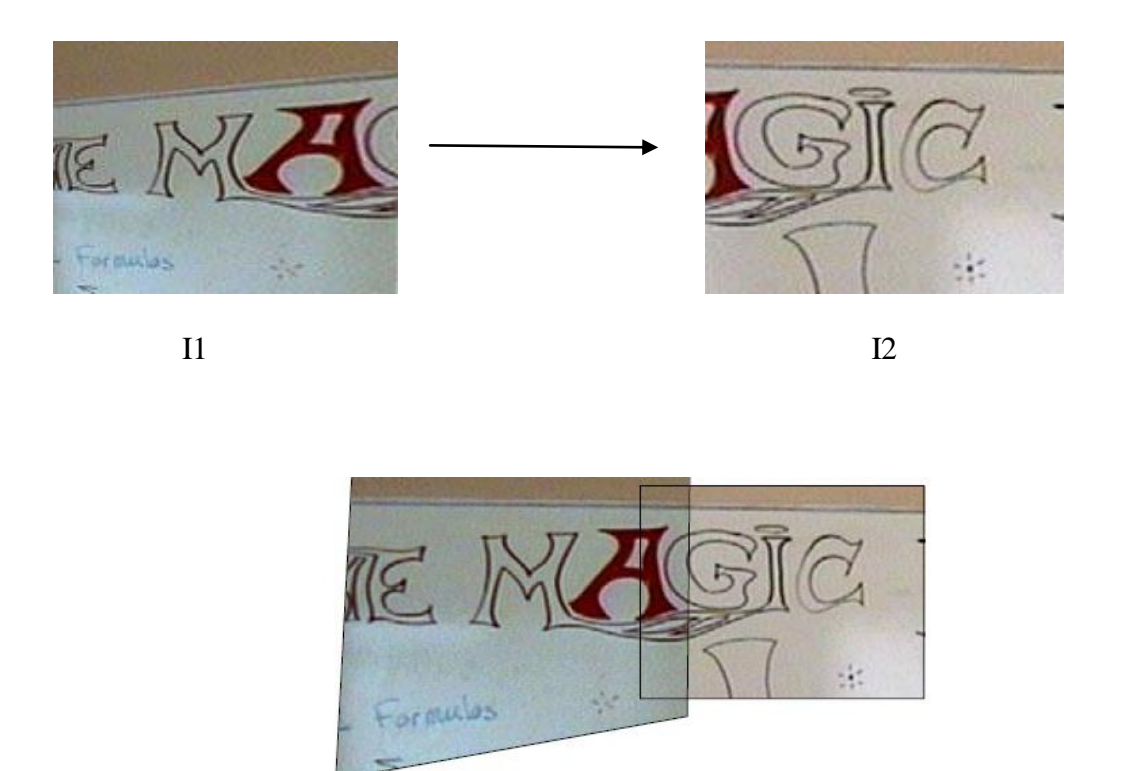

*Figure 1.10 : Principe de l'assemblage de la mosaïque.*

### **BrightBoard :**

BrightBoard est un exemple de système qui utilise une caméra vidéo et les informations audio pour améliorer un tableau blanc ordinaire, ce qui permet à un utilisateur de commander un ordinateur par l'intermédiaire des marques simples fait sur le tableau.

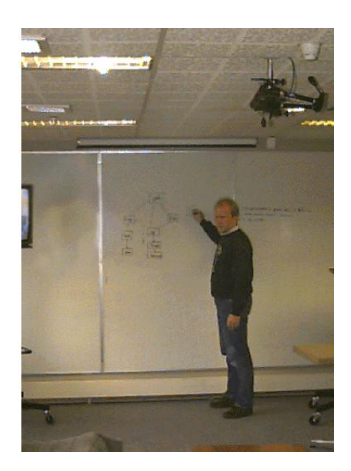

*Figure 1.11 : BrightBoard en utilisation.*

La Figure (1.12) illustre les capacités d'interprétation du BrightBoard. Il s'agit d'inscriptions simples entourées d'un rectangle ou mises entre crochet **[15].**

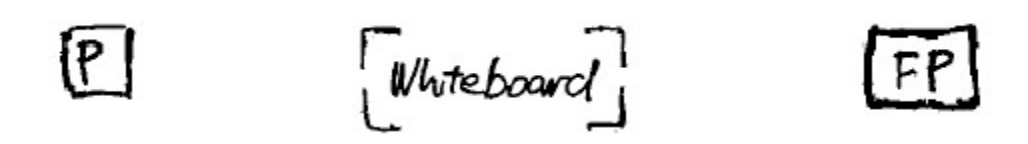

Commande 'imprimer' Sélectionner cette partie du tableau Commande 'faxer a peter' *Figure 1.12 : Exemples de commandes du BrightBoard.*

### **Holowall :**

Le Holowall utilise une caméra infrarouge situé derrière le mur. Ce système permet à un utilisateur d'interagir avec ce mur informatisé par les doigts, les mains ou même un objet physique comme un dossier de documents.

Le Holowall est un écran d'ordinateur pour entreprises qui permet aux utilisateurs d'interagir sans dispositifs spéciaux de pointage. La partie d'affichage est constitué d'une paroi en verre avec projection derrière elle. Un vidéo projecteur derrière le mur affiche les images sur le mur avec un infrarouge qui s'allume automatiquement et d'une caméra vidéo, comme ça les entrées seront reconnues comme montre la Figure (1.13).

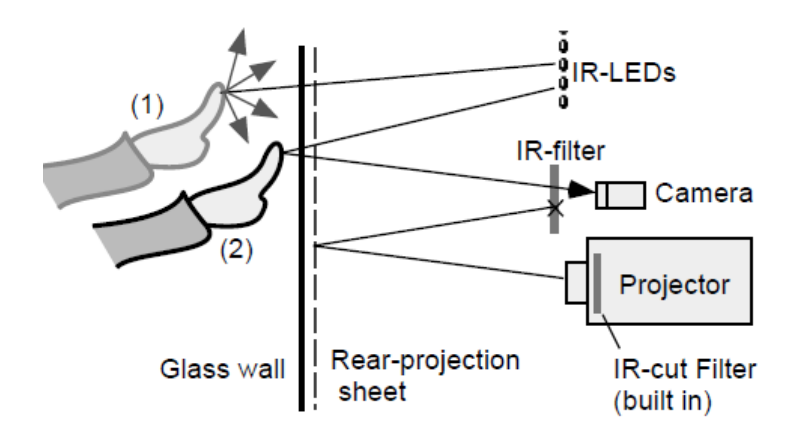

*Figure 1.13 : Configuration de Holowall.*

Tous les objets sont détectables par l'infrarouge, comme illustre l'exemple (Figure 1.14) **[17].** 

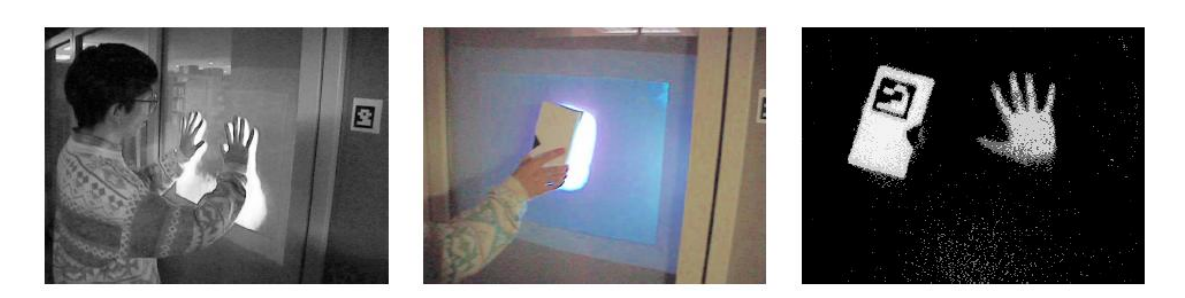

*Figure 1.14 : Holowall en action: les mains (à gauche), bandes vidéo (au milieu), et une image capturée (à droite).*

### **BrainStorm :**

Le système BrainStorm est construit comme suit : Au cours de la phase de génération d'idées, les utilisateurs peuvent taper leurs idées sur un clavier sans fil et fixer les couleurs de leur entrée. L'ordinateur distribue l'entrée de l'utilisateur sur l'écran, qui est projetée sur le mur. La deuxième phase du processus, qui consiste à réorganiser les éléments sur le mur, les participants marchent vers le mur et déplacent les lignes de texte autour de leurs doigts

Tout d'abord un article est sélectionné en plaçant un doigt à côté de lui pendant une seconde, l'utilisateur est informé de la sélection avec un son et un changement de couleur. Les éléments sélectionnés peuvent être déplacés librement sur l'écran. Pour lâcher un objet l'utilisateur doit étirer ces doigts comme le montre la figure (1.15) **[16].**

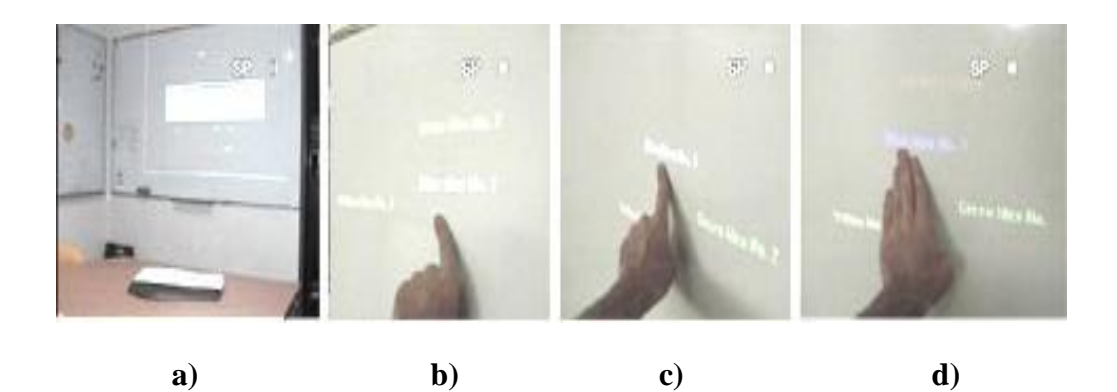

*Figure 1.15 : Le système de BrainStorm (a) phase de génération d'idées avec écran de projection et sans fil clavier (b) sélection d'un élément sur le mur (c) Déplacement de l'élément et (d) Désélectionner l'élément.*

### **Tableau magique :**

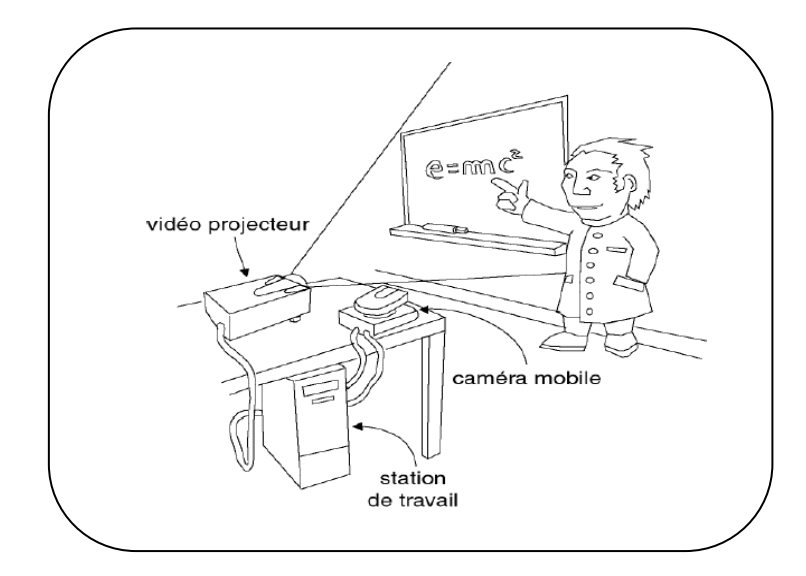

Le système tableau magique de Bérard présente les services suivants :

*Figure 1.16 : L'appareillage du tableau magique.*

a) Sélection au doigt d'un schéma à encre physique un rectangle élastique est asservi au mouvement du doigt comme dans les interfaces à manipulation directe. Le suivi s'arrête à la détection d'une pause.

b) Copie du schéma sélectionné en a). Pour cela, l'utilisateur a placé son doigt à l'intérieur du rectangle de sélection, a marqué une pause afin de solliciter le système de suivi. Une copie électronique à basse résolution du dessin est alors asservie au mouvement du doigt jusqu'à la détection d'une pause.

c) Le dessin est complété au feutre à encre.

d) Lancement de commande via le menu électronique.

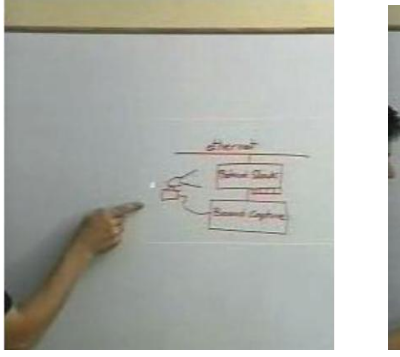

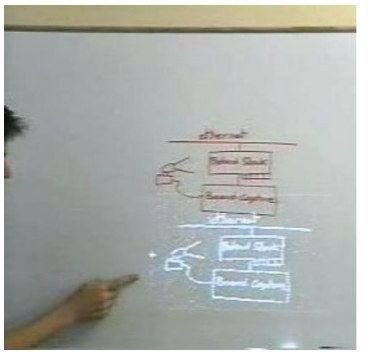

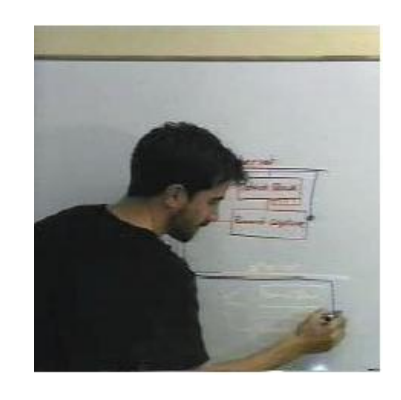

**a) b) c)**

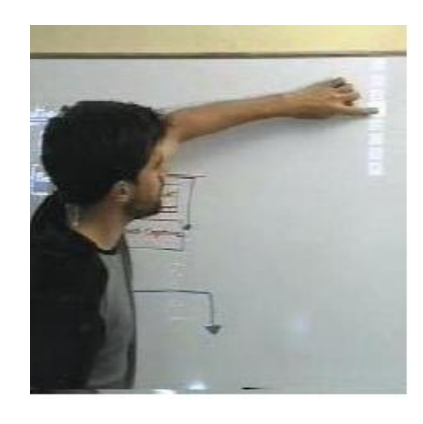

**d)**

*Figure 1.17 : Les services de tableau magique.*

### **Tableau interactif gestuelle :**

Dans notre système, on s'est inspiré du tab magique de Bérard **[3]**, les unités constituent le système sont :

- Un tableau blanc conventionnel.
- **Acquisition Vidéo (Caméra vidéo) :** dont le rôle est la capture des informations disponibles sur le tableau et des gestes de l'utilisateur.
- **Unité de suivi du doigt :** dont le rôle est la détection du doigt et le suivi de son déplacement sur la surface du tableau.
- **Unité de détection et d'exécution d'une commande :** Réalisé à l'aide d'une station de traitement doté d'un système de détection et d'exécution de commandes.

Ce système doit offrir les services suivants :

**-** L'utilisateur peut écrire sur le tableau avec encre physique.

**-** Il peut sélectionner une zone sur le tableau, à partir du suivi de la trajectoire de la main.

- Le contenu de la zone sélectionné peut être copié, imprimer, et enregistrer dans un format numérique.

### **4. Conclusion :**

Le tableau interactif est un concept qui ouvre un nouveau domaine de recherche dans les techniques d'interaction entre l'homme et la machine. Il s'appuie sur les disciplines de la vision par ordinateur et notamment la réalité augmentée.

Dans le chapitre suivant, nous allons présenter comment a été conçu notre système tableau interactif basé sur la vision par ordinateur.

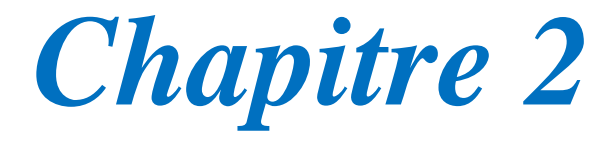

# Supplement

### **1. Introduction :**

 La vision par ordinateur (VO) est la reproduction du système d'interprétation humain sur une machine. Elle tend à donner à la machine la faculté de voir pour se déplacer, comprendre, et être autonome quelque soit son environnement.

 Les systèmes de vision par ordinateur offrent une stratégie pour la détection et suivi des objets en mouvement dans une séquence d'image et d'analyser leurs déplacements.

 Ce chapitre consiste à donner une vue globale sur la détection et le suivi des objets mobiles dans une vidéo ainsi qu'à étudier les différentes approches et techniques utilisées.

### **2. Définitions:**

Dans cette partie nous allons aborder quelques concepts liés à la vision par ordinateur:

**La détection :** détermine l'occurrence d'une classe d'entité, par exemple pour détecter la main ou le visage on utilise la couleur de la peau.

Pour une classe d'entité donnée, la sortie de cette fonction exprime l'existence (ou l'absence) d'une entité de cette classe, elle est souvent une étape indispensable pour des problèmes tels que la détection des parties de peau, elle est encore plus difficile pour les images issues du Web qui sont capturées sous diverses conditions de lumière et avec différents dispositifs ayant des caractéristiques spécifiques **[10]**.

**Détection de mouvement (Motion detection) :** C'est une technique qui a pour but de trouver en quels points de l'image un mouvement a eu lieu. Un algorithme ayant cet objectif fournit en sortie une variable quantitative (quantité de mouvement) ou qualitative (booléenne) pour tout pixel de chaque image d'entrée **[2]**.

**Le suivi (Tracking) :** Le suivi est un procédé de localisation d'un (ou plusieurs) objet en mouvement en temps réel en utilisant une caméra. Un algorithme analyse les images de la vidéo et localise les cibles en mouvement sur la vidéo.

La principale difficulté dans le suivi sur une vidéo est d'associer la localisation des cibles dans les images successifs, particulièrement lorsque les objets bougent rapidement par rapport au frame rate. Les systèmes de suivi sur une vidéo utilisent un modèle en mouvement qui décrit comment l'image de la cible peu changé en tenant compte du mouvement possible de l'objet suivi. Le rôle d'un algorithme de suivi est d'analyser les images dans l'ordre et d'estimer les paramètres de mouvement. Ces paramètres caractérisent la localisation de la cible **[1]**.

**Modélisation de l'arrière-plan (Background modeling) :** Cette catégorie regroupe toutes les méthodes de détection de mouvement qui consistent à créer un modèle de l'arrière-plan de la scène filmée (sans aucun objet mobile).

Ce modèle peut être une image créée à partir des pixels observés à différents instants de la séquence vidéo, comme par exemple un modèle statistique décrivant la distribution des niveaux de gris ou des couleurs en tout point, ou encore une base d'images caractéristiques qui constitue un sous-espace vectoriel dans lequel on considère que les pixels représentant l'arrière-plan vont se trouver **[2]** .

**Soustraction de l'arrière-plan (Background subtraction) :** La soustraction de l'arrière-plan est l'opération qui suit logiquement la modélisation de l'arrière-plan afin d'obtenir une détection de mouvement. Si le modèle de l'arrière-plan est une image, une différence en valeur absolue entre ce modèle et l'image courante est effectuée afin d'obtenir une détection de mouvement. Quand il s'agit d'un modèle statistique, on calcule la probabilité que chaque pixel appartienne à l'arrière-plan en testant la valeur observée dans le modèle ; l'importance du mouvement observé varie dans le sens opposé à la probabilité calculée **[2]**.

**Segmentation de (par le) mouvement (Motion [-based] segmentation) :** Cette tâche va audelà de la détection de mouvement puisqu'il s'agit de segmenter chaque image en régions qui présentent une homogénéité du mouvement apparent. Cette opération est généralement réalisée a part d'une estimation du flot optique **[2]**.

### **3. Méthodes de détection de la main :**

La détection de la main est un domaine de la vision par ordinateur consistant à détecter une main dans une image numérique ou dans une vidéo. C'est un cas particulier de détection d'objet, où l'on cherche à détecter la localisation précise de la peau dans une image.

Il existe de nombreuses méthodes pour détecter les régions de peau dans une image. On en identifie trois approches majeures :

\* La détection basée sur l'extraction de traits caractéristiques du visage et/ou des mains.

- \* La détection basée sur la couleur.
- \* La détection basée sur le mouvement.

### **3.1 Approches basées sur la géométrie et l'extraction de traits caractéristiques :**

Ils sont appliqués pour la segmentation des régions de peau des visages et/ou des mains. Cette segmentation est utile pour la reconnaissance des personnes et des gestes.

Elle permet d'identifier une personne, de la différencier des autres intervenants, ou d'interpréter l'un de ses gestes. Elle nécessite la définition de modèles pour les traits caractéristiques du modèle cherché, et parfois même un modèle du corps humain plus ou moins détaillé.

Dans le cas de la détection de la main, dans le but de modéliser et de suivre les mains, certains chercheurs fournissent une forme 2D de la main. D'autres préfèrent utiliser un modèle générique 3D, où la main est représentée par un modèle de type volumique **[10]**.

### **3.2 Approches basées sur la couleur :**

La détection de couleur de peau humaine est largement utilisée et s'est confirmée être une caractéristique efficace dans plusieurs applications, parmi lesquelles, la détection du visage et le suivi des mains. Bien que la couleur de la peau puisse largement varier, les récentes recherches montrent que la différence principale est plutôt dans l'intensité que dans la chrominance.

Plusieurs espaces de couleur sont utilisées pour étiqueter les pixels comme pixels de couleur de peau : RGB, HSV, YCbCr,... De plus, des méthodes sont proposées pour construire un modèle de couleur de peau : méthode utilisant la tonalité de pixel, méthode basée sur l'histogramme ou méthode utilisant une fonction gaussienne **[11]**.

### **3.3 Approches basées sur le mouvement :**

Le mouvement est un moyen simple pour mettre en œuvre une technique rapide de détection de peau. Cette approche suppose généralement que l'arrière-plan de la scène vidéo est stationnaire et que les régions contenant la peau sont en mouvement. Dans ce cas, ces régions peuvent être détectées par une simple différence entre l'image courante et l'image précédente. C'est pourquoi l'information de mouvement n'est jamais utilisée seule pour la détection. On la trouve utilisée conjointement avec l'information de couleur de peau ou couplée à un système basé sur la reconnaissance de traits caractéristiques.

L'exploitation de l'information de mouvement oriente la détection de peau vers des zones préférentielles en éliminant les zones sans intérêt. Cependant, les performances de ces
systèmes sont fortement réduites lorsque la scène vidéo contient de nombreux objets en mouvement **[11]**.

# **4. Principes du suivi d'objet :**

Le suivi d'objet peut être défini comme la localisation spatiale et temporelle d'un objet au cours d'une séquence vidéo, où un objet est un ensemble de pixels représentant la même sémantique par exemple : une voiture, un visage, un personnage….Schématiquement, le principe consiste à extraire de l'objet des caractéristiques que l'on va s'efforcer de retrouver à chaque image de la séquence vidéo**.**

# **4.1 Problématique du suivi de mouvement :**

Les difficultés susceptibles de diminuer la qualité d'un suivi sont les suivantes **[7]:** 

 **Changement d'illumination** : Il s'agit de la difficulté la plus répandue. Tout système de suivi doit donc pouvoir la gérer à un certain degré. Les changements d'illumination perturbent l'identification basée sur la valeur des pixels, particulièrement lorsque le changement d'illumination n'est pas uniforme.

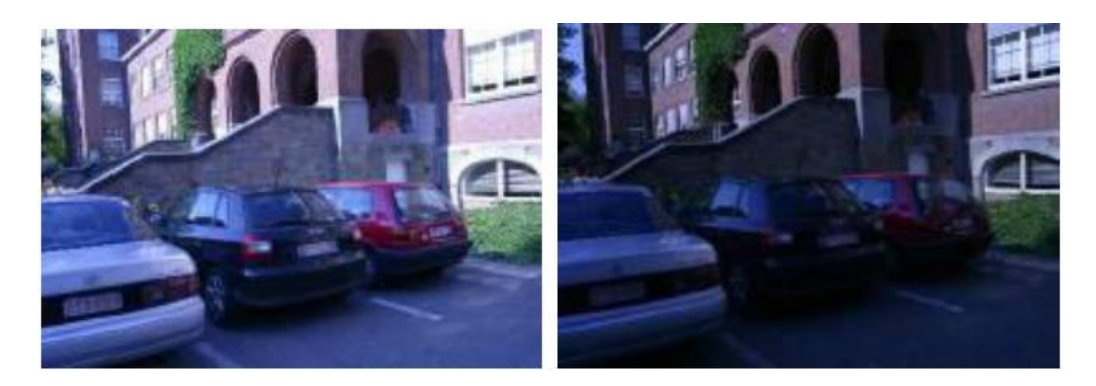

*Figure 2.1: La même scène avec changement d'illumination*

 **Changement d'échelle** : Cette transformation change la taille de l'objet recherché. La majeure partie des applications ne traitent pas ce cas de figure et considèrent une fenêtre de taille fixe. Le suivi est alors moins précis.

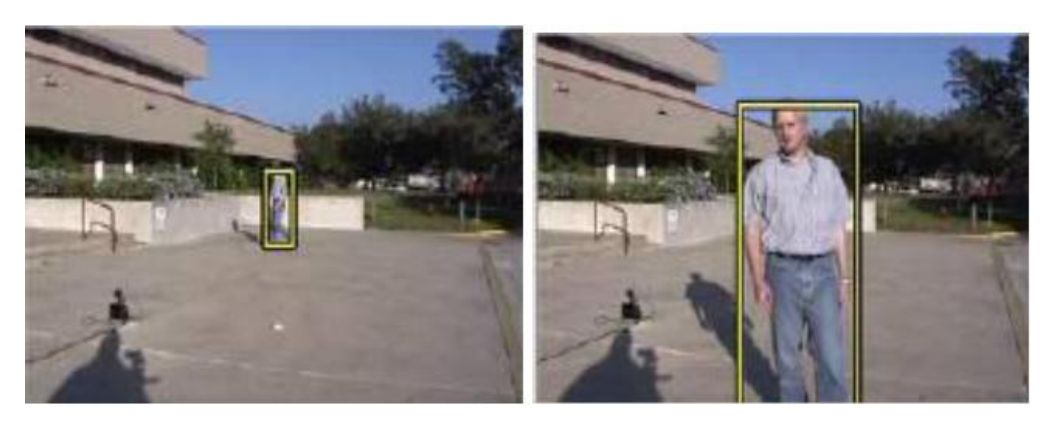

*Figure 2.2: Une personne filmée de prés et de loin (Changement d'échelle).*

 **Mouvement de caméra:** Ce problème perturbe la précision du modèle de mouvement. Pour le résoudre, un prétraitement est parfois effectué pour extraire le mouvement global de l'image. Seuls les objets dont le mouvement diffère de celui-ci seront alors analysés.

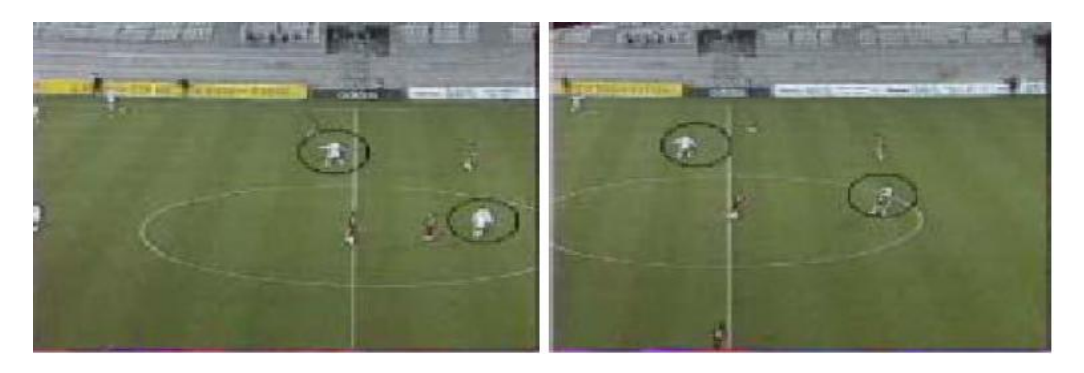

*Figure 2.3 : La même scène avec deux points de vue différents (caméra).*

 **Déformation de l'objet :** Cet événement modifie la quantité d'information qui existe par rapport à l'image de référence, où les dimensions de l'objet changent et donnent une nouvelles formes différentes.

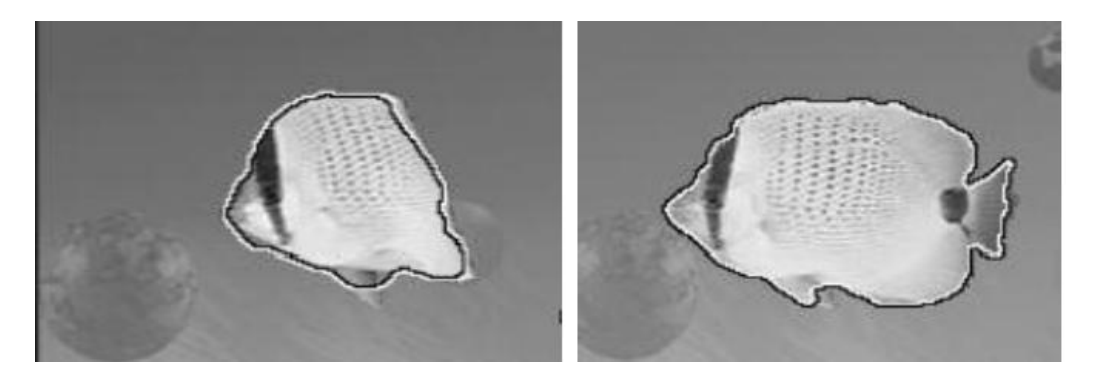

*Figure 2.4: Le même objet avec déformation.*

 **Objet en mouvement rapide** : Il résulte d'un mouvement rapide le phénomène de «flou de bougé» gommant les contours et diluant les couleurs et les textures. De plus, lors d'un mouvement rapide, un suivi imprécis perdra plus facilement l'objet.

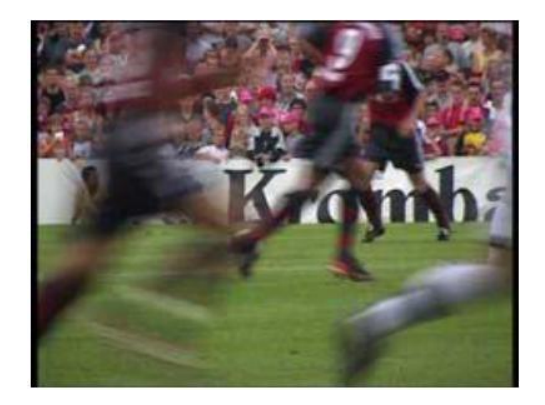

*Figure 2.5: Joueurs en plein course.*

# **4.2 Les techniques de suivi de mouvement de l'objet :**

**4.2.1 Le mouvement :** Le mouvement utilise une séquence d'images d'une scène qui, soit évolué dans le temps, soit est prise par un capteur mobile.

# **4.2.2 Types de mouvement :**

## **Le mouvement réel :**

Le mouvement réel est un mouvement tridimensionnel (3D) tel qu'il est perçu par l'œil humain dans une scène réelle.

## **Le mouvement apparent :**

Le mouvement est dit observé ou apparent sous la forme d'une séquence d'images 2D si l'on s'appuie seulement sur l'intensité des pixels **[9]**.

## **4.2.3 Calcul du mouvement :**

Le calcul d'un mouvement apparent global (mise en correspondance) entre deux images correspond à l'estimation des paramètres d'une transformation affectant tous les points de l'image : translation, rotation, homothétie,...

Le calcul du mouvement apparent local consiste à associer à chaque pixel (x, y, t) de I un vecteur (vx, vy) représentant la vitesse apparente du pixel (x, y) à l'instant t **[12]**.

## **4.2.4 Suivi d'entité :**

Le suivi d'entité a pour objectif de déterminer la position d'une entité donnée dans chaque image du flux vidéo. On appelle "cible du suivi", ou plus simplement "cible", l'entité ou la partie d'une entité suivie par le système.

Le suivi d'entité est un processus cyclique à plusieurs étapes dont la nature et le nombre dépendent des mises en œuvre applicatives. Nous citerons : la mesure, l'observation, la validation, l'ajustement de l'estimation, la prédiction.

**-La mesure :** consiste, comme son nom l'indique, à mesurer une propriété donnée de l'image de façon à mettre la cible en évidence. Chaque technique de suivi est fondée sur une propriété particulière de l'image.

**- L'observation** *:* consiste à faire une hypothèse (appelée "observation") sur la position de la cible à partir de la mesure fournie par l'étape 1.

**- La validation :** détermine la validité de la position estimée à l'étape 2.

Elle peut s'appuyer sur des connaissances externes à l'image mais caractéristiques de l'application ou bien sur la valeur attendue de la position à cet instant.

Cette valeur de position est le résultat de l'étape de prédiction (étape 5) du cycle précédent.

**- L'estimation :** met à jour l'estimation de la position de la cible maintenue par le processus de suivi. La mise à jour s'effectue par prise en compte de l'observation (étape 2) si celle-ci est validée (étape 3).

**- La prédiction** *:* calcule la position la plus probable de la cible dans l'image suivante. Cette étape fait appel à des connaissances externes à l'image sur la cible et sur ses déplacements **[3].** Parmi les techniques de suivies de l'entité (cible) on peut citer :

## **a. Suivi par différence d'images :**

La différence d'image est un moyen simple, rapide et efficace pour détecter les changements de mouvement aux instants **t** et **t+dt [3].**

L'objectif de la technique de différence d'image est de définir et d'isoler les objets en mouvement dans l'image. Deux techniques sont définies :

- 1) La première en utilisant deux ou plusieurs images successives de la séquence.
- 2) La deuxième en comparant chaque image avec une image de référence.

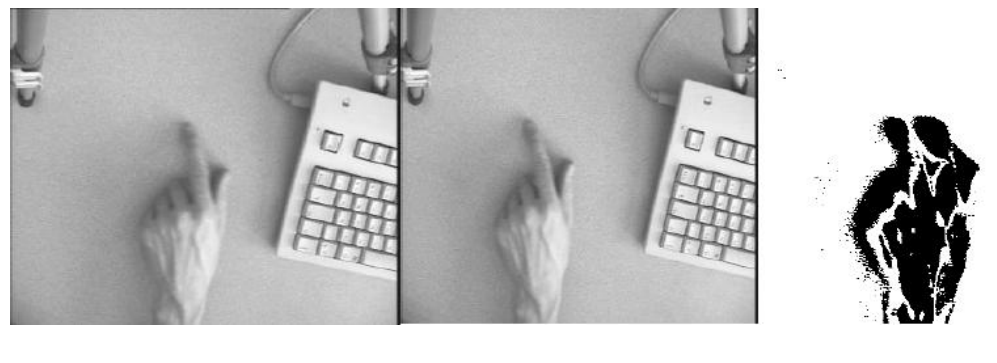

t t+dt La différence

*Figure 2.6 : Différence entre deux images successives.*

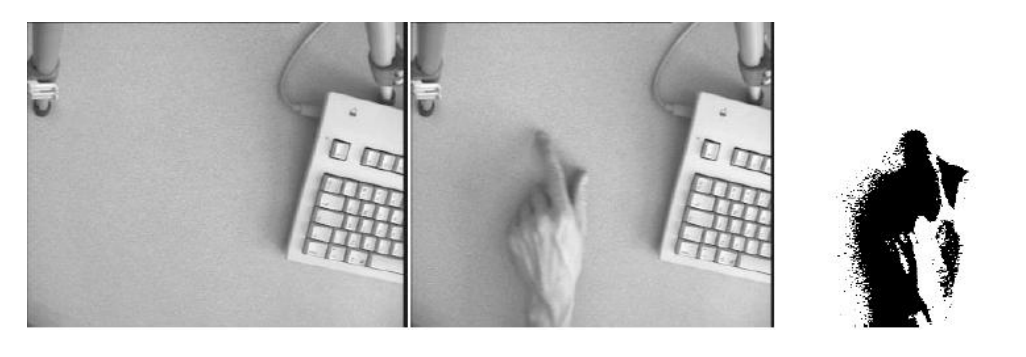

Image de référence Image courante Image de différence

# *Figure 2.7 : Différence par rapport à une image de référence.*

## **b. Suivi par modèle de couleur :**

Le suivi par modèle de couleur consiste à détecter dans l'image les pixels dont la couleur est proche de celle de la cible. Une couleur est modélisée par un triplet de valeurs RVB qui représente l'intensité lumineuse de la couleur dans les trois bandes de fréquence : rouge, vert et bleue. Connaissant la valeur RVB de la couleur de la cible, les pixels de l'image dont la valeur est égale à ce triplet sont considérés comme appartenant à la cible **[3]**.

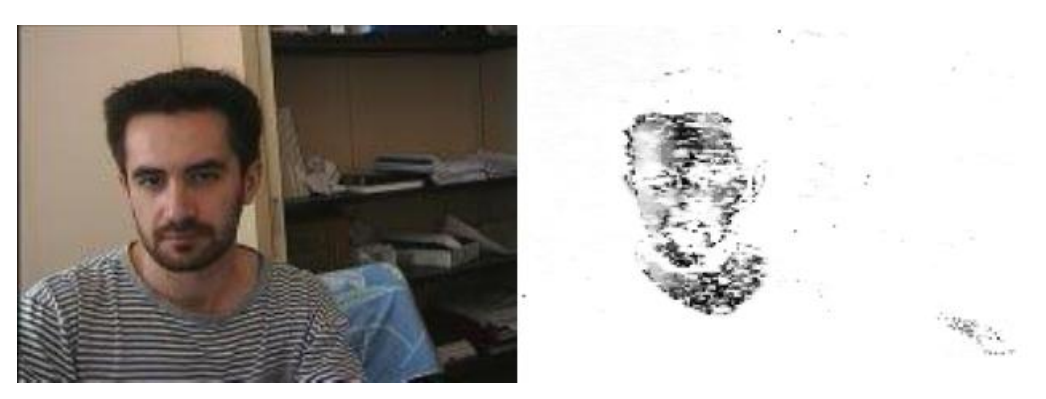

Image du flux vidéo Image de probabilité de couleur de peau

*Figure 2.8 : Suivi du visage par modèle de couleur de peau.*

## **c. Suivi par corrélation :**

Le principe du suivi par corrélation consiste à mémoriser dans une phase d'initialisation l'apparence de la cible. Dans ce cas, l'ensemble de pixels mémorisés est appelé **motif**. En phase opérationnelle, le suivi recherche la partie de l'image la plus ressemblante au motif. La localisation du motif dans une nouvelle image s'effectue par un parcours de toutes les sousparties de l'image de même taille que le motif. À chaque étape du parcours, le motif et une des parties de l'image sont comparés. Le résultat de la comparaison est la mesure de corrélation entre le motif et la partie de l'image. À la fin du parcours, on note l'emplacement de la partie de l'image la plus similaire au motif. Cet emplacement est le maximum de la fonction de corrélation (le "pic" de corrélation). L'emplacement du pic de corrélation est élu en tant que nouvelle position de la cible **[3]**.

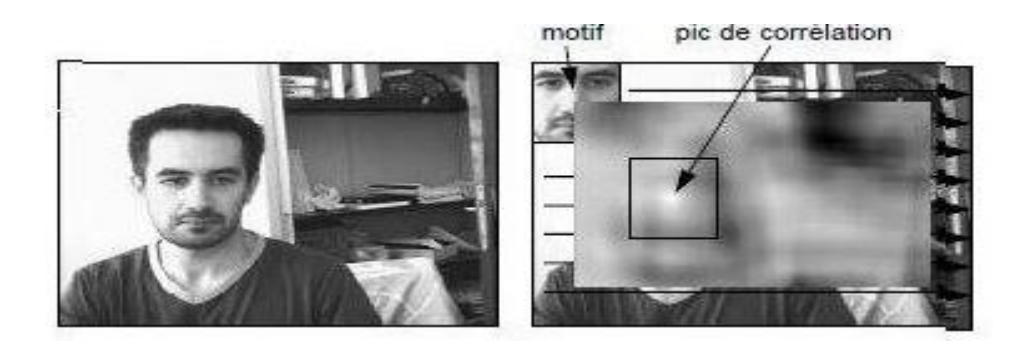

*Figure 2.9 : Suivi par corrélation.*

# **d. Suivi par des contours actifs :**

Les snakes se présentent comme un outil permettant de résoudre plusieurs sujets majeurs de la vision par ordinateur, à savoir la détection de contours et de segments, la mise en correspondance en stéréovision, et surtout le suivi d'objet.

Comme le montre la figure (2.10), le principe consiste à placer dans l'image un snake qui 'se colle' au contour de la cible. Une énergie lui est associée, fonction de sa déformation et de sa position dans l'image. Le snake cherche en permanence à minimiser cette énergie. Celle-ci est modélisée de telle manière que le comportement résultant est une suite de déplacements et de déformations jusqu'à ce que le snake se stabilise sur un minimum local de son énergie qui correspond alors à la forme de l'objet suivi **[15]**.

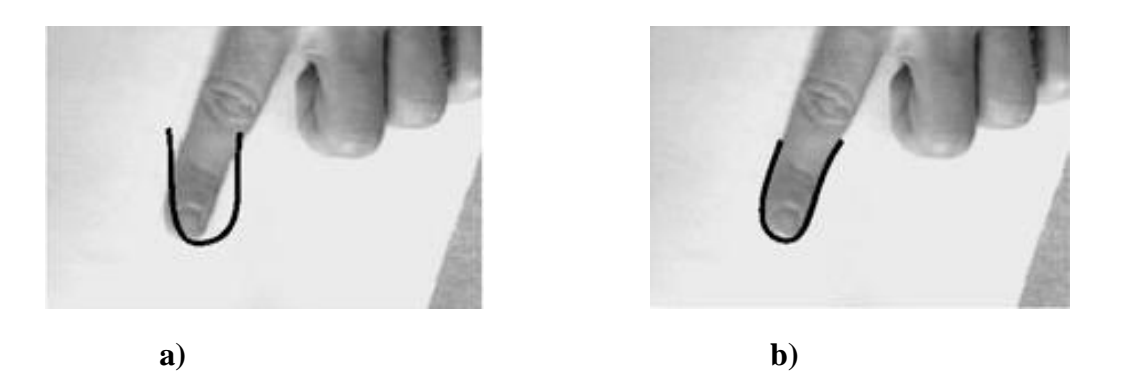

*Figure 2.10 : Initialisation (a) et stabilisation (b) d'un snake autour d'un doigt.*

# **e. Suivi par "Rigid Contour Model" (RCM) :**

Le suivi par RCM utilise un principe similaire au suivi par contour actif, il est basée sur l'idée par exemple, d'un suivi du doigt par rapport à sa forme caractéristique en U. L'énergie est calculée en chaque point de l'enveloppe par l'outil mathématique 'gradient', qui permet de savoir si un point se trouve sur une frontière.

Pour le suivi par RCM, on définit aussi une enveloppe. Cependant celle-ci est complètement fixe et un nombre restreint de points non adjacent la définisse [**15].**

Dans la figure (2.11) on présent une enveloppe de RCM sur le contour du doigt.

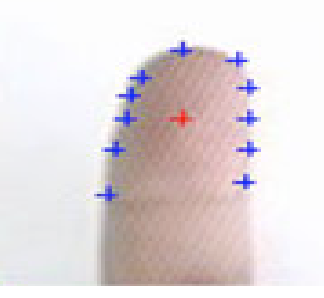

*Figure 2.11 : Enveloppe du doigt ; en bleu les points calculés comme faisant partie de l'enveloppe et en rouge le point central (servant à l'initialisation du suivi).*

#### **f. Suivi basé sur l'algorithme de Mean Shift :**

Le mean shift est un algorithme robuste pour trouver les maxima d'une distribution de probabilité, ou plus exactement le maxima le plus proche de sa position initiale. Toutefois, il est nécessite de connaître la taille de l'objet recherché, qui est définie par l'utilisateur à l'initialisation du mean shift. La carte de probabilité est obtenue après une opération de rétroprojection d'un modèle de couleur, typiquement un histogramme (modèle non paramétrique) de la couleur que l'on cherche à isoler.

Il a été utilisé dans le suivi de mouvement dans des séquences d'images. Il ne se limite pas au suivi de la main, mais peut être utilisé pour suivre un objet en mouvement **[6].** 

#### **g. Suivi par des modèles actifs de forme :**

Baumberg et Hogg **[4]** utilisent ce modèle pour le suivi d'une personne qui marche. Le modèle est formé d'un ensemble de points de contrôle soumis à une analyse par composantes principales pour réduire le nombre de degrés de liberté formant ainsi un ensemble test. Le suivi est effectué à l'aide d'un filtre de Kalman permettant d'estimer les paramètres du modèle ainsi que ceux du mouvement. L'inconvénient de cette méthode est lié principalement à l'utilisation d'un modèle qui nécessite un entraînement. Autrement dit, le suivi ne pourra être correct que si certaines configurations figurent dans l'ensemble test**.**

## **5. Le suivi des mains :**

Les mains présentent une difficulté supplémentaire par rapport aux autres entités (comme le visage) car elles n'ont pas de structure fixe facilement détectable, étant par nature extrêmement déformables. De plus la couleur des deux mains est dans la plupart des cas identique et similaire à celle du visage, ce qui donne lieu à de nombreuses ambigüités pour un algorithme de suivi. Le suivi peut être limité à une configuration fixée de la main, par exemple la main ouverte, ce qui permet d'utiliser une corrélation normalisée appliquée à une représentation par orientation locale des contours. Pour faciliter le suivi, il faut intégrer une connaissance sur les configurations les plus probables de la main, mais cette technique est appliquée au cas du suivi sur un fond simple et uniforme **[8]**.

# **6. Détection du doigt :**

D'après Simon Conseil **[6],** les bouts des doigts sont des points caractéristiques très utilisés pour le suivi de la main et la reconnaissance de gestes. Ils ont l'avantage d'être facilement détectables, avec une complexité de calcul relativement limitée. Ils représentent les points de contour qui se trouvent aux extrémités de la région de la main. Ainsi, on peut trouver ces points en calculant, pour chaque point du contour Pi, la distance euclidienne d(i) par rapport au centre de gravité G de la région correspondant à la main:

$$
\forall i \in [1, N], d(i) = \text{DEucl}(G, Pi) = \sqrt{(Xg - Xi)^2 + (Yg - Yi)^2}
$$

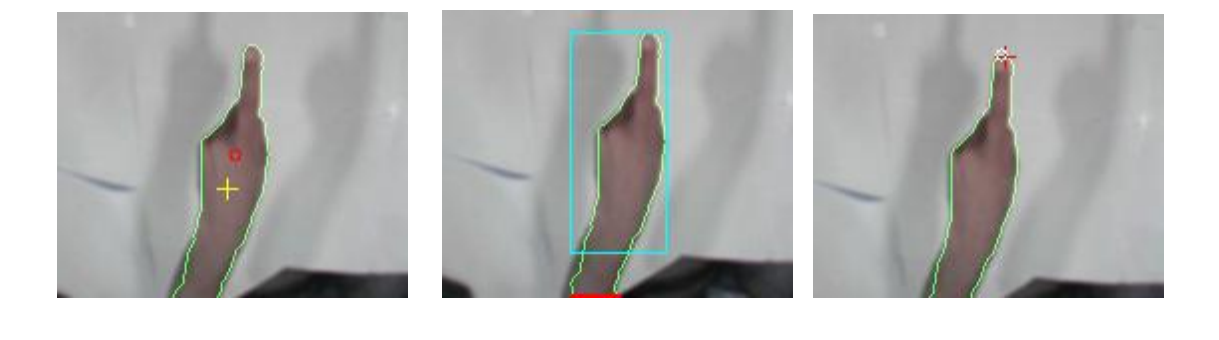

 **a) Centre b) Poignet d) Doigts**

#### *Figure 2.12 : Détection du poignet.*

Les maximums locaux de la courbe de distance obtenue correspondent aux bouts des doigts, et les minimums locaux correspondent aux creux **[6].**

Naoures Belhabib et Anis Rojbi **[5]** ont utilisés cette méthode pour la détection du doigt qui servira à gérer une sélection (sélectionner, déplacer, indiquer, etc.) et à exécuter les commandes immédiates (sauvegarde, impression, copier, coller, etc.), leur système passe par les étapes suivantes :

A/ Extraction du fond : La première phase du système de suivi implique la séparation des pixels désignant la main du fond, Une simple soustraction de fond est utilisée pour l'extraction de la main au premier plan.

B/ Extraction des pixels de peau : Une détection des pixels de peau telle que le montre la figure (2.13). Pour diminuer le bruit, Ensuite, en utilisant un programme d'édition d'image, chacune des images saisies est manuellement segmentée en un masque binaire où les pixels blancs représentent les zones de la peau et les pixels noirs représentent les zones non peau.

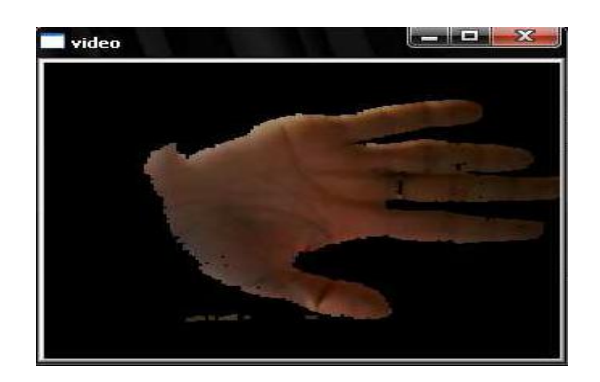

*Figure 2.13 : Extraction des pixels correspondant à la peau.*

C/ Extraction du bout du doigt **:** Afin de trouver le bout des doigts de la main, on identifie les pixels qui représentent des pics le long du périmètre du contour. A chaque point de contrôle dans un contour de main, on calcule la courbure qui est l'angle entre les deux vecteurs. La figure (2.14) montre la détermination du pic absolu qui représente le bout du doigt.

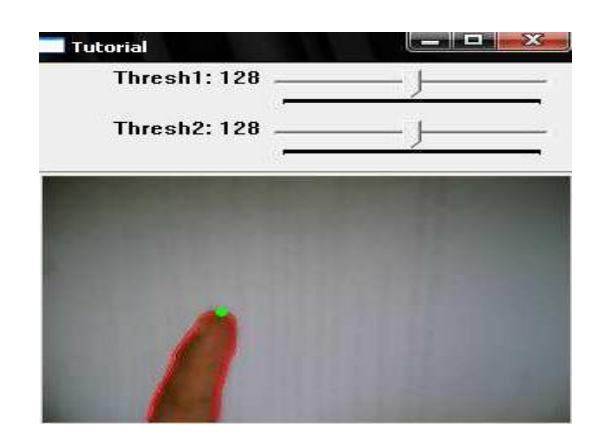

*Figure 2.14 : Détermination du pic du contour représentant le bout du doigt.*

# **7. Exemples d'applications de détection et suivi :**

Les applications du suivi de mouvements sont pratiquées dans plusieurs domaines, tels que la sécurité, la surveillance…, etc.

# **Capture du mouvement de la main :**

-Valentin HUE avec l'équipe du Laboratoire Génie de Production (LGP) de l'Ecole Nationale d'Ingénieurs de Tarbes (ENIT) de Toulouse **[13]**, ont fait des études expérimentales (capture, analyse les mouvements de 10 sujets adultes, et suivent la trajectoire par un point de référence attaché à la main).

-Des marqueurs sphériques rétro-réfléchissants sont placés sur la main du sujet (au niveau de la paume) pour en récupérer la position et l'orientation par capture optique grâce au système ARTrack.

- Deux caméras émettent des flashs infrarouges qui sont réfléchis par des marqueurs positionnés sur le sujet

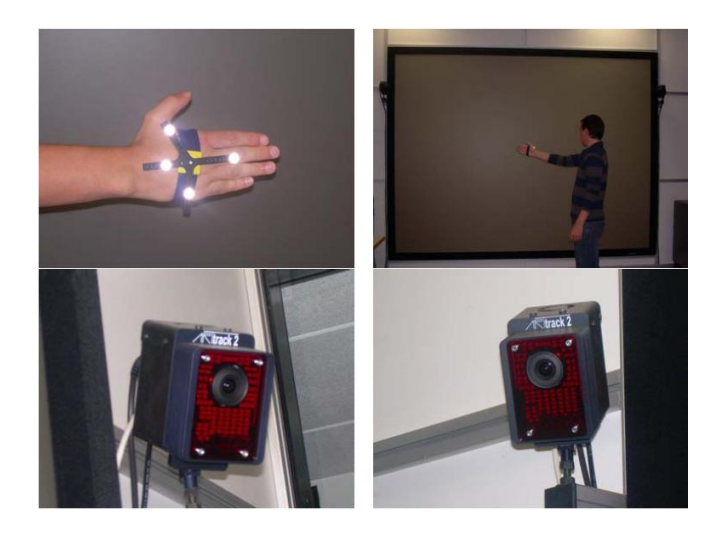

*Figure 2.15 : Marqueurs sphériques rétro-réfléchissants placés sur la main du sujet pour en récupérer la trajectoire et caméras infrarouges optiques ARTtrack2 utilisées pour la capture de mouvement.*

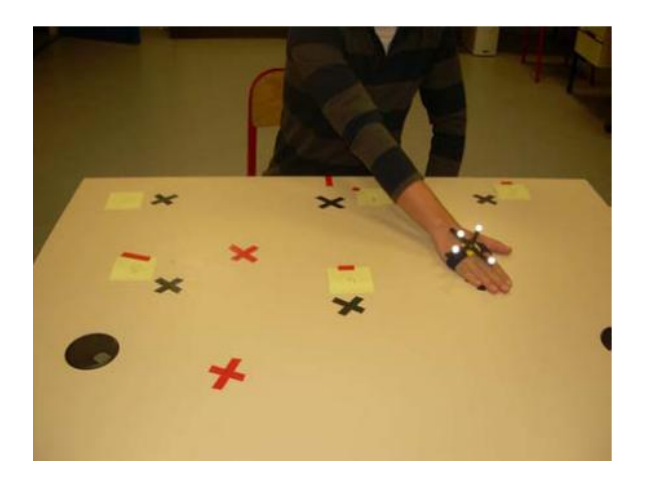

*Figure 2.16 : Mouvements dans le plan horizontal.*

**-**Ils ont effectué différentes expériences : des mouvements d'atteinte et de saisie d'un objet dans l'espace de travail, des mouvements de pointage vers différentes cibles sur un plan de travail mais également des mouvements spécifiques en bout d'espace de travail (zone limite d'atteinte du bras).

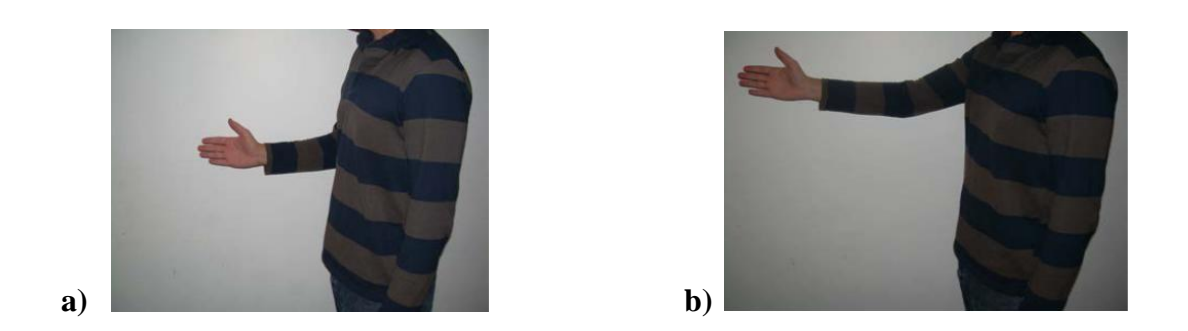

*Figure 2.17 : Postures initiale a) et finale b) des sujets lors de la première et de la seconde expérience.*

# **Un système de suivi des mains en temps réel pour les applications interactives:**

Dans la vision, la détection de la couleur de la peau est largement utilisée dans les différentes applications interactives, par exemple le suivi de la main dans les bases de données vidéo. Siddharth rautaray et agrawal **[20]** ont fait des expériences et des tests pour vérifier les

performances de leur technique en temps réel, telle que la reconnaissance des gestes. Ils ont fait une segmentation de la main en suivant les étapes suivantes :

\*Etiquetage : pour chaque trame entrante, le système place les pixels qui peuvent se rapprocher à la main. Ensuite un pré traitement pour groupé les pixels : groupe de connectivité est nécessaire pour extraire l'objet d'intérêt du fond.

\*Initialisation : l'utilisateur doit garder la main en face de l'appareil photo pour définir une ou plusieurs régions pour l'obtention des données de formation et générer la distribution de couleurs dans la phase initiale. Les valeurs sont stockées dans une structure de données.

\*Localisation des mains : le système obtient les images couleur complet qui doit être segmenté et converti en modèle de couleur Lab.

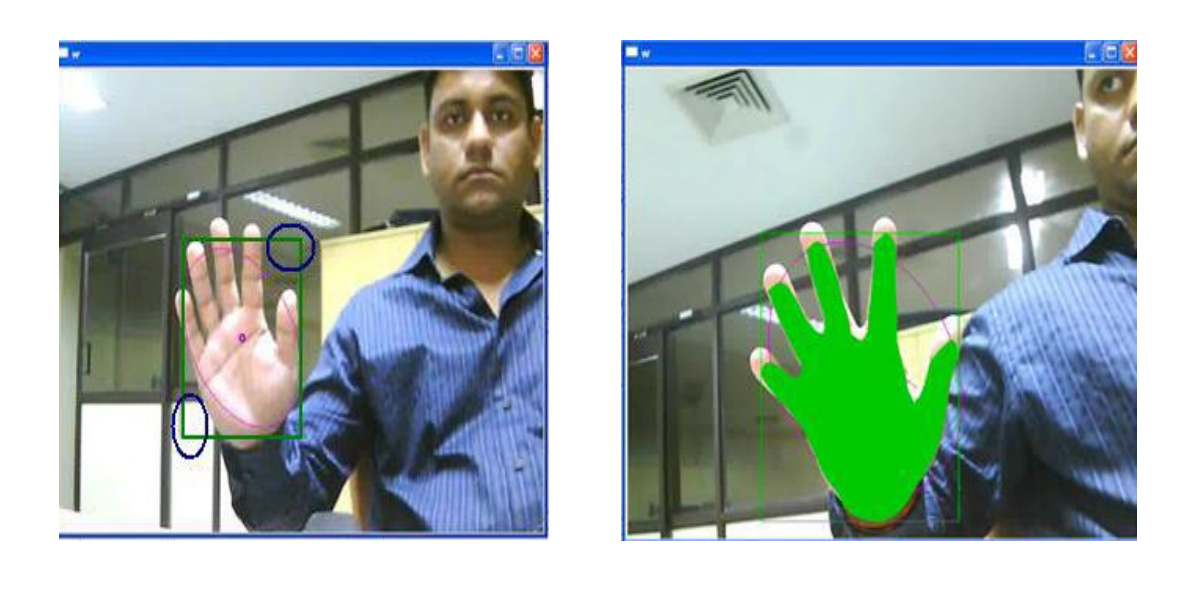

*Figure 2.18 : Exemple de segmentation en temps réel.*

**a) b)**

**\***Affinement des données d'entraînement : lorsque l'utilisateur fixe une région sur la main, cette dernière peut être constituée de quelques pixels qui ne se rapportent pas au pixel main, comme illustré dans la figure 2.18 (a), la zone définie est constituée de certaines parties du mur d'arrière-plan et les meubles, comme marqués par les deux cercles bleus. La main peut encore être uniformément suivie à l'aide des résultats traités de la formation, comme indiqué dans la figure 2.18 (b).

# **[PianOrasis](http://revues.mshparisnord.org/rfim/index.php?id=107#tocfrom1n4) :**

Développé dans le cadre de la recherche doctorale de Sotiris Manitsaris et mis en œuvre dans PianOrasis **[18].** L'objectif principal est la reconnaissance des gestes musicaux des doigts effectués sur un instrument de musique classique (piano, clarinette etc.), ou sur un clavier numérique (synthétiseur) ou bien dans l'espace, sans instrument de musique à partir d'une vidéo.

**[Segmentation de la main](http://revues.mshparisnord.org/rfim/index.php?id=107#tocfrom2n2) :** La main du pianiste prend une posture semi-étendue durant son interprétation, augmentant ainsi le niveau de difficulté dans la reconnaissance. Vue de face (vue de devant pour la caméra), la zone intérieure de la main étant également une région de peau, dans plusieurs cas la silhouette de la main est extraite avec du bruit. En conséquence, la distinction des doigts dans l'image devient extrêmement difficile, surtout si la distance entre les bouts des doigts est très faible (Figure 2.19).

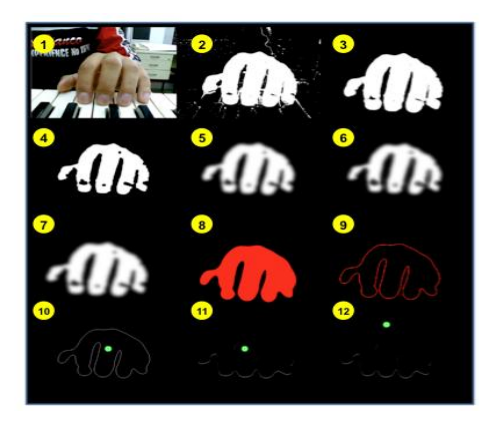

*Figure 2.19 : Segmentation de la main et détection des doigts (1) image initiale de la vidéo ; (2) application du modèle de la peau ; (3) filtre alternatif séquentiel ; (4) 1re dilatation ; (5) 1er filtre Gauss ; (6) 2<sup>e</sup> dilatation ; (7) 2<sup>e</sup> filtre Gauss ; (8) seuillage ; (9) extraction du contour ; (10) calcul du centroïde ; (11) localisation des bouts des doigts ; (12) mise à zéro de l'ordonnée du centroïde.*

Pour cela, l'image binaire est importée dans l'algorithme de la segmentation de la main afin qu'un ensemble de méthodes de traitement d'image lui soit appliqué, comprenant (a) la simplification de l'image binaire par réduction de bruit et extraction de la silhouette de la main et (b) la décomposition de l'image par extraction du contour de la main et des bouts des doigts**.**

# **Interface basée sur la vision projetée sur table d'interaction :**

Song, Winkler, Gilani et Zhou **[19]** ont conçus une interface principale d'interaction doigt basée sur la vision projetée sur une table et ils proposent un algorithme robuste de suivi de doigt pour permettre des interactions précises et efficaces.

Deux applications ont été mises en œuvre sur la base de cette interface :

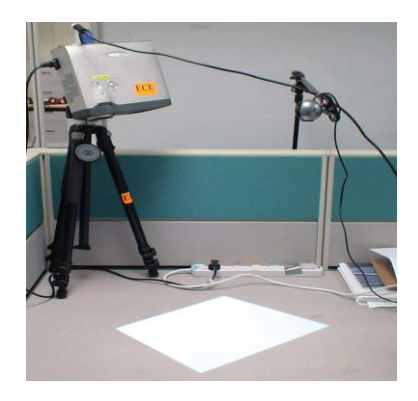

*Figure 2.20 : Interface basée sur la vision projetée pour table Interactions de doigt.*

# **Reconnaissance d'écriture manuscrite et l'écriture modèle :**

L'utilisateur suit par son index sur la table, l'information de trait peut être projetée sur la table. Les lettres sont affichés dans le coin supérieur droit de la zone de projection (indiqué dans La figure 2.21 (a, b)).

En outre, pour apprendre les enfants à écrire, des modèles colorés peuvent être projetés sur la table, et l'élève peut écrire et son écriture est montrée en traits projetés (voir la figure 2.21

(c, d)).

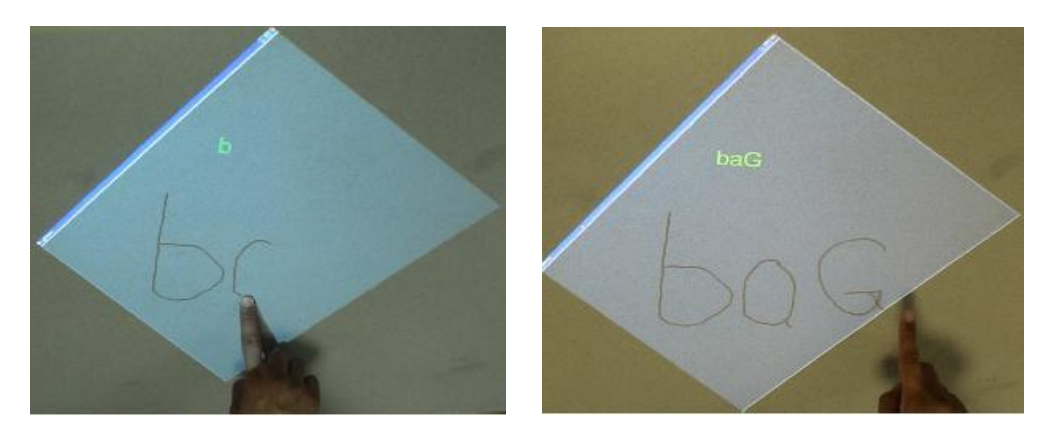

a) b)

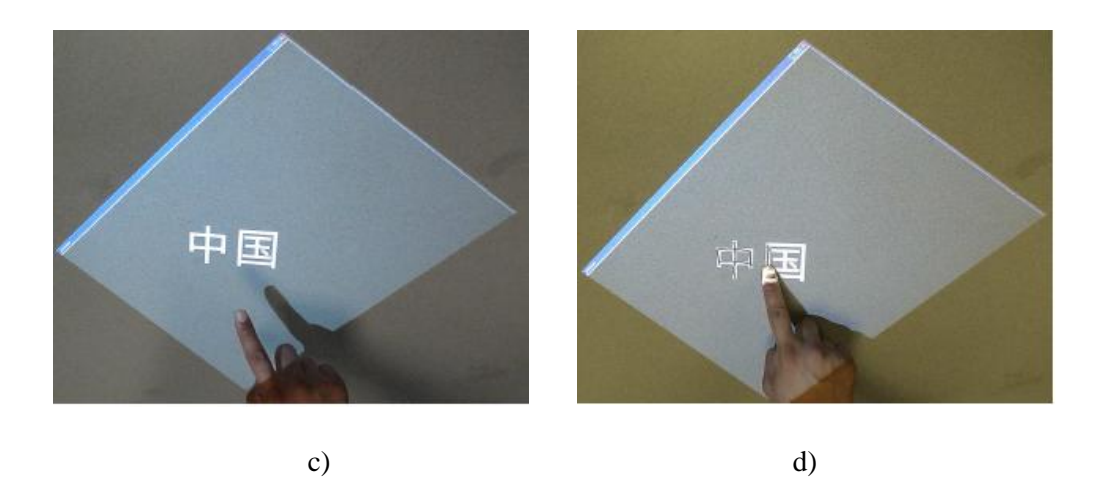

*Figure 2.21 : Captures d'écran de système de reconnaissance de l'écriture manuscrite et l'écriture de modèles. Un utilisateur termine l'écriture de "bag" avec son doigt (a, b); deux caractères chinois sont projetés dans (c) et l'utilisateur utilise sa main pour apprendre la calligraphie chinoise (d).*

## **Finger Mouse :**

Parce que le doigt d'un utilisateur peut être suivi à la fois quand il se déplace dans l'air et lors du déplacement sur la table, une fonction de souris peut être remplacé par des doigts.

Dans la figure (2.22), l'utilisateur sélectionne un fichier (a) et le déplace vers un autre emplacement sur la table (b) **[19]**.

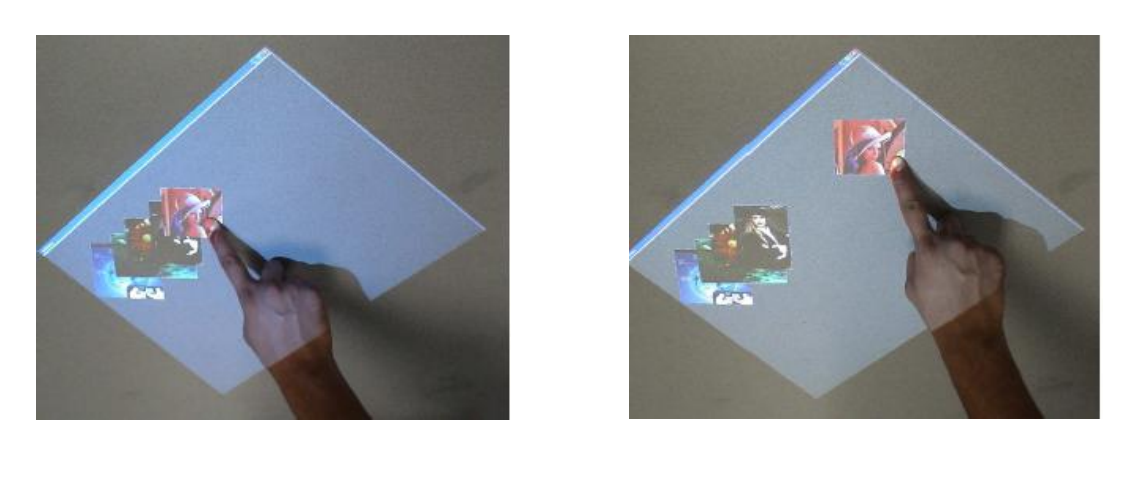

a) b)

*Figure 2.22 : Finger Mouse. L'utilisateur utilise son doigt comme une souris pour «sélectionner» une image sur la gauche (représenté en (a)) et "tirer" sur la partie droite de l'écran (représentée en (b)).*

# **8. Conclusion :**

 Le suivi d'objet est la localisation spatiale et temporelle d'un objet au cours d'une séquence vidéo. Le problème du suivi de mouvement de l'objet est fortement lié à la détection de l'objet en lui-même. Pour résoudre ce problème, il existe différentes techniques telles que le suivi par différence d'image ou suivi par corrélation, etc.

Dans le chapitre suivant, nous allons présenter comment se fait la conception du système de sélection du tableau.

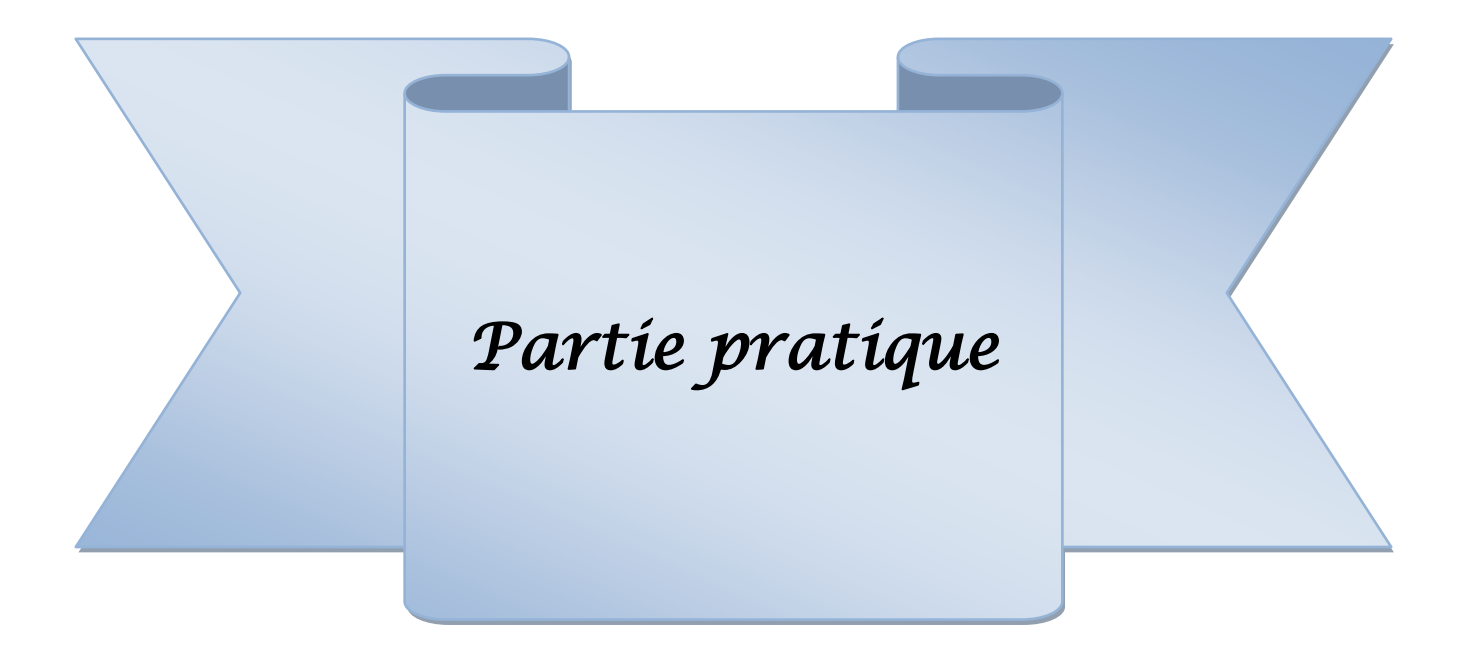

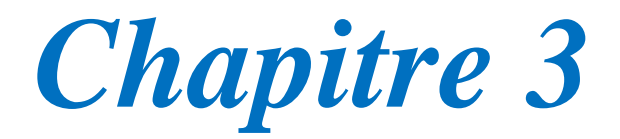

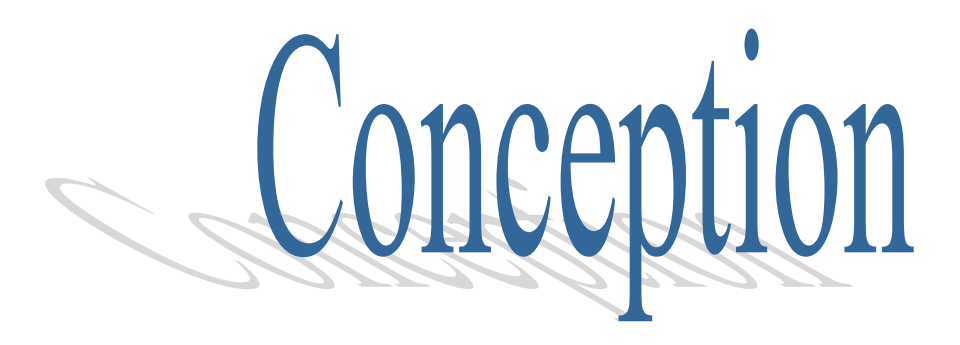

# **1. Introduction :**

« **Finger For Selection** » est un système capable de poursuivre une main et de dessiner sa trajectoire. Le doigt pourra servir comme unité de pointage sur un tableau, pour une sélection d'une zone du tableau.

# **2. Objectif de l'application :**

Notre application consiste à construire un logiciel qui suit les mouvements de la main sur un tableau, et qui modélise sa trajectoire en forme géométrique (rectangle, ellipse, cercle).Ce système devant reconnaître des mouvements effectués par le doigt d'un utilisateur, il s'agira de détecter la main, pour pouvoir la suivre.

La détection est faite par l'utilisation d'un modèle de couleur de la peau et par seuillage. On a tracé la trajectoire pour sélectionner la zone désiré. La zone sélectionnée sera sauvegardé pour être traité ultérieurement.

Comme on a vue dans (*cf.* chapitre 1, section3.2 b), notre système contient les unités suivantes :

- Un tableau blanc conventionnel.
- **Acquisition Vidéo (Caméra vidéo) :** dont le rôle est la capture des informations disponibles sur le tableau et des gestes de l'utilisateur.
- **Unité de suivi du doigt :** dont le rôle est la détection du doigt et le suivi de son déplacement sur la surface du tableau.
- **Unité de détection et d'exécution d'une commande :** Réalisé à l'aide d'une station de traitement doté d'un système de détection et d'exécution de commandes.

# **3. Conception du système :**

# **3.1 La conception architecturale :**

L'architecture globale de notre système « **FIFOS** » est illustrée par le diagramme suivant :

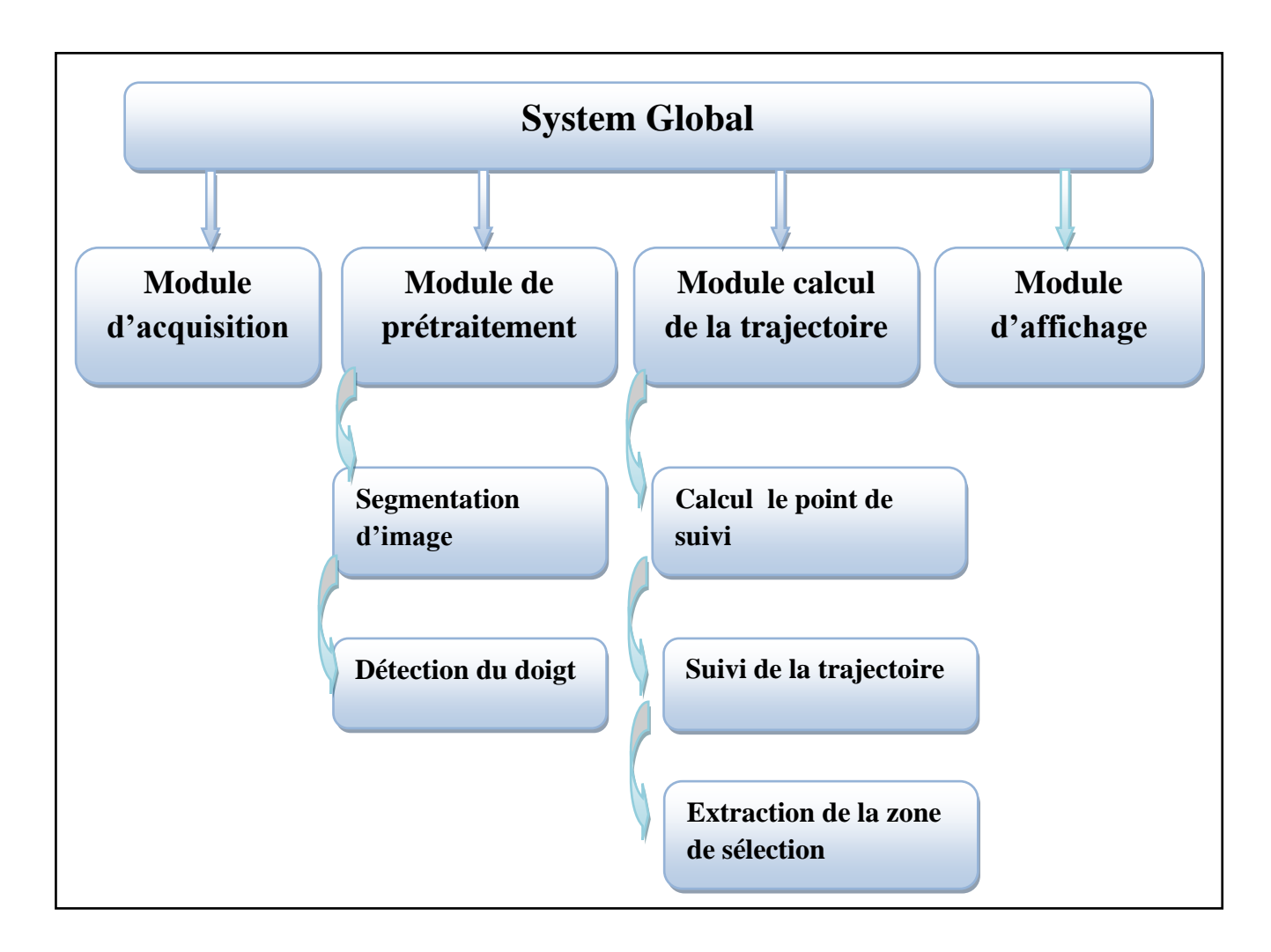

*Figure 3.1 : Diagramme de structure.*

Les sous-systèmes qui composent le système principal sont :

# **a. Sous-système d'acquisition :**

C'est le sous-système responsable des activités d'acquisition de la vidéo de notre mouvement en temps réel.

# **b. Sous-système de prétraitement :**

C'est le sous-système responsable de la réalisation des différents traitements de base sur les images résultants du sous système d'acquisition nécessaires pour la détection de la main. Il se compose de deux modules principaux :

- $\checkmark$  Segmentation d'image : C'est le module responsable de la binarisation de l'image, on a utilisés deux méthodes : méthode selon un modèle de couleur, et le seuillage.
- $\checkmark$  Détection du doigt.

# **c. Sous-système de calcul de la trajectoire :**

L'objectif de ce sous-système est de calculer à partir des points sélectionnés (les coordonnés), la trajectoire du doigt puis construire une forme géométrique simple qui correspond le mieux à cette trajectoire. Il se compose de deux modules principaux :

- $\checkmark$  Calcul le point de suivi.
- $\checkmark$  Suivi de la trajectoire : à partir des points de suivi on peut tracer la trajectoire.
- $\checkmark$  Extraction de la zone de sélection : avec ce module on peut dessiner une forme géométrique englobant notre trajectoire.

## **d. Sous-système d'affichage :**

Finalement c'est le sous-système qui a pour but d'afficher les résultats de notre système et de dessiner les formes géométriques obtenues.

## **3.2 Conception détaillée du système :**

## **a. Sous-système d'acquisition :**

C'est l'étape initiale qui permet de capturer des images à partir de web Cam.

# **b. Sous-système de prétraitement :**

Ce module est représenté par les étapes de traitement de bas niveau des images par une segmentation avec un modèle de couleur et seuillage qu'on a construit.

**b.1. La segmentation d'image:** on a utilisé un modèle de couleur, cette méthode à comme principe un ensemble de contraintes **[10]** qui doivent être satisfaite pour que le pixel étudié soit un pixel de la peau, ses contraintes sont :

> R>95, G>40, B>20  $Max{R, G, B}$ -min ${R, G, B}$ >15 |R-G|>15, R>G, R>B

**b.2. Détection du doigt :** pour détecter le doigt on doit d'abord faire la détection de la main on applique les traitements suivants :

- 1. Différence d'images.
- 2. Étiquetage en composantes connexes.

3. Calcul de la boite englobante.

4. Calcul du centre de gravité.

# **Différence d'images :**

Dans la méthode de différence d'image, on compare chaque image acquise avec une image de référence. L'objectif est d'isoler les objets en mouvement dans l'image courante.

# **Etiquetage en composantes connexes :**

C'est une méthode simple de regroupement des pixels d'image, on a appliqué un étiquetage à 8 connexités sur l'image binaire en affectant une même étiquette aux pixels appartenant à une même composante connexe. On a calculé le numéro de l'étiquette qui a le plus grand nombre de points dans l'image L, c'est celle qui présente l'objet d'intérêt qui présente la main dans notre cas.

Une composante connexe est une zone de l'image, composée par un ensemble de points satisfaisant à la condition de voisinage.

# **Calcul de la boite englobante :**

On a utilisé les composantes connexes précédentes pour calculer la boite englobante qui présente un rectangle entourant notre objet en mouvement afin de le poursuivre à partir de son centre de gravité.

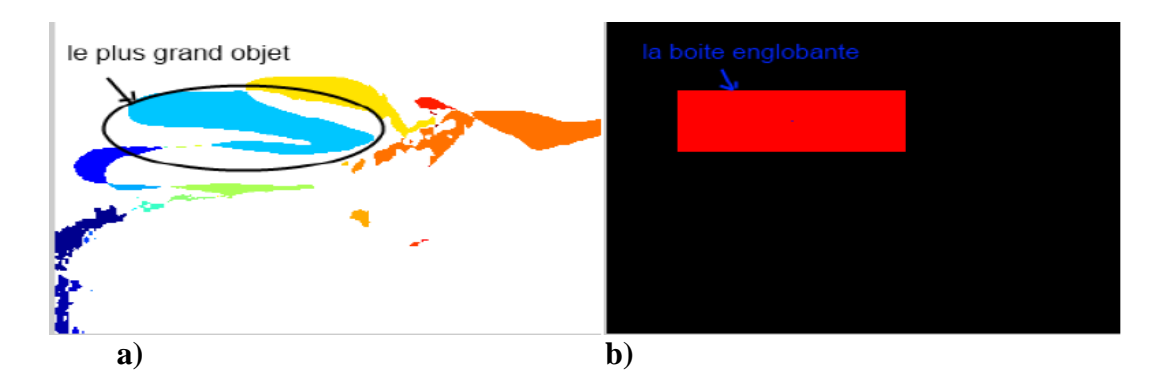

Les séquences d'images suivantes illustrent son principe :

*Figure 3.2 : l'image(a) en composantes connexes et l'image(b) détermine la boite englobant le plus grand objet.*

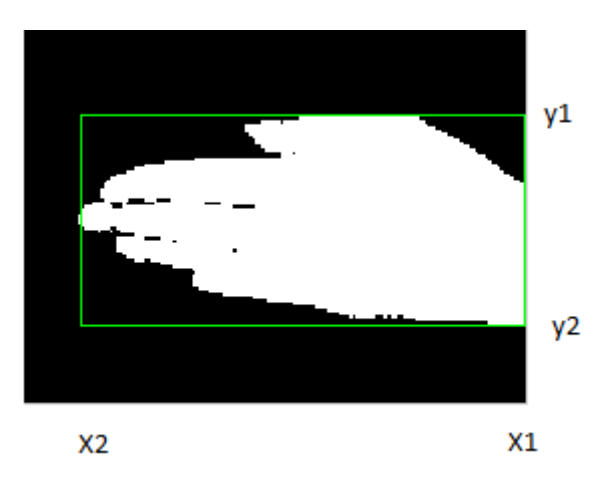

*Figure 3.3 : Boite englobant une main.*

# **Calcul le centre de gravité :**

Nous voulons déterminer le centre de gravité de la main à poursuivre. Nous avons détecté le contour de la main on appliquant le filtre 'Laplacien' sur l'image, afin de trouver le centre de gravité appartenant à l'ensemble des points contenu dans le contour.

L'algorithme suivant illustre le principe :

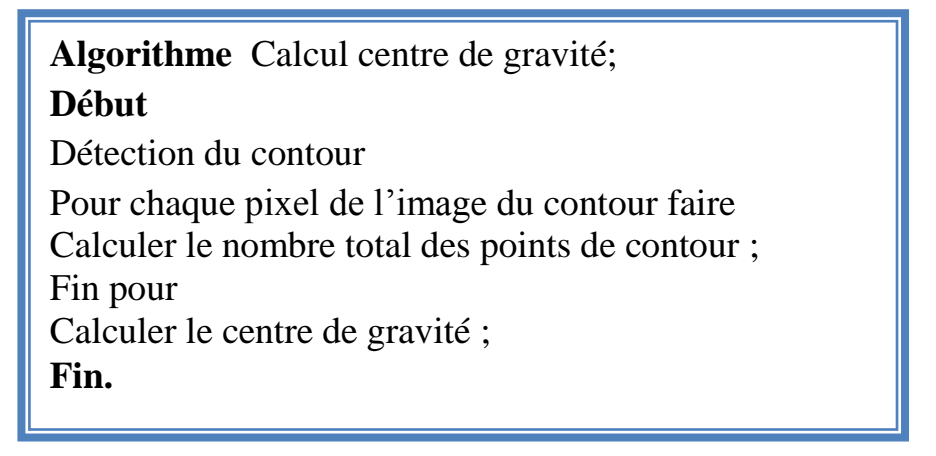

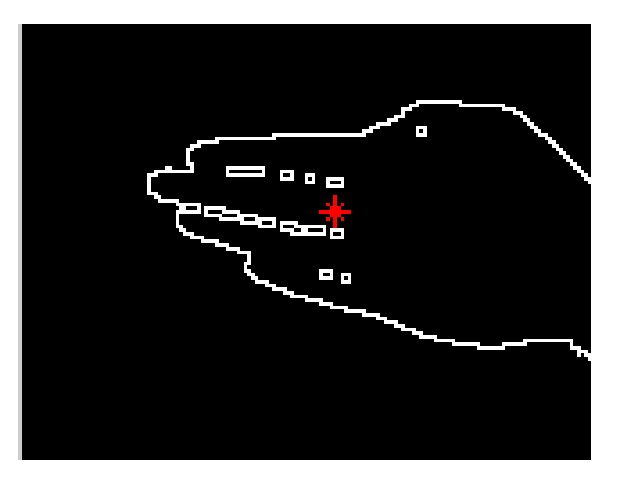

*Figure 3.4 : Centre de gravité de la main.*

**c. Le Sous-système de calcul de la trajectoire :** l'objectif de ce sous-système est :

**c.1. Calculer le point de suivi :** à partir du calcul du centre de gravité de la main, on a pu trouver les coordonnées du point le plus loin du centre de la main qui présente le bout d'un doigt. Nous allons suivre sa trajectoire.

L'algorithme correspondant est le suivant :

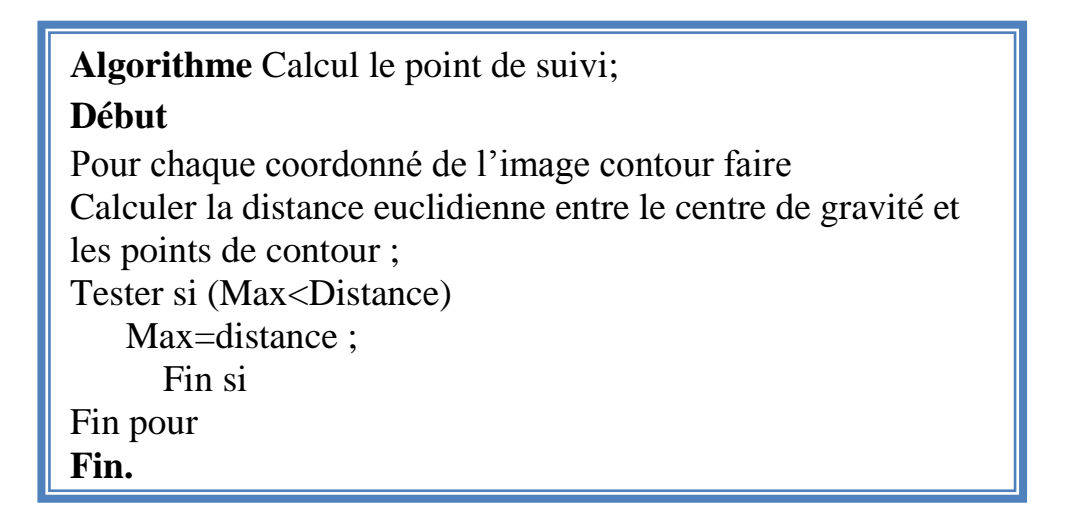

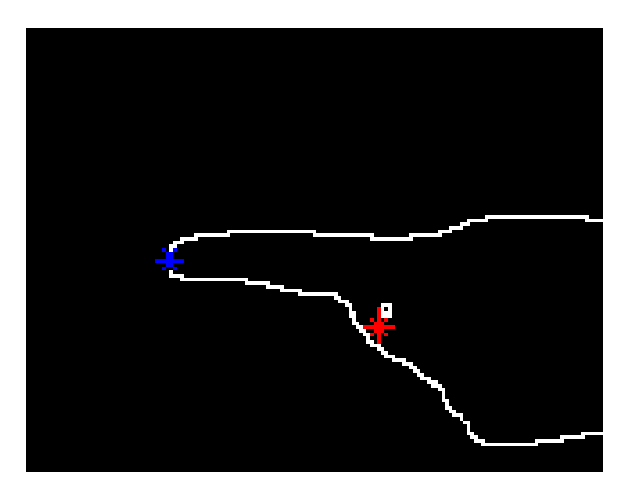

*Figure 3.5 : Bout du doigt.*

**c.2. Suivi de la trajectoire :** A partir des coordonnés du bout du doigt trouver (c1, c2), on peut tracer la trajectoire en utilisant l'interpolation point par point.

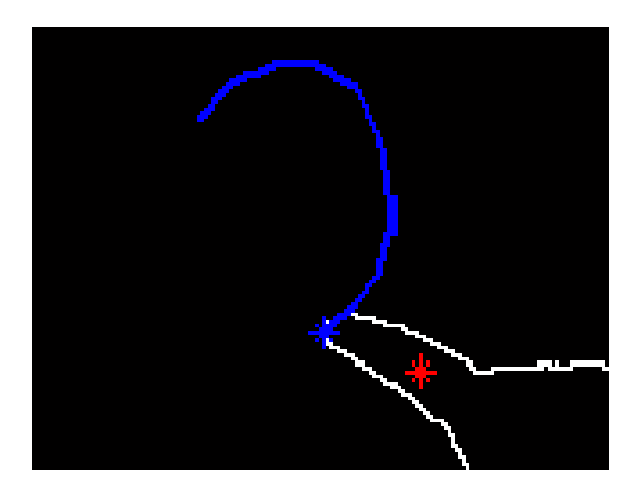

*Figure 3.6 : Tracer la trajectoire.*

**c.3. Extraction de la zone de sélection :** Ce module a pour but de tracer trois types de forme géométrique sur la trajectoire dessiné et la couper.

- **La sélection de la zone :**
- Forme rectangle : d'après la récupération des points de trajectoire, on la dessine en utilisant la fonction 'rectangle'.

L'image suivante illustre bien son principe :

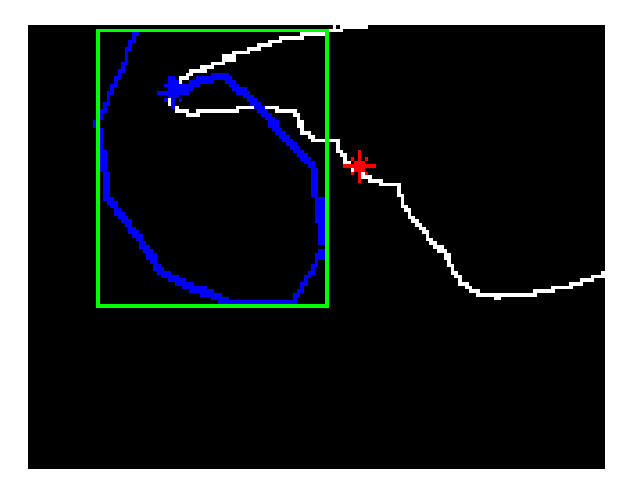

*Figure 3.7 : Forme rectangle.*

Forme cercle : avec le même principe précédent, on a dessiné un cercle entourant notre trajectoire.

L'algorithme est le suivant :

**Algorithme** cercle; **Début** Calculer le centre de trajectoire ; Calculer le rayon ; Dessiner le cercle ; Fin pour **Fin.**

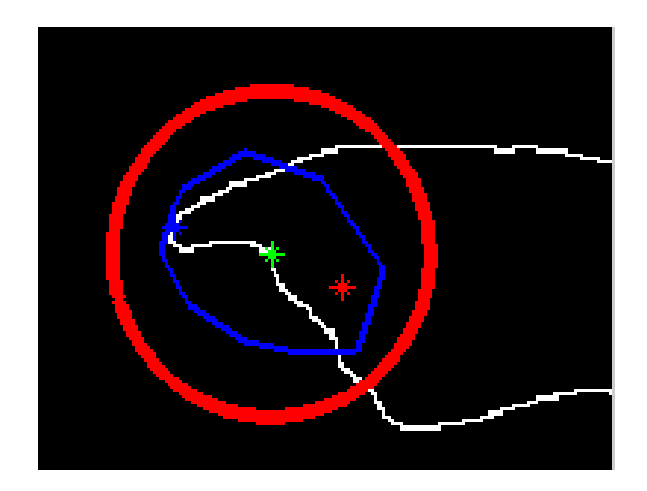

*Figure 3.8 : Forme cercle.*

Forme ellipse : pour ce module, il se calcule avec le même principe de la forme cercle mais en utilisant deux rayon d'une ellipse.

> **Algorithme** ellipse; **Début** Calculer le centre de trajectoire ; Calculer le petit rayon ; Calculer le grand rayon ; Dessiner l'ellipse ; Fin pour **Fin.**

- Pour calculer les deux rayons d'ellipse, on a utilisé 'la définition bifocale de l'ellipse' :

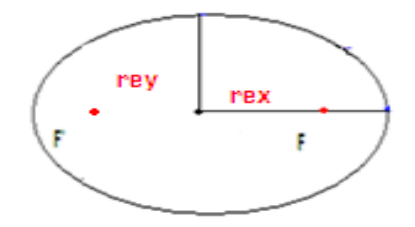

# *Figure 3.9 : Forme générale de l'ellipse.*

Soient F et F' deux points distincts du plan. On appelle ellipse de foyers F et F', l'ensemble des points M du plan vérifiant les propriétés suivantes :

 $rex = rx + Fox$ rey =  $\sqrt{(M^2)/4 - rx^2}$ 

 $M = ry + \sqrt{(ry^2) + (2rx)^2}$ 

Où rx est le grand rayon de rectangle, ry est le petit rayon de rectangle. rex est le plus grand rayon de l'ellipse, rey est le petit rayon de l'ellipse. Cette relation exprime que la somme des distances d'un point M aux foyers est constante et vaut la longueur du grand axe.

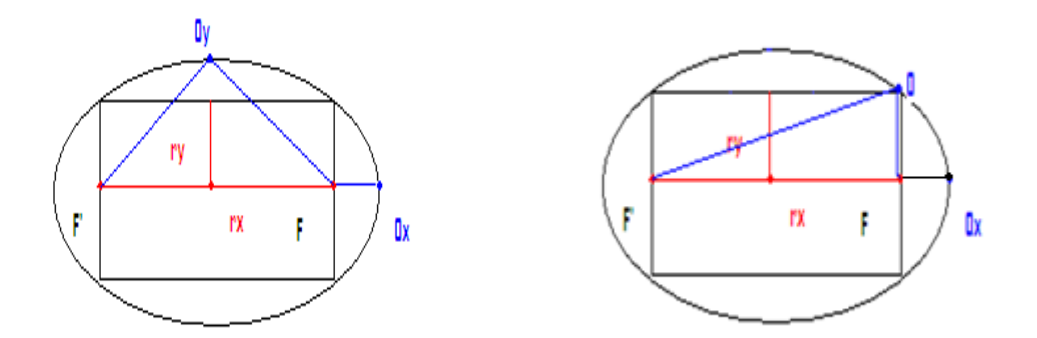

*Figure 3.10 : Construction de l'ellipse par deux foyers.*

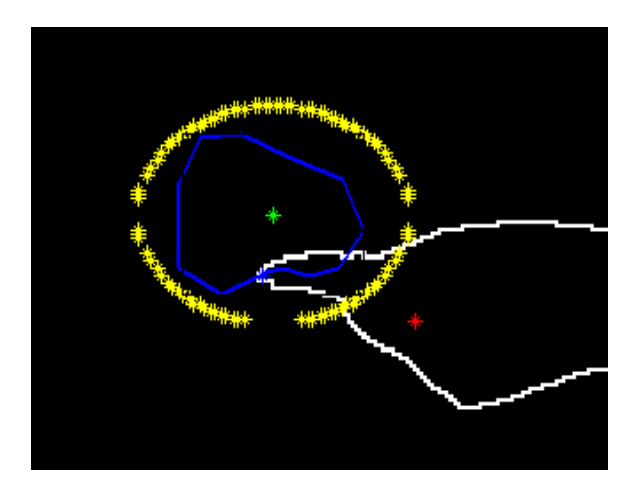

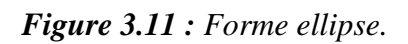

- **L'extraction de la zone sélectionnée :** après la sélection de la zone, on peut la couper et la sauvegarder dans un autre espace de travail pour pouvoir la récupéré ensuite.
- Forme rectangle : en utilisant la fonction 'imcrop'.
- Forme cercle : l'algorithme montre le principe :

**Algorithme** couper cercle; **Début** Si la distance entre le centre de trajectoire et tous les points de cercle sont  $\langle$  rayon; Fin si Afficher l'image coupée **Fin.**

Forme ellipse : l'algorithme montre le principe :

**Algorithme** couper ellipse; **Début** Si la distance entre le centre de trajectoire et tous les points de l'ellipse sont < aux rayons; Fin si Afficher l'image coupée **Fin.**

# **4. Organigramme du système :**

On peut résumer tout le système dans l'organigramme suivant :

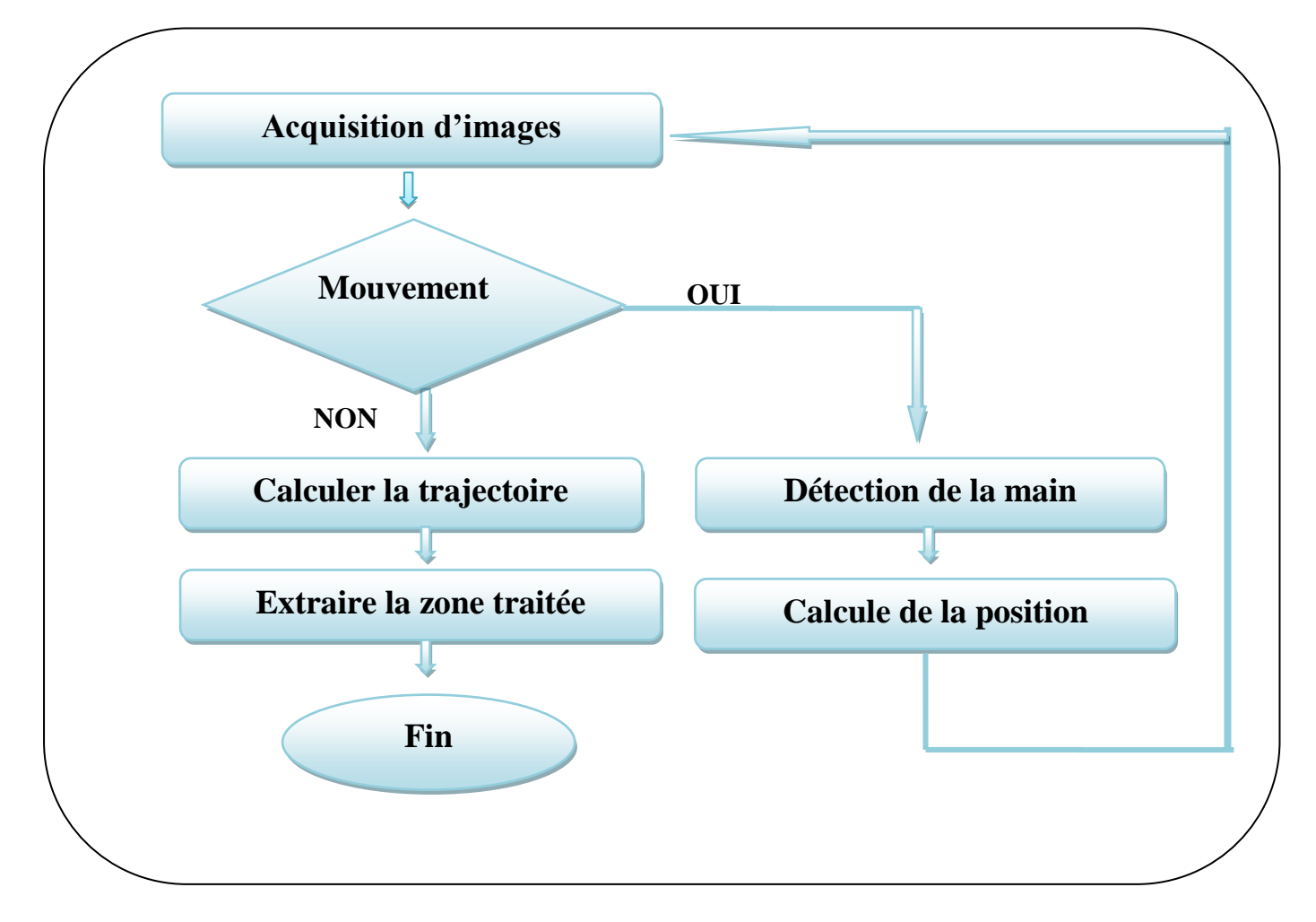

*Figure 3.12 : Organigramme de système.*

# **5. Conclusion :**

 Nous avons traité dans ce chapitre les étapes de conception de notre système. Ce système est capable de poursuivre une main et de dessiner sa trajectoire. Pour cela, il fait appel aux modules d'acquisition vidéo, prétraitement, calcul de la trajectoire et affichage des résultats. Ce système sera présenté à l'utilisateur à travers une interface pour faciliter son utilisation, qui sera présenté dans le chapitre suivant.

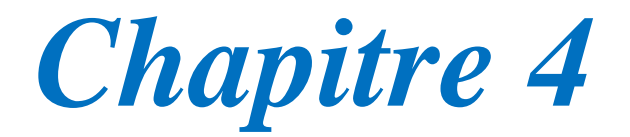

# Réalisation

## **1. Introduction :**

 Ce chapitre est dédié à l'implémentation de notre application, et à la présentation des différents composants matériels et logiciels utilisé pour son fonctionnement.

 On commence par définir l'environnement matériel qui présente les caractéristiques matériel de l'ordinateur et la caméra utilisé lors de la validation de l'application, par la suite on définit l'environnement logiciel de développement qui présente l'environnement de développement et on termine par la discussion des performances de notre application.

#### **2. L'environnement matériel et logiciel :**

- **a. L'environnement matériel :**
- $\checkmark$  Processeur : Intel Celeron
- Capacité de mémoire RAM : 2 GO
- $\checkmark$  Vitesse d'horloge : 2.13 GHZ
- $\checkmark$  Capacité de disque dur : 150 GB HDD
- $\checkmark$  Système d'exploitation : Microsoft Windows XP Professionnel
- $\checkmark$  Camera : deux types de cameras furent utilisées

 Type 1: Webcam Intex Résolution: 640\*480 Format de video: 24 bits, RGB Interface: USB Type 2: PC Camera Webcam Résolution : 640\*480 Format vidéo : 24 bits, RGB

**b. L'environnement logiciel :** L'environnement de développement MATLAB 7 MATLAB est un langage de calcul scientifique de haut niveau et un environnement interactif pour le développement d'algorithmes, la visualisation et l'analyse de données, ou encore le calcul numérique. En utilisant MATLAB, on peut résoudre des problèmes de calcul scientifique plus rapidement qu'avec les langages de programmation traditionnels, tels que C,  $C_{++}$ .

 On peut utiliser MATLAB dans une grande variété d'applications, incluant le traitement du signal et d'images, les communications, la conception de systèmes de contrôle, les tests et les mesures, la modélisation et l'analyse financière, ainsi que la biologie informatique. Des boîtes à outils supplémentaires (collections de fonctions MATLAB à vocation spécifique, disponibles séparément) élargissent l'environnement MATLAB pour résoudre des catégories particulières de problèmes dans ces domaines d'applications.

 MATLAB offre un certain nombre de fonctionnalités pour la documentation et le partage du travail. On peut intégrer le code MATLAB avec d'autres langages et applications, et distribuer les algorithmes et applications MATLAB.

#### **Les principales fonctionnalités :**

Les principales fonctionnalités de MATLAB sont :

- $\triangleright$  Langage de haut niveau pour le calcul scientifique.
- Environnement de développement pour la gestion du code, des fichiers et des données.
- Outils interactifs pour l'exploration itérative, la conception et la résolution de problèmes.
- Fonctions mathématiques pour l'algèbre linéaire, les statistiques, l'analyse de Fourier, le filtrage, l'optimisation et l'intégration numérique.
- $\triangleright$  Fonctions graphiques 2-D et 3-D pour la visualisation des données.
- $\triangleright$  Outils pour la construction d'interfaces graphiques personnalisées.
- Fonctions pour l'intégration d'algorithmes développés en langage MATLAB, dans des applications et langages externes, tels que C/C++, Fortran, Java, COM et Microsoft Excel.

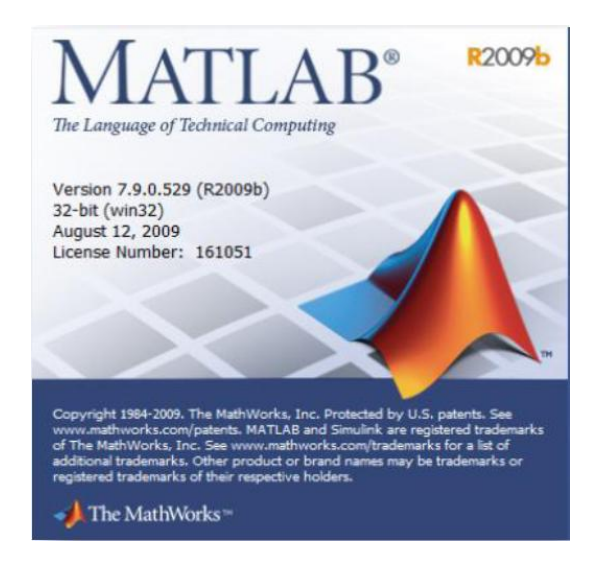

*Figure 4.1 : Version de MALAB utilisé.*

Parmi les nombreuses caractéristiques de MATLAB, on peut citer :

- MATLAB est l'abréviation de MATrix LABoratory. C'est un logiciel pour le calcul numérique et la visualisation optimisé pour le calcul matriciel.
- $\checkmark$  MATLAB peut être considéré comme un langage de programmation, il dispose d'une syntaxe spécifique mais elle est simple et intuitive.
- $\checkmark$  MATLAB est un interpréteur : les instructions sont interprétées et exécutées ligne par ligne.
- $\checkmark$  MATLAB propose deux types de fonctionnement :
- **Mode interactif:** MATLAB exécute les instructions au fur et à mesure qu'elles sont données par l'usager.
- **Mode exécutif:** MATLAB exécute ligne par ligne un "fichier M" (programme en langage MATLAB).

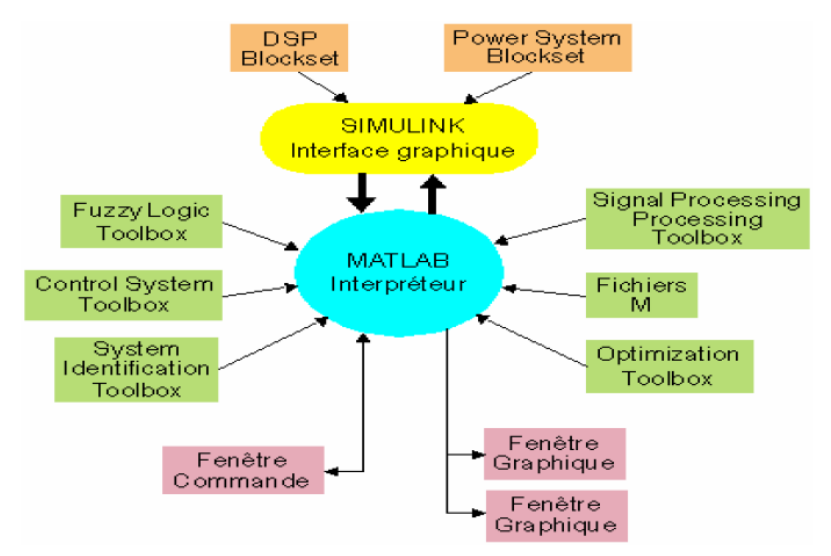

*Figure 4.2 : Les constituants de Matlab.*

Les constituants de la figure précédente sont présentés comme suit :

- **Fenêtre Commande:** Dans cette fenêtre, l'usager donne les instructions et MATLAB retourne les résultats.
- **Fenêtres Graphique:** MATLAB trace les graphiques dans ces fenêtres.
- **Fichiers M:** Ce sont des programmes en langage MATLAB (écrits par l'usager).
- **Toolboxes:** Ce sont des collections de fichiers M développés pour des domaines d'application spécifiques (Signal Processing Toolbox, System Identification Toolbox, Control System Toolbox, u-Synthesis and Analysis Toolbox, Robust Control Toolbox, Optimization Toolbox, Neural Network Toolbox, Spline Toolbox, Chemometrics Toolbox, Fuzzy Logic Toolbox, etc.)
- **Simulink:** C'est l'extension graphique de MATLAB permettant de travailler avec des diagrammes en blocs.
- **Blocksets:** Ce sont des collections de blocs Simulink développés pour des domaines d'application spécifiques (DSP Blockset, Power System Blockset, etc.).

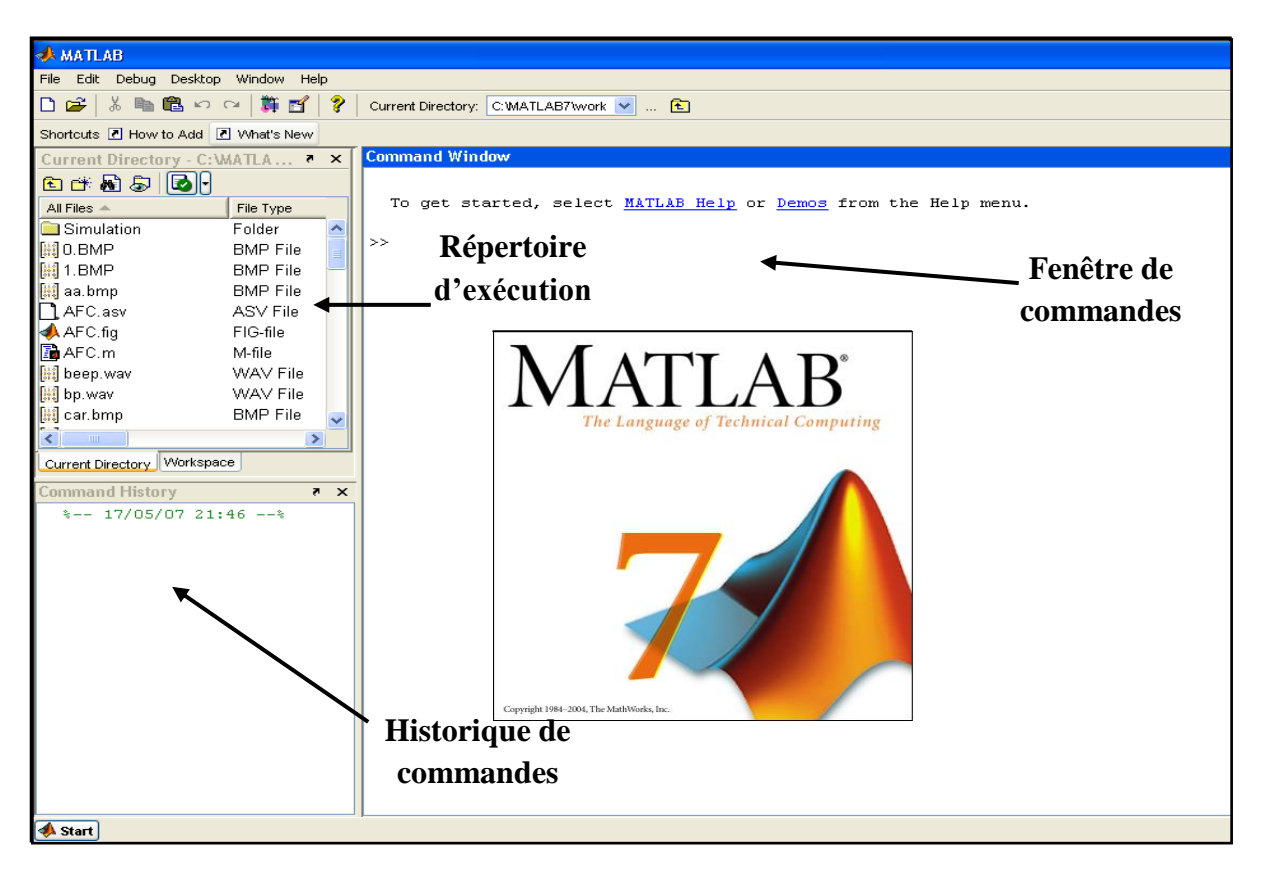

*Figure 4.3 : Fenêtre principale de MATLAB.*

# **3. L'interface graphique :**

Après l'exécution du fichier « interface », l'interface du logiciel s'affiche :

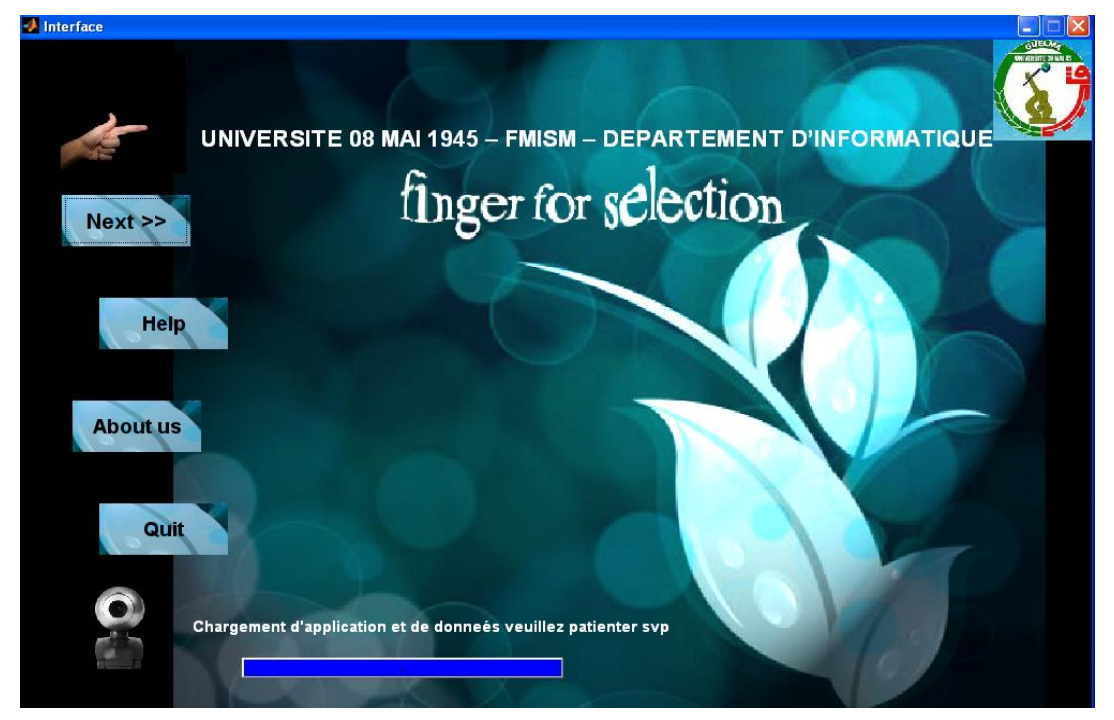

*Figure 4.4 : Interface du logiciel.*
A partir de cette fenêtre, l'utilisateur peut :

- Afficher les informations concernant le groupe de travail en cliquant sur le bouton «**About us** ».
- Lancer l'aide en appuyant sur le bouton « **Help**».
- Quitter l'application en cliquant sur le bouton « **Quit** ».
- Accéder à l'application en cliquant sur le bouton « **Next** ». Lors de l'affichage de cette interface, notre application se charge.

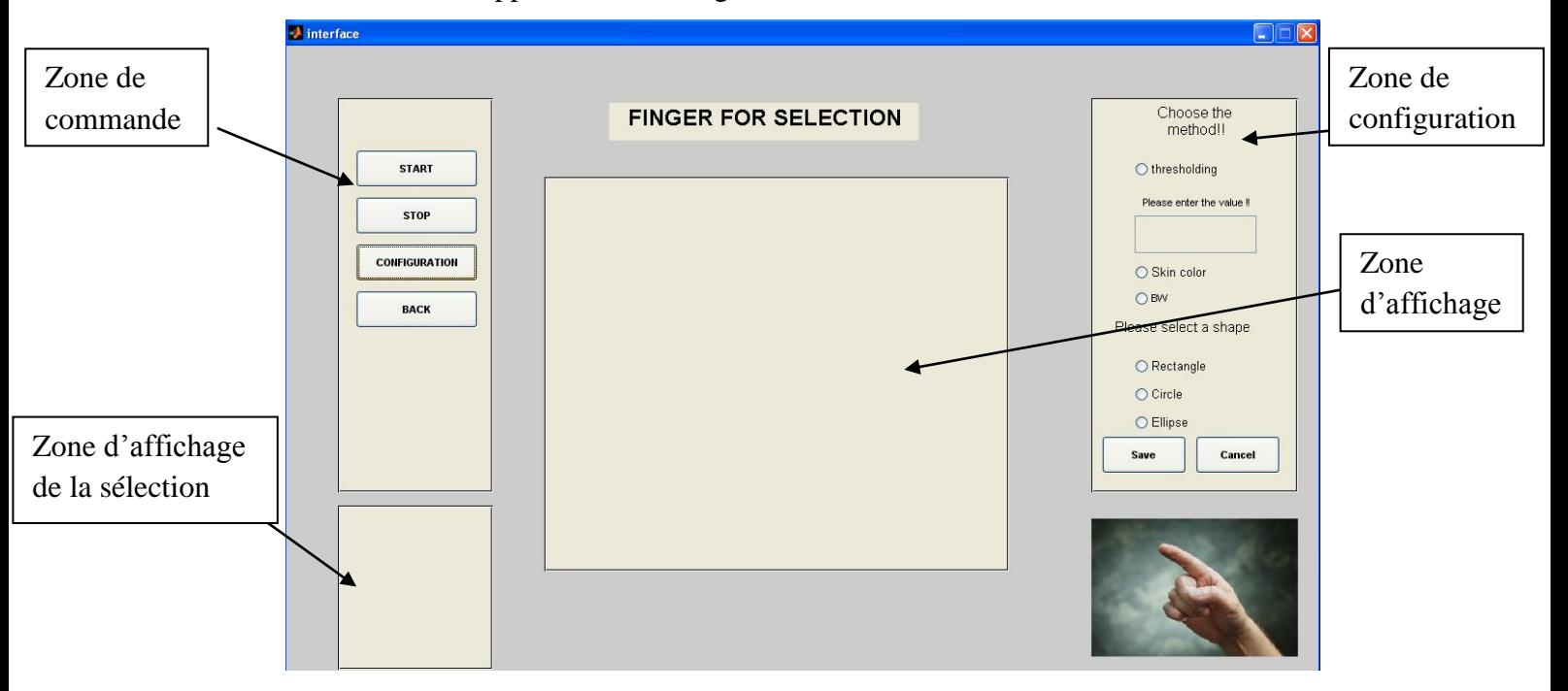

*Figure 4.5 : Fenêtre principale du logiciel.*

La fenêtre principale contient une zone d'affichage de la vidéo.

Elle contient aussi 4 boutons pour :

 Démarrer l'acquisition vidéo en cliquant sur le bouton « **Start** », ensuite l'utilisateur pourra entourer avec son doigt la zone a sélectionné sur le tableau.

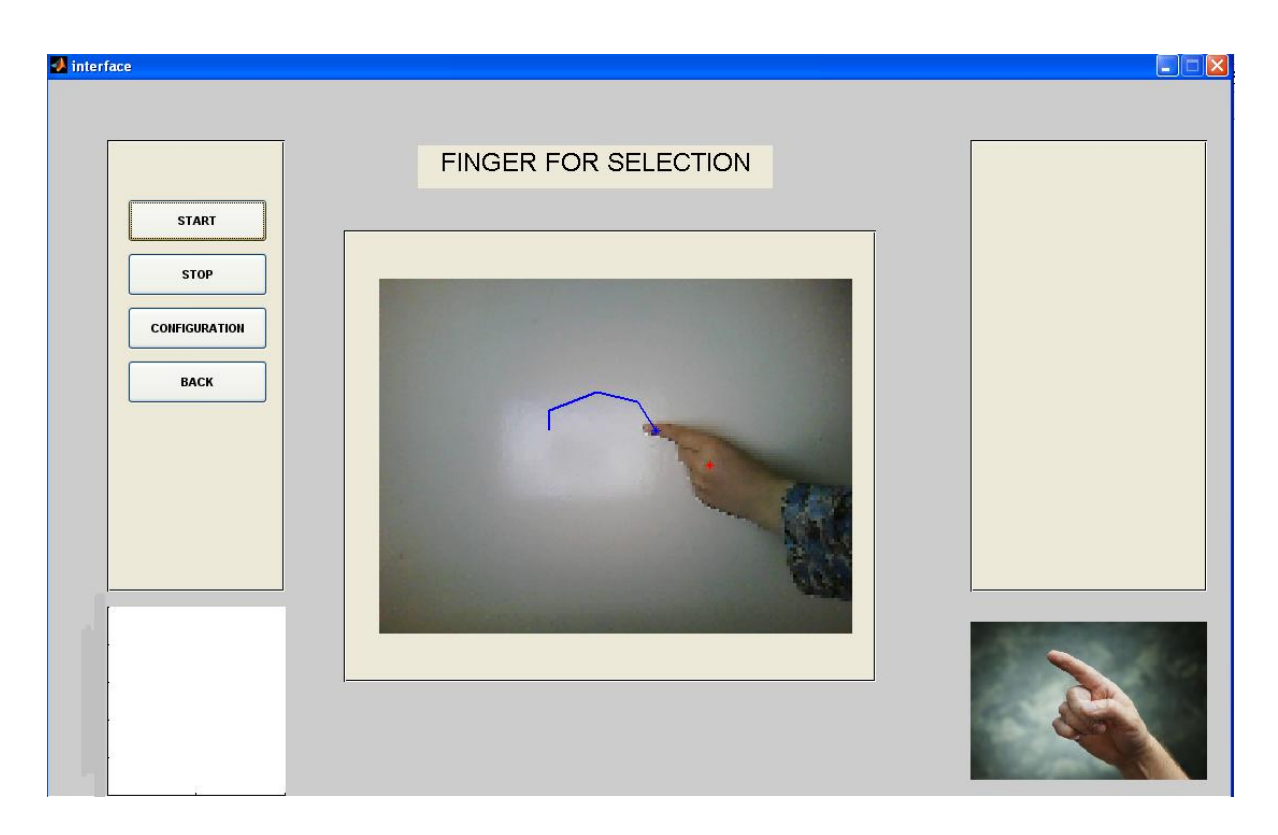

*Figure 4.6 : Suivi du doigt.*

- Pour arrêter l'acquisition de la vidéo, en clique sur le bouton « **Stop** ».
- En cliquant sur le bouton « **Configuration**», l'utilisateur peut modifier les paramètres de l'exécution du système en choisissant :
	- $\checkmark$  Une des méthodes de détection de la main (Thresholding, Skin color, Black and white, *cf*. chapitre3 section 3.2).
	- Une des méthodes de sélection de la zone (Rectangle, Circle, Ellipse).
	- $\checkmark$  Après avoir choisir une des méthodes, l'utilisateur doit confirmer son choix en cliquant sur le bouton « **Save** » ou annuler en cliquant sur le bouton « **Cancel**».
	- Revenir à l'interface du logiciel en cliquant sur le bouton « **Back** ».
	- $\checkmark$  Une zone d'affichage réservé pour afficher les images traitées.

Comme présenté précédemment, on peut choisir une des trois formes de sélection :

- Dans le cas où l'utilisateur choisit le '**Rectangle**', l'affichage de la zone de sélection est le suivant :

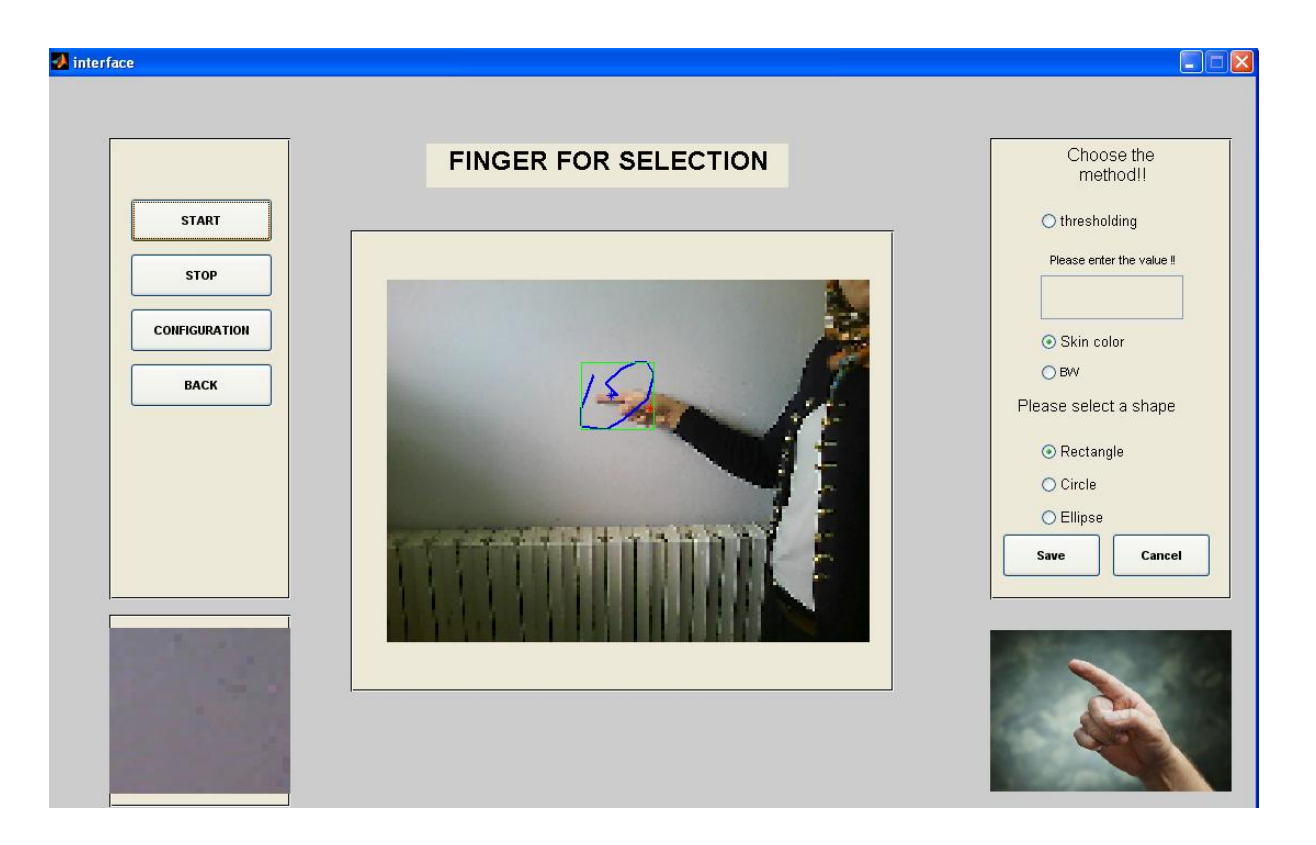

*Figure 4.7 : Sélection par rectangle*

- Dans le cas où l'utilisateur choisit une autre méthode de sélection, par exemple '**Circle**', il doit cliquer sur le bouton '**Configuration'**, et après faire un choix et le valider en cliquant sur le bouton '**Save**' et relancer le traitement en cliquant sur le bouton '**Start**'.

La figure suivante montre le résultat d'une sélection par un cercle :

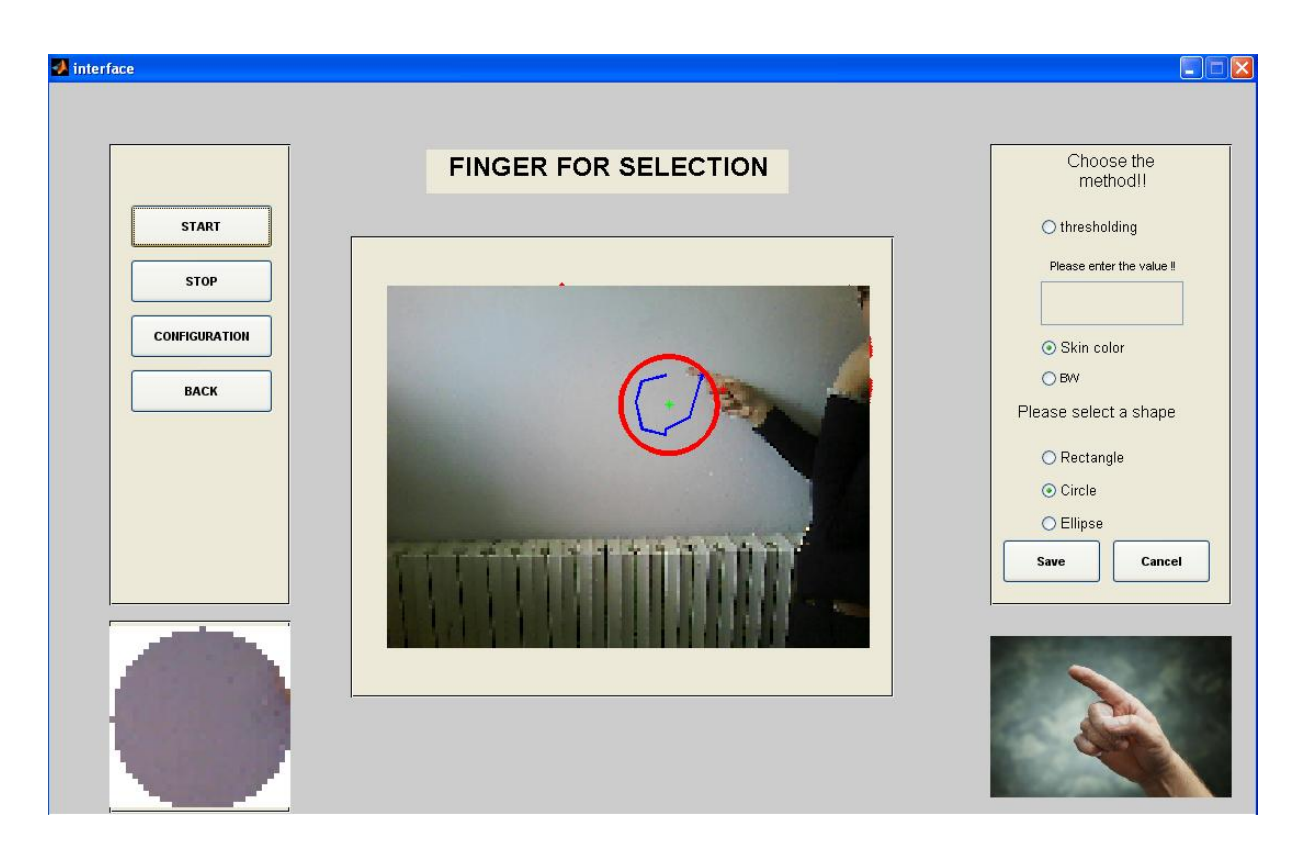

*Figure 4.8 : Sélection par cercle.*

- Et dans le cas d'une ellipse et avec le même principe appliqué précédemment le résultat est le suivant :

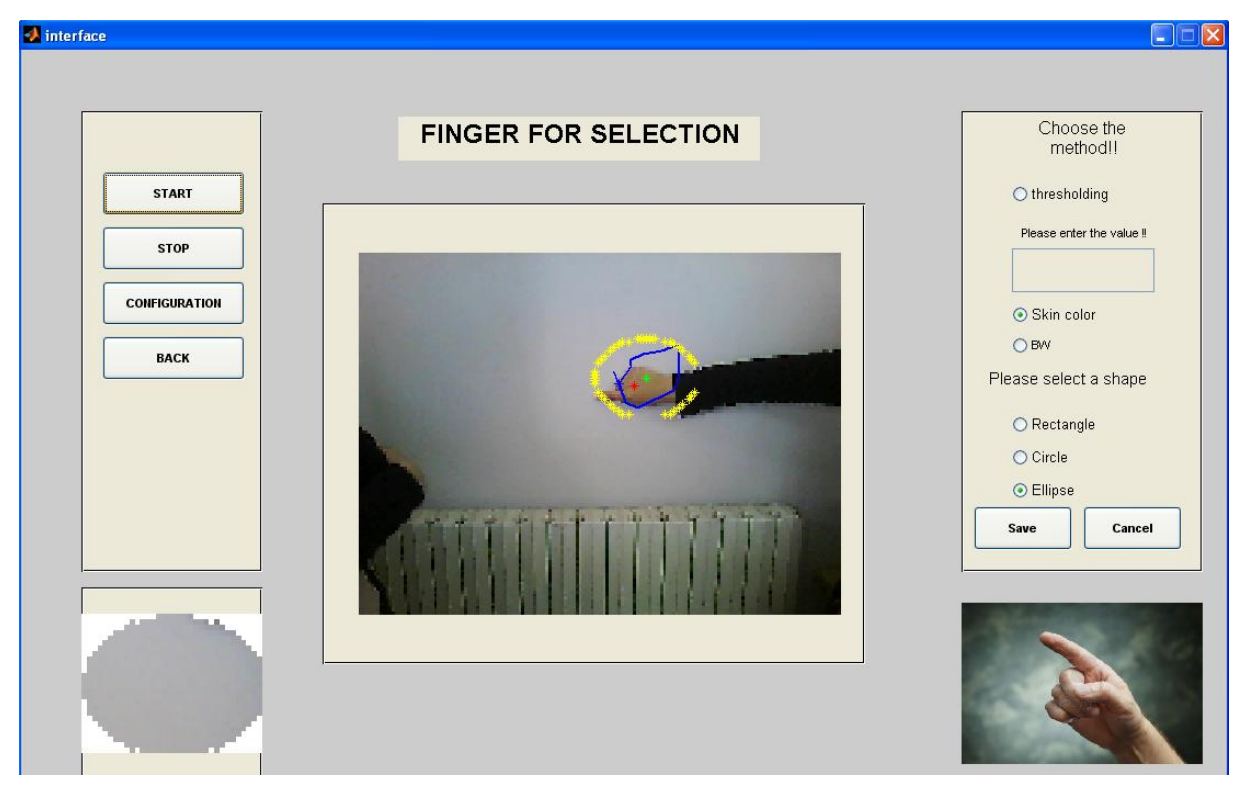

*Figure 4.9 : Sélection par ellipse.*

### **4. Tests et évaluation des résultats du logiciel :**

Dans cette partie, nous allons présenter les résultats des tests avec la méthode de détection de la main (skin color). Le test s'effectue ainsi : l'utilisateur déplace sa main dans la zone d'acquisition. On vérifie si le doigt est suivi correctement pour la sélection ou non. Une erreur indique la perte de la trajectoire.

On a fait des tests à des distances différentes entre la caméra et la surface du tableau.

- Proche : la capture se fait à 1 m et la surface captée du tableau est de  $90*84$  cm<sup>2</sup>.

- Eloigné : la capture se fait à 1.50 m et la surface captée du tableau est de 1,20\*1,12 m<sup>2</sup>.

Le tableau suivant montre les résultats pour les tests :

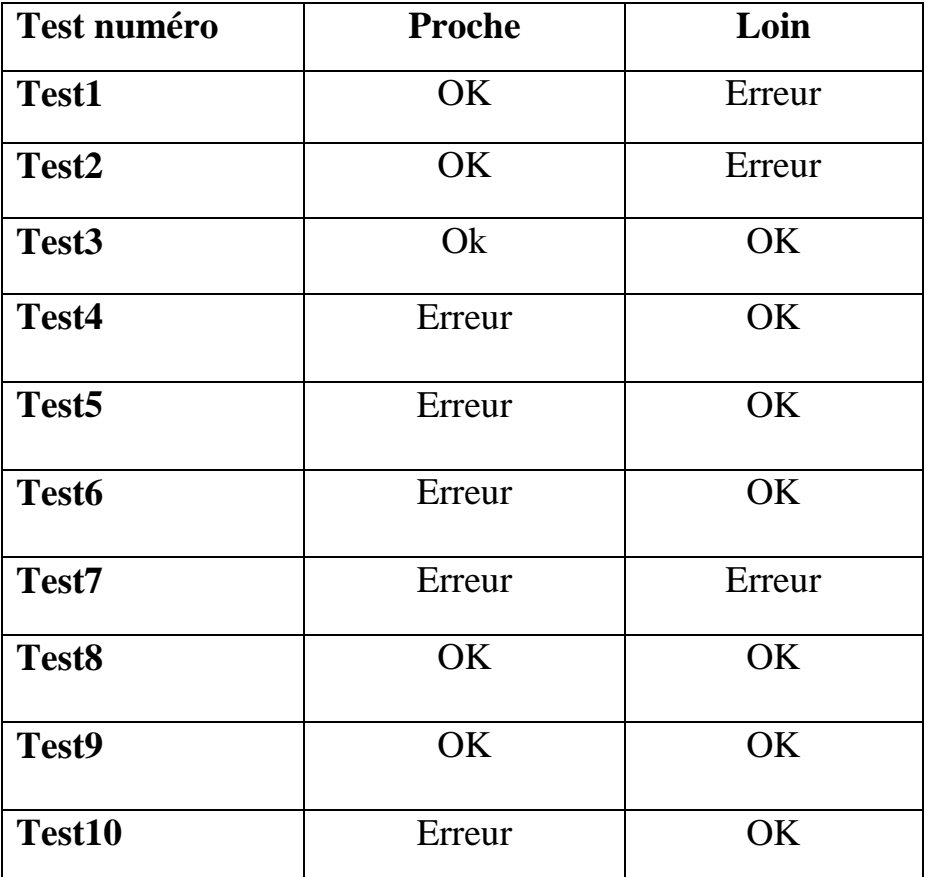

*Tableau 4.1 : Résultats des tests de détection de la main (Skin color).*

### **Description des résultats du tableau :**

On constate que les résultats obtenus indiquent un taux de reconnaissance élevé pour la capture éloignée (70%), Par contre, le taux de reconnaissance est moyen dans le cas de la capture est proche (50%).

# **Observations:**

- Luminosité : d'après les résultats obtenus, nous observons que ce problème apparait lorsque la scène est trop ou pas bien éclairée, ce qui influence sur la détection et le suivi du doigt. Aussi la mauvaise luminosité a causé l'apparition d'ombres qui augmente le niveau de bruit dans l'image.
- Distance : on a observé que la distance influence beaucoup les résultats de notre système. ou elle détecte parfois des reflets qui dévié la trajectoire.
- Vitesse de la main : si la main sélectionne la zone d'une manière très rapide le système décroche, et si elle est très lente le système ne détecte pas de différence alors il ne détecte pas de mouvement.
- La teinte de l'arrière-plan : lorsque la teinte de l'arrière-plan est similaire à la teinte de la peau, le système ne fait plus la différence entre l'arrière-plan et la main.

# **5. Perspectives :**

Suivants l'étude effectuée, on peut proposer un ensemble de perspectives :

- Liés aux méthodes de détection de la main : Dans le cas de la méthode couleur de peau, on peut varier les modèles de peaux de référence pour laisser la liberté à l'utilisateur de choisir le modèle approprié.
- Lié au traitement de la zone sélectionnée : Le contenu de la zone sélectionné peut être enregistré dans un format numérique. on peut la transformer en document texte avec un système de reconnaissance de caractère (OCR) pouvant être exploité dans un traitement de texte.

### **6. Conclusion :**

On a présenté dans ce chapitre les différentes étapes de réalisation de notre système ainsi qu'un exemple d'exécution des différentes fonctions, nous avons discuté les problèmes rencontrés lors de la réalisation du système.

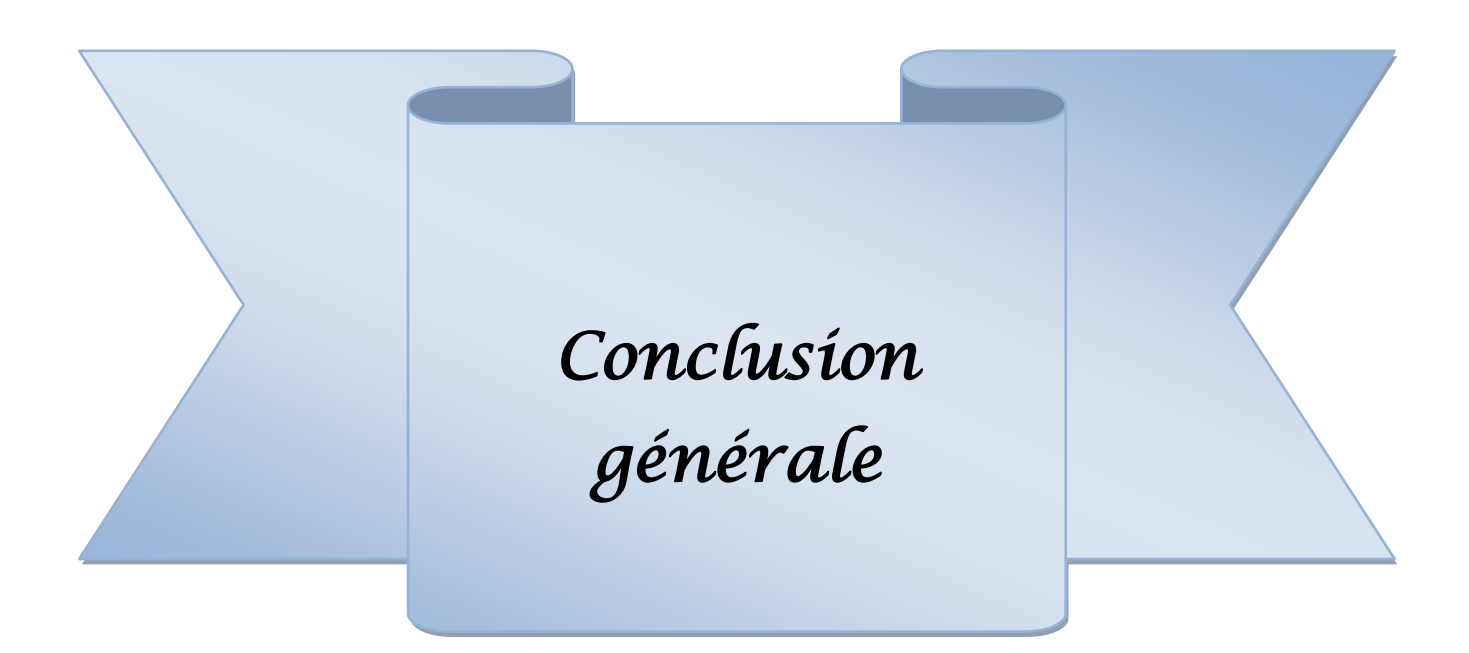

#### **Conclusion générale :**

 Afin qu'un humain puisse contrôler et communiquer avec une machine, l'interface homme-machine définit les moyens et les outils de sa mise en œuvre. Elle représente un élément-clé de l'utilisation de tout système informatique et conditionne pour une large part son succès. Elle s'intéresse généralement aux techniques de la vision par ordinateur. La perception, qui permet l'interaction «en entrée» entre un humain et un ordinateur. Elle est typiquement implémentée à l'aide de dispositifs d'entrée comme un clavier ou une souris ; qui détectent et mesurent certaines actions bien définies de l'utilisateur ; elle peut aussi l'être par un logiciel qui observe l'utilisateur par le truchement d'une caméra vidéo : c'est ce que nous nommons vision pour l'interaction.

 Le tableau interactif est une nouvelle forme d'interaction homme machine, où un tableau conventionnel est amplifié de services informatiques tels que couper, coller, enregistrer, imprimer, sélectionner, qui peuvent s'exprimer avec les gestes des mains de l'utilisateur.

 Le système que nous avons réalisé est un système de détection et suivi du mouvement de la main, servant à modéliser sa trajectoire en formes géométriques simples (rectangle, cercle, ellipse etc.) en temps réel. Ces formes peuvent servir à faire la sélection d'une zone d'un tableau pouvant être exploité dans un traitement sur un tableau interactif.

 Plusieurs tests ont été faits sur le système. Il atteint un taux de reconnaissance de 50% en proche, et de 70% lorsque la caméra est à une distance de 1,50 m, et donc capte une surface du tableau de  $1,20^*1,12 \text{ m}^2$ .

 Comme perspective, le contenu de la zone sélectionné peut être enregistré dans un format numérique et transformé en document texte avec un système de reconnaissance de caractère (OCR) intégré à notre système.

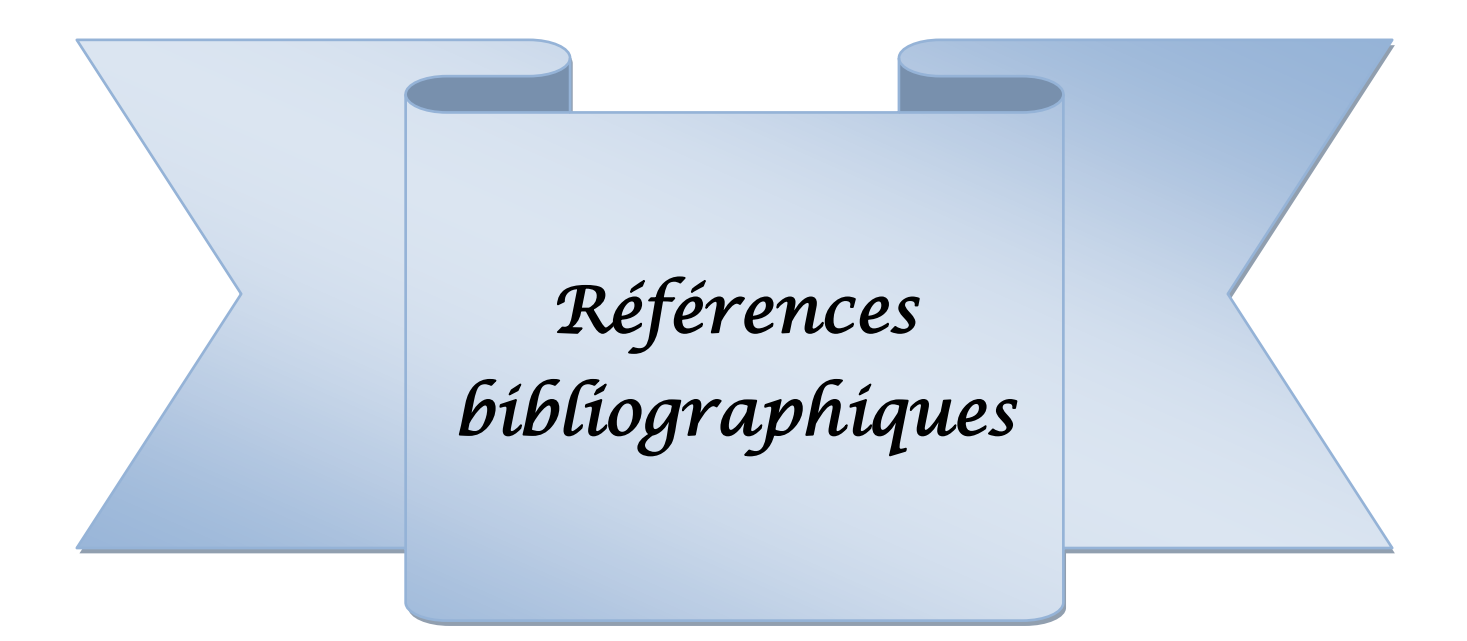

# **Bibliographie**

#### **[1] :** Anne-Claire Maheo

**«** Méthodes de suivi d'un objet en mouvement sur une vidéo stage d'application » Rapport de Stage d'application**,** Institut Supérieur de l'Électronique et du Numérique, France, effectué du 15/06/09 au 19/09/09

**[2] :** Nicolas Verbeke

**«** Suivi d'objets en mouvement dans une séquence vidéo » Thèse de Doctorat**,** université de paris Descartes. 2009

**[3] :** François Bérard

« Vision par ordinateur pour l'interaction homme-machine fortement couplée » Thèse de Doctorat, université Joseph Fourier - Grenoble I 20/12/1999

#### **[4] :**Mourad BOUZENADA

« Incrustation d'objets virtuels dans des séquences vidéo pour la réalité augmentée temps réel »

Thèse de Doctorat, préparée au sein du laboratoire LIRE, Université Mentouri de Constantine 2008

**[5] :** Naoures Belhabib et Anis Rojbi

« Clavier et souris virtuels pour personnes handicapées à mobilité réduite » Conférence STHESCA, IFRATH. Paris 8 le 11 juin 2010

**[6] :** Simon Conseil

**«** Suivi tridimensionnel de la main et reconnaissance de gestes pour les interactions homme machine **»**,

Thèse de Doctorat**,** université paul cézanne marseille, 13Mars 2008

**[7] :** Trichet Rémi « Suivi d'objet pour la télévision interactive » Thèse de Doctorat, école TELECOM ParisTech, 08-12-2008.

**[8] :** Olivier Bernier « Vision par ordinateur pour les interfaces : visage et gestes » Thèse de Doctorat, université de Pierre et Marie Curie, 2009.

**[9] :** Kori Yahia Salaheddine Hocini Lotfi

« Détection de Mouvement dans une séquence vidéo par une Méthode Multimodale » Thèse d'ingénieur, école nationale supérieure d'informatique, 2010.

**[10] :** Mohamed Hammami

« Modèle de peau et application à la classification d'images et au filtrage des sites Web».

Thèse de Doctorat, l'école centrale de Lyon 2005.

**[11] :** Hung Huynh-Huu, JeanMeunier, Jean Sequeira, Marc Daniel

« La détection et le suivi de régions d'intérêt pour la vidéosurveillance de la prise de médicaments »

XXIIe colloque GRETSI (traitement du signal et des images), Dijon, France,8-11 septembre 2009.

**[12] :** Antoine Manzanera

« Cours analyse du mouvement Estimation & Poursuite» ENSTA/LEI Master, Paris6, 2006

**[13]** : Valentin HUE

« Simulation de mouvement humain sur postes de travail pour le diagnostic et l'aide à la conception »

Thèse de Doctorat, université Toulouse .15 Octobre 2008

**[14]** : Smart technologies

«Ressources pour débutant du logiciel SMART Notebook». Smart technology corporate, CANADA, décembre 2005

**[15]** : Christophe Lachenal

« Interaction Homme-Machine et Surfaces augmentées ». Projet DEA d'informatique,université Joseph Fourier, Laboratoire CLIPS-IMAG.20 juin 2000

**[16]:** Christian Von Hardenberg

«Fingertracking and Handposture Recognition for Real-Time Human-Computer Interaction». Thèse de Doctorat, université Berlin, 20 Juillet 2001.

**[17]:** Nobuyuki Matsushita, Jun Rekimoto

« Holowall: Designing a Finger,Hand,Body, and Object Sensitive Wall ». [UIST '97](http://www.acm.org/uist/) Proceedings of the 10th annual ACM symposium on User interface software and technology Pages 209 - 210 [ACM](http://www.acm.org/publications) New York, NY, USA 1997. ISBN:0-89791-881-9

**[18]:** http://revues.mshparisnord.org/rfim/index.php?id=107 Consulter le 29.01.2013

**[19]:** Peng Song, Stefan Winkler, Syed Omer Gilani, ZhiYing Zhou «Vision-based Projected Tabletop Interface for Finger Interactions » HCI'07 Proceedings of the IEEE international conference on Human-computer interaction Pages 49-58, National Springer-Verlag Berlin, Heidelberg, 2007

**[20]:**Siddharth swarup rautaray, anupam agrawal « A real time hand tracking system for interactive applications» International journal of computer applications, Volume 18– No.6, Mars 2011